ČESKÉ VYSOKÉ UČENÍ TECHNICKÉ V PRAZE FAKULTA BIOMEDICÍNSKÉHO INŽENÝRSTVÍ Katedra biomedicínské techniky

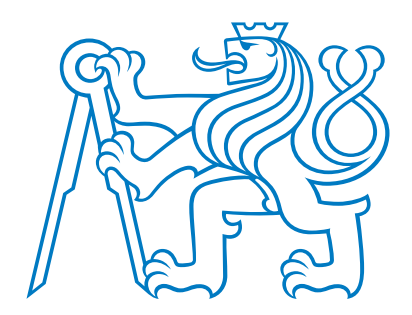

Funkční konektivita zdrojů EEG pro časově vázané události Functional connectivity resources for EEG time bound events Diplomová práce

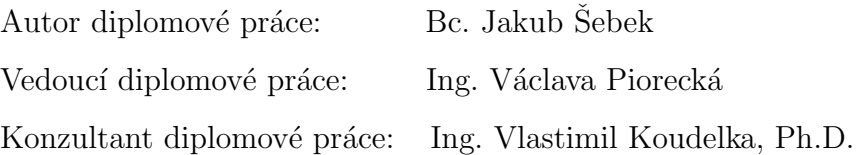

květen  $2018$ 

České vysoké učení technické v Praze, Fakulta biomedicínského inženýrství

Katedra biomedicínské techniky

Akademický rok: 2017/2018

#### diplomové Zadání práce

Student:

## **Bc.** Jakub Šebek

Studijní obor: Téma: Téma anglicky: Biomedicínský inženýr

Funkční konektivita zdrojů EEG pro časově vázané události Functional connectivity resources for EEG time-bound events

#### Zásady pro vypracování:

V programovém prostředí MATLAB vytvořte návrh metodiky hodnocení a analýzy evokovaných potenciálů v záznamech EEG. Ve Vámi navrženém řešení implementujte načítání a předzpracování dat. Implementujte rovněž výpočet lokalizace zdrojů EEG a výpočet funkční konektivity zdrojů. Výstupem navržené metodiky bude grafický (mapy, grafy) i souborový výstup (vypočtené hodnoty). Prostřednictvím této metodiky statisticky vyhodnotte naměřená data.

#### Seznam odborné literatury:

[1] Oostenveld, R., Fries, P., Maris, E., Schoffelen, FieldTrip: Open Source Software for Advanced Analysis of MEG, EEG, and Invasive Electrophysiological Data, Computational Intelligence and Neuroscience, ročník 2011, číslo, 2011

[2] Pascal Wallisch, Michael E. Lusignan, Marc D. Benayoun, Tanya I. Baker, Adam Seth Dickey and Nicholas G. Hatsopoulos, MATLAB for Neuroscientitst: An Introduction to Scientific Computing in MATLAB, ed. Second Edition, Academic Press, 2014, ISBN 978-0-12-383836-0

[3] Krajča V., Mohylová J., Číslicové zpracování neurofyziologických signálů, ed. 1st, ČVUT Praha, 2011, ISBN 9788001047217

Vedoucí: Konzultant: Ing. Václava Piorecká Ing. Vlastimil Koudelka, Ph.D.

Zadání platné do: 20.09.2019

..\.\......... děkan

vedoucí katedry / pracoviště

V Kladně dne 19.02.2018

## Název diplomové práce

Funkční konektivita zdrojů EEG pro časově vázané události

## Abstrakt

Studie zabývající se výzkumem principů vědomí jsou úzce svázány s elektrickou aktivitu mozku a jejím rozložením na povrchu hlavy. Tuto aktivitu v okamžicích časově vázaných událostí (ERP) zaznamenáváme pomocí elektroencefalografu (EEG). Hlavním cílem těchto studií bývá detekce propojení jednotlivých center mozku v ERP. Vyhodnocované segmenty ERP jsou ve své délce omezeny z důvodu stochastické povahy EEG záznamu a jsou obtížně vyhodnocovány. Metodou výstižně zobrazující konektivitu mezi aktivními centry v mozku je funkční konektivita lokalizovaných zdrojů EEG. Zpřesnění výsledných hodnot lze získat za použití individuálních modelů hlavy subjektů.

Cílem diplomové práce bylo vytvořit návrh metodiky hodnocení, analýzy a zpracování ERP 256 kanálového EEG signálu se zaměřením na lokalizaci zdrojů EEG signálu a jejich funkční konektivitu ve frekvenčním pásmu gama s použitím individuálních modelů hlavy subjektů. Pro implementaci navržené metodiky bylo určeno prostředí MATLAB s Fieldtrip toolboxem. Metodika byla vytvořena za účelem výpomoci Národnímu ústavu duševního zdraví (NUDZ) ve formě softwaru ke studii "Role gamma synchronizace na vzniku vědomé zkušenosti" (Game).

Zpracovávaná EEG data, využitá k potvrzení funkce metodiky, byla naměřena v NUDZ na 13 dobrovolnících. Dobrovolníci byli muži i ženy ve věku mezi 18-60 roky. Počet zaznamenaných ERP v záznamu se pohybuje v rozmezí 18 - 100 trialů. Pro 3 dobrovolníky z 13 zmíněných byly vytvořeny snímky z magnetické rezonance (MRI), použitelné k vytvoření individuálních modelů hlavy.

Získaná data celých záznamů s 256 kanály byla segmentována do časových intervalů obsahujících ERP. Tato vybraná data byla filtrována s pomocí FIR fitrů za účelem získání čistých hodnot EEG signálu ve frekvenčním pásmu gama. Po aplikaci filtrace byly z filtrovaných segmentovaných dat vybrána data obsahující pouze zájmovou oblast ERP. Z výsledného počtu 483 segmentů byly na základě zdrojové literatury vybrány tři časová okna o délce 100 ms definující pozice v gama synchronizačním signálu. Vzorky byly podrobeny studentovu statistickému t-testu za účelem zjištění statistického rozdílu aktivací ve frekvenčním pásmu gama při vstupu podnětu do vědomí. Na základě výsledku statistického zpracování byly potvrzeny pozice pro využití lokalizace zdrojů a výpočtu funkčních konektivit.

MRI snímky získané v rámci studie Game v NUDZ od prvních 3 dobrovolníků byly zpracovány v programovacím prostředí MATLAB za využití fieldtrip knihovny, a byly z nich vytvořeny individuální modely hlav. Tyto modely byly využity v lokalizaci zdrojů EEG signálu na individuální mřížce pozic upravené stejným modelem hlavy v časových intervalech definovaných analýzou EEG. Výsledné hodnoty zdrojů byly parcelovány za pomocí vybraného atlasu lokalit a byly vytvořeny konektivitní matice koherencí, zobrazující propojení oblastí v okamžicích zájmu.

## Klíčová slova

EEG, MRI, MATLAB, Fieldtrip, analýza, funkční konektivita, lokalizace zdrojů.

## Thesis Title

Functional connectivity resources for EEG time bound events )

## Abstract

Research studies of consciousness principles are closely linked to the electrical activity of the brain and its distribution on the surface of the head. We record this activity at times of time - bound events (ERP) with electroencephalography (EEG). The main objective of these studies is to detect interconnection of individual brain centers in ERP. Evaluated ERP segments are limited in their length because of the stochastic nature of the EEG record and are difficult to evaluate. A method that displays the connectivity between the active centers in the brain is the functional connectivity of localized EEG sources. The refinement of the resulting values can be obtained using individual head unit models.

The aim of this diploma thesis is to design a methodology for evaluation, analysis and processing of ERP in 256 channel EEG signal with focus on localization of EEG signal sources and their functional connectivity using individual heads of subjects. The MATLAB environment with the fieldtrip toolbox is selected for design of the methodology. The methodology was developed to help the National Institute of Mental Health (NUDZ) in the form of software for Game study.

The processed EEG data used to confirm the function of the methodology was measured in the NUDZ for 13 volunteers. The volunteers were men and women between the ages of 18 - 60. The number of recorded ERPs in the record ranges from 18 to 100 trials. For 3 of the 13 volunteers, magnetic resonance imaging (MRI) images were used to create individual head patterns.

The full data of the entire records with 256 channels was segmented into time intervals containing ERP. These selected data were filtered using FIR filters to obtain pure EEG signals in the gamma frequency band. After filtering, data that contains only the ERP interest area was selected from the filtered segmented data. From the resulting number of 483 segments, three time windows of 100 ms were selected based on the source literature,

defining positions in the gamma synchronization signal. The samples were subjected to a student's statistical t-test in order to determine the statistical difference between activations in the gamma frequency band when the stimulus enters the consciousness. As a result of the statistical processing, the positions for utilization of resource localization and the calculation of functional connectivity were confirmed.

The MRI images obtained in the NUDZ Game trial from the first 3 volunteers were processed in the MATLAB programming environment using the fieldtrip library and created individual headmodels. These models were used to locate EEG signal sources on individual grid positions treated with the same headmodel at time intervals defined by EEG analysis. The resulting resource values were parcels using the selected atlas of the sites, and connectivity matrices were created, showing the interconnection of the areas in moments of interest.

# Key words

EEG, MRI, MATLAB, Fieldtrip, analysis, functional conectivity, source localization.

# Poděkování

Touto formou bych chtěl poděkovat své vedoucí bakalářské práce Ing. Václavě Piorecké a konzultantovi Ing. Vlastimilu Koudelkovi, PhD. za příležitost pracovat na tomto projektu, za odborné vedení, trpělivost, veškeré rady a pomoc s problematikou práce v prostředí MATLAB, Fieldtrip a Latex. Dále bych rád poděkoval ostatním kolegům z BRAIN Team za jejich pomoc. V neposlední řadě bych chtěl poděkovat všem ostatním kolegům z Fakulty biomedicínského inženýrství za poradenství a morální podporu.

# Prohlášení

Prohlašuji, že jsem diplomovou práci s názvem Funkční konektivita zdrojů EEG pro časově vázané události vypracoval samostatně a použil k tomu úplný výčet citací použitých pramenů, které uvádím v seznamu přiloženém k diplomové práci.

Nemám závažný důvod proti užití tohoto školního díla ve smyslu §60 Zákona č.121/2000 Sb., o právu autorském, o právech souvisejících s právem autorským a o změně některých zákonů (autorský zákon), ve znění pozdějších předpisů.

V . . . . . . . . . dne . . . . . . . . . . . . . . . . . . . . . . . . . . .

Bc. Jakub Šebek

# Obsah

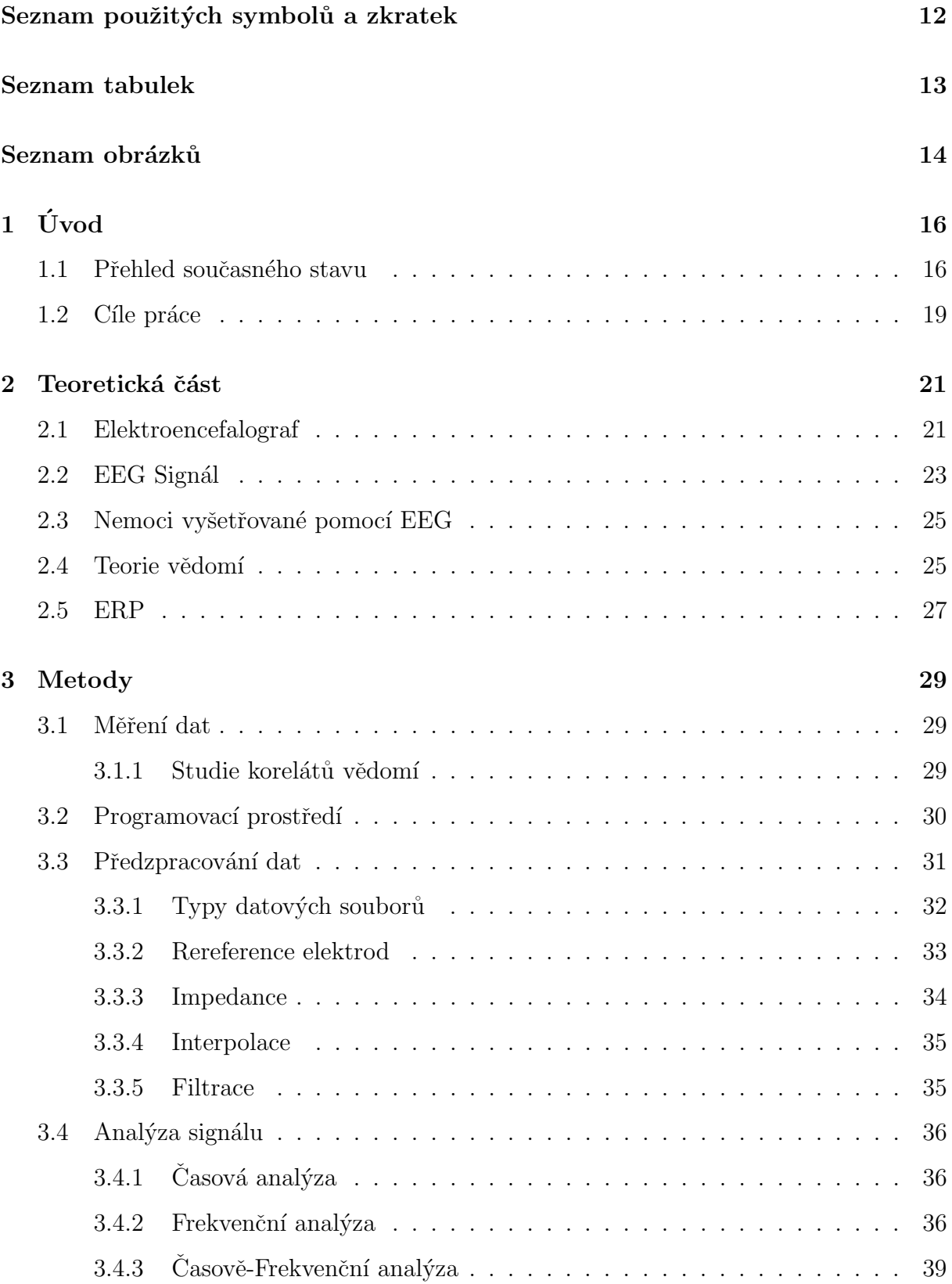

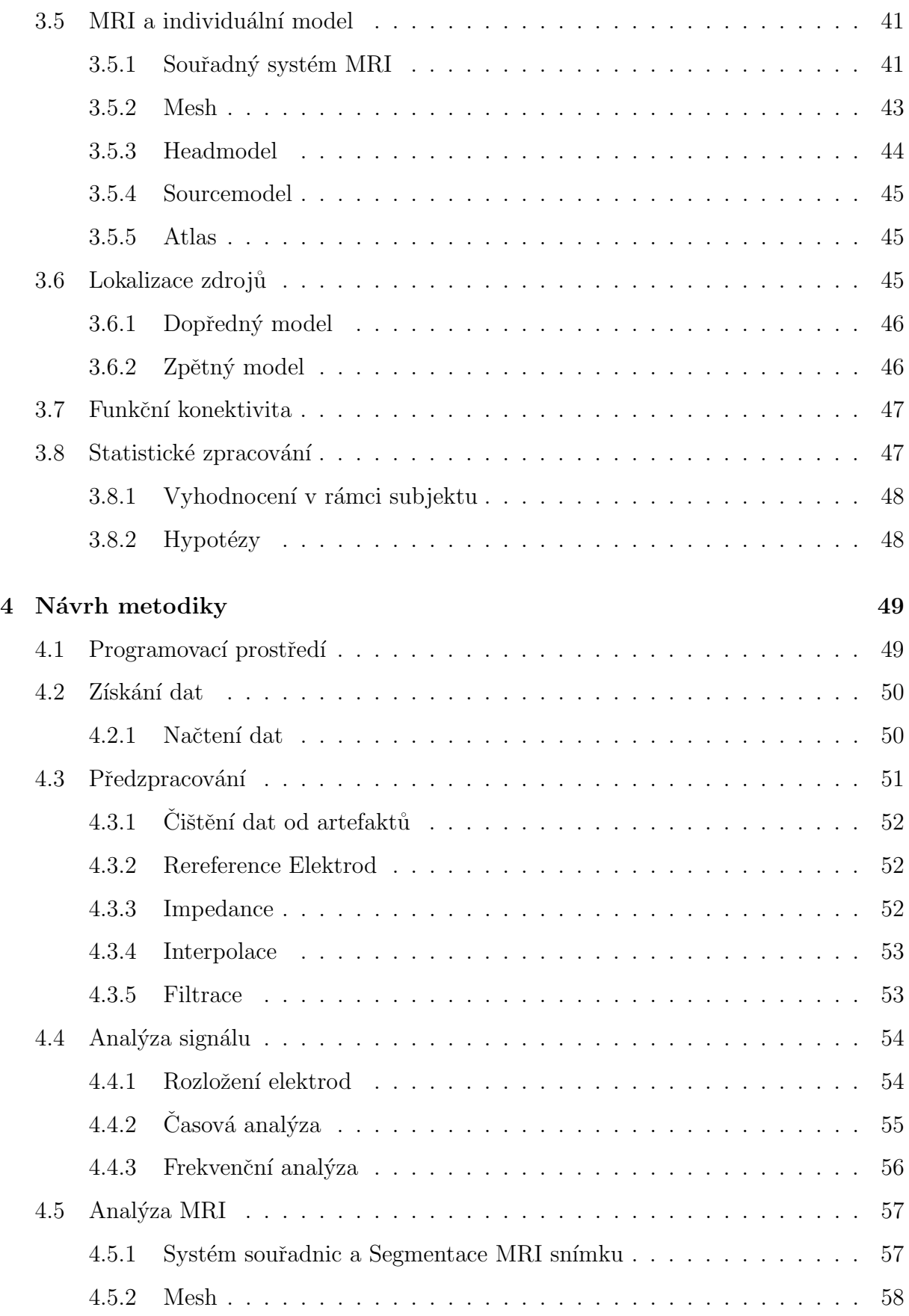

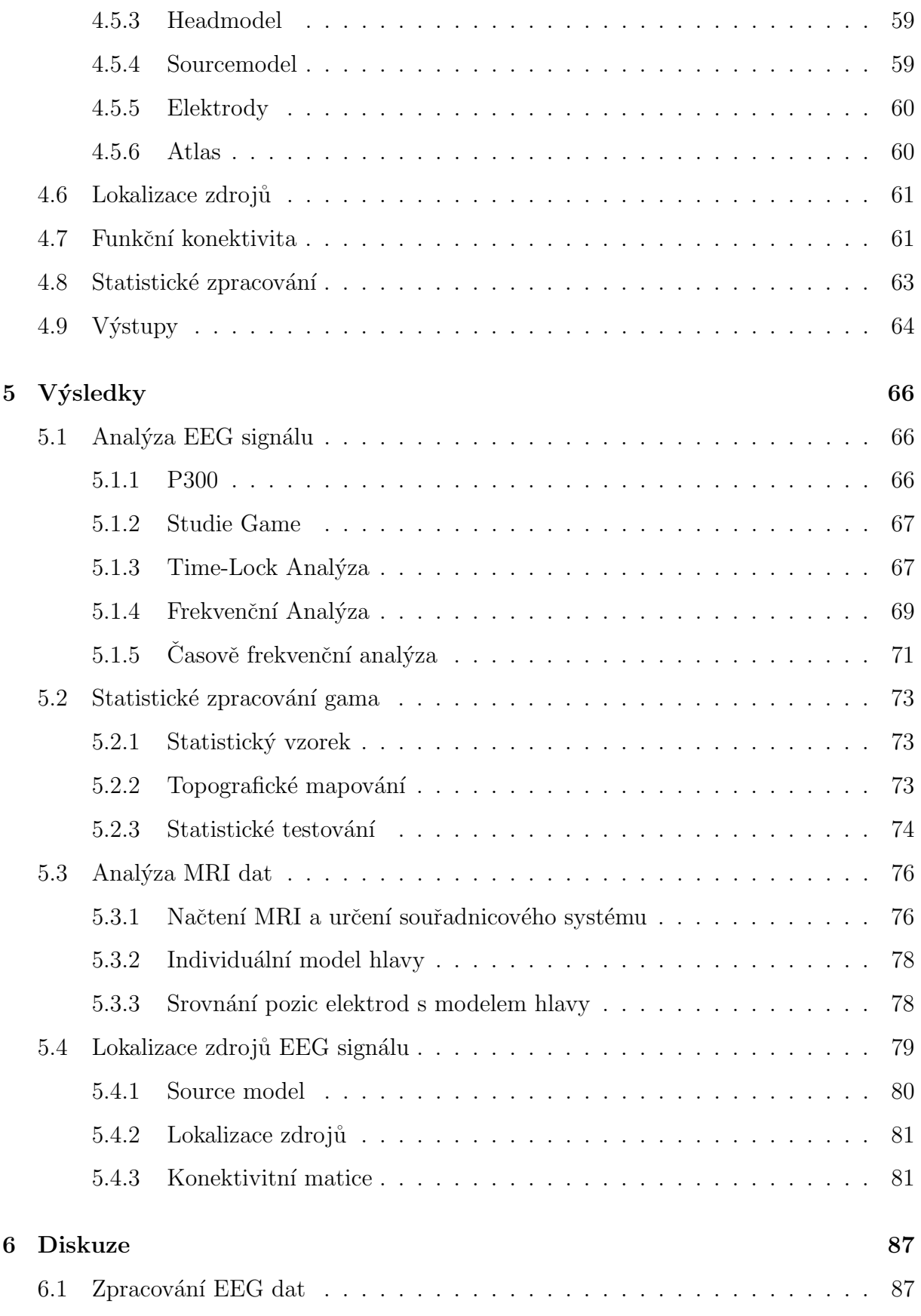

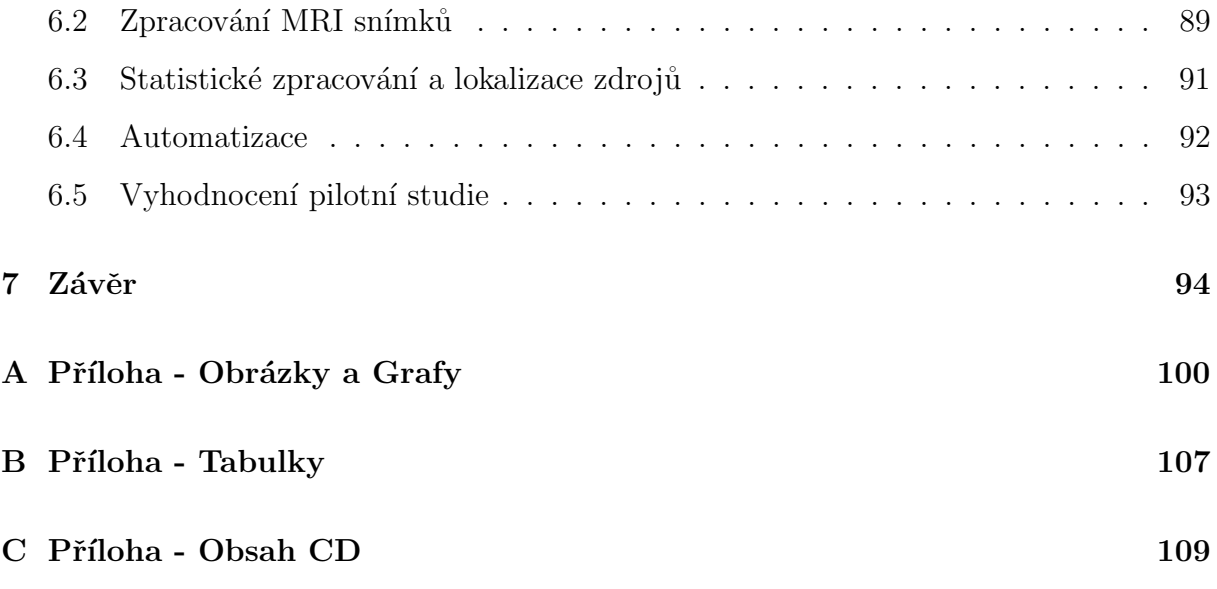

# <span id="page-12-0"></span>Seznam použitých symbolů a zkratek

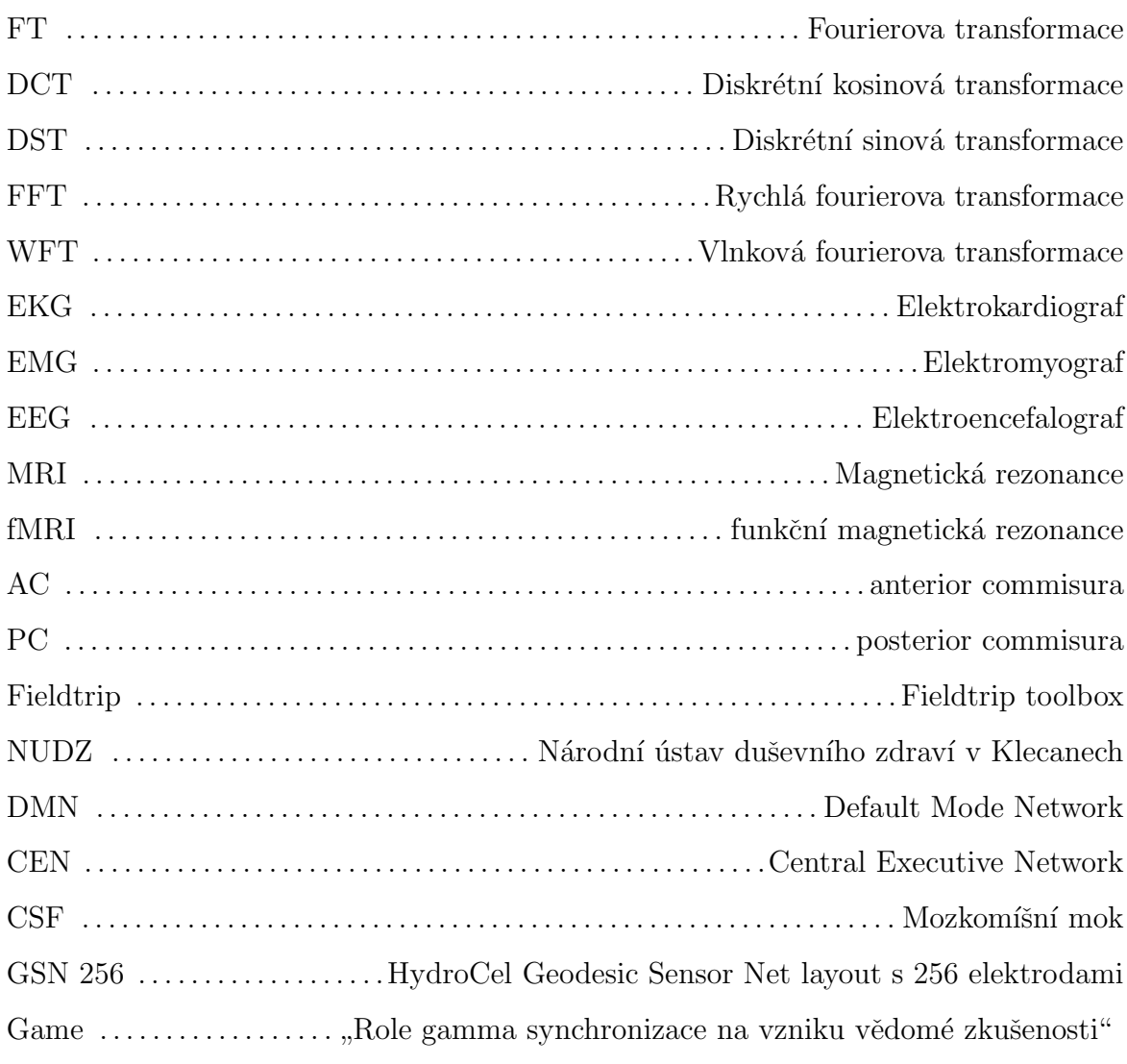

# <span id="page-13-0"></span>Seznam tabulek

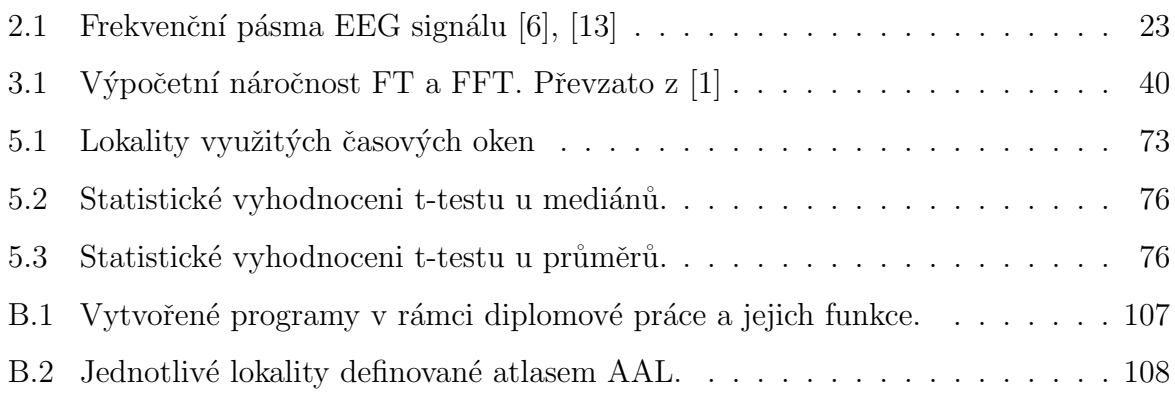

# Seznam obrázků

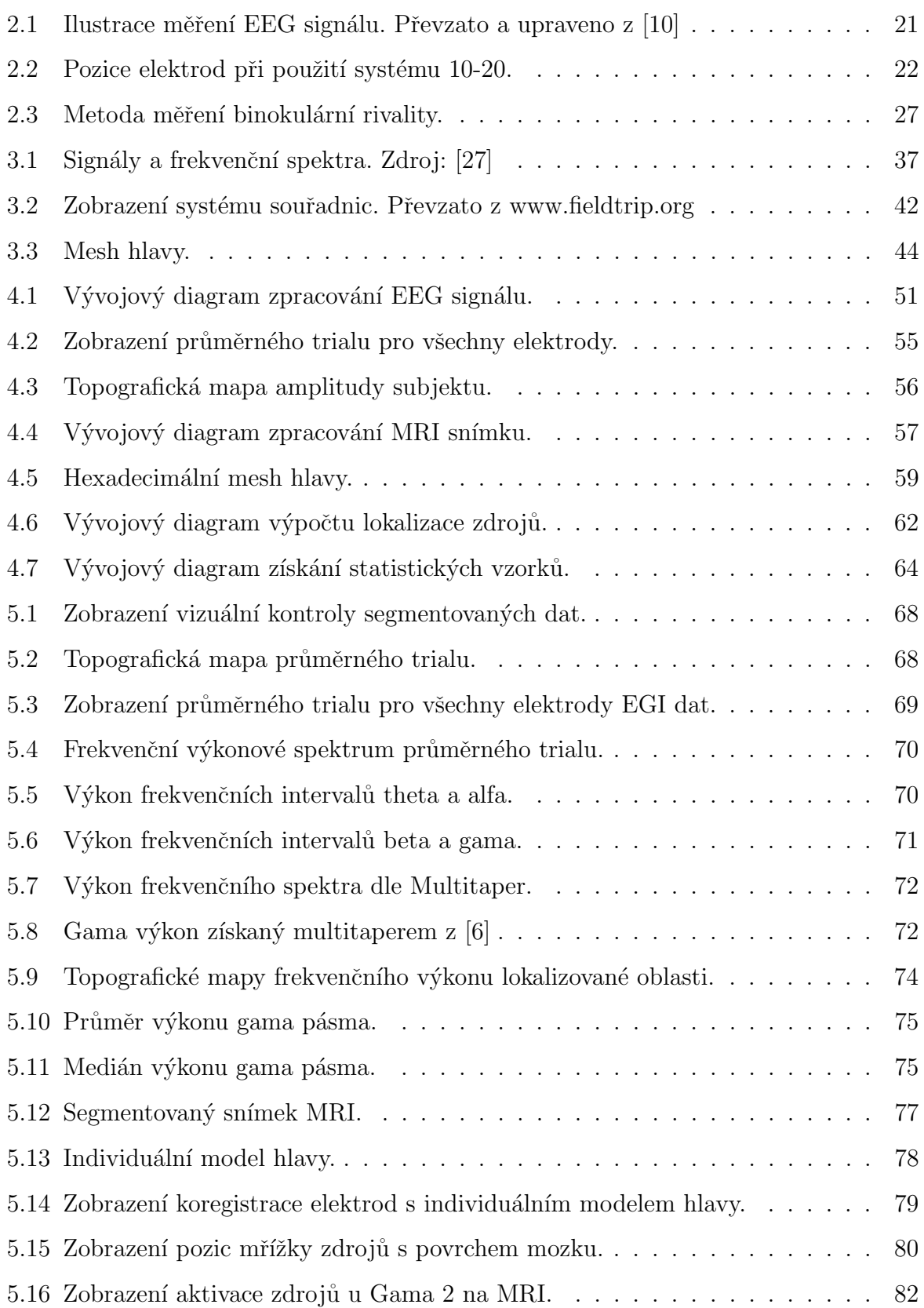

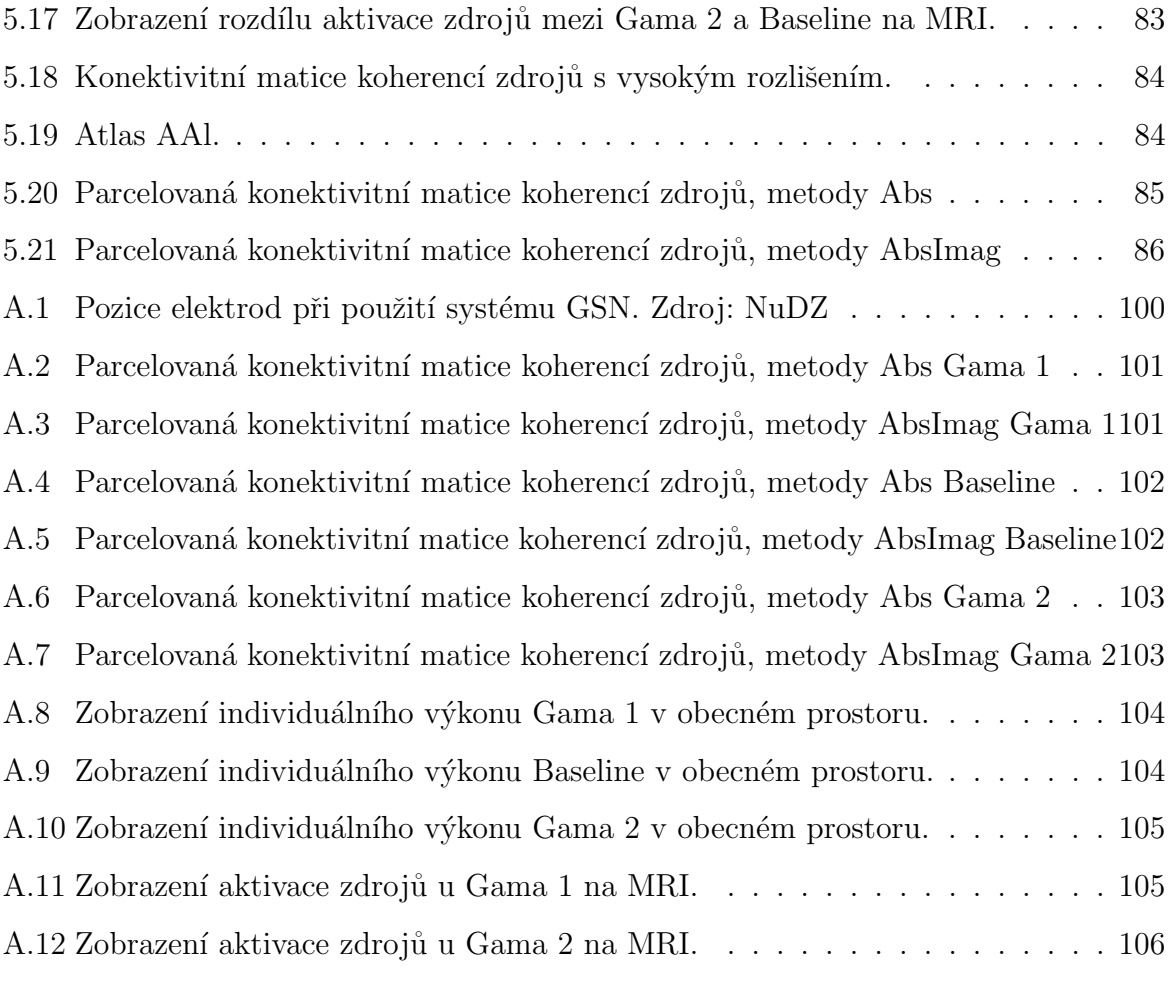

# <span id="page-16-0"></span> $1$  Uvod

V současné době se rychle rozvíjejí neurovědní obory, které používají ke své analýze vícekanálové elektro-encefalografické (EEG) přístroje. Výsledky studií a měření z těchto přístrojů lze použít ke studiu a léčbě psychických chorob, poruch spánku, studiu vědomí, či například v herním průmyslu. Jedním z míst, kde probíhá výzkum zaměřených na tuto problematiku je například Národní ústav duševního zdraví (NUDZ) v Klecanech, s pomocí jehož pracovníků tato práce vznikla. [\[1\]](#page-96-1)

Při jednotlivých výzkumech zkoumaných pomocí EEG systému měříme změnu elektrického potenciálu na povrchu hlavy, nebo mozku pomocí elektrod. Tímto měřením tedy nezjistíme samostatné vzruchy a aktivitu mozku, ale jen jejich sekundární projevy na povrchu. Zde jsou veškeré signály navzájem ovlivněné. Použitím zpětného výpočtu lze nalézt zdroj signálu uvnitř mozku. Při tomto způsobu lze vypočítat signál na předem určených místech v mozku, například pro místa Broadmannových Area.

Lokalizace zdrojů EEG je obecně metodicky náročný úkol a ve většině případů je potřeba mnoho různých programů pro zpracování jediného měření. Celý proces lokalizace je zdlouhavý a použité programy jsou nepřehledné. Navíc použité programy nemají možnost úpravy nebo změny výpočetních metod. Casto není znám ani přesný popis metod a vysvětlení základních parametrů. Proto bylo pro zpracování problematiky vybráno prostředí MATLAB s přidaným Fieldtrip toolboxem. Fieldtrip toolbox je neustále se vyvíjející knihovna, která je zaměřena na zpracování signálů z elektrokardiografu (EKG), EEG, elektromyografu EMG, magnetické rezonance (MRI), funkční magnetické rezonance  $(fMRI)$  a dalších signálů.[\[1\]](#page-96-1)

#### <span id="page-16-1"></span>1.1 Přehled současného stavu

Analýza EEG signálu zaměřující se na ERP a funkční konektivitu v jejich okamžiku je silně zaměřená problematika, jenž využívá velmi obsáhlé množství mezioborových znalostí. V případě analýzy zaměřující se na funkční konektivitu je nutná minimální úroveň znalostí z oborů anatomie mozku, vzniku a chování elektromagnetických signálů, filtrace a zpracování signálů, teorie vědomí a statistiky. Vysoká náročnost zpracování EEG signálu je dána zejména jeho stochastickou povahou a jeho interpersonální variabilitou. Další problémy přichází při jeho interpretaci, vzhledem k rozdílným hodnocením jednotlivých grafoelementů, jenž silně závisí na intuici a zkušenostech lékaře. [\[2\]](#page-96-3)

V případě studia EEG aktivity mozku jsou využívány různé systémy měření, od dlouhodobých měření ve spánkových laboratoří, po relativně krátká měření detekující centra epileptických záchvatů. Pro studium ERP, lokalizaci zdrojů a funkční konektivitu je nutné měřit EEG signál s nejvyšší možnou přesností. V případě studií zabývajících se těmito tématy jsou vytvořeny speciální soustavy s vyšším počtem elektrod a co nejvyšší vzorko-vací frekvencí. Příkladem takovéto soustavy je systém EGI, jenž je využíván v NUDZ. [\[1\]](#page-96-1) [\[2\]](#page-96-3)

Pro zobrazení a analýzu EEG signálu je zapotřebí softwaru, či programovacího prostředí schopného vybraných funkcí. Prvním kritériem je načtení dat ve formátech, jenž exportuje měřící soustava, Raw, EDF či Native. Toto kritérium splňují všechny programy specializované na práci s EEG daty a programovací prostředí s rozdílnou úspěšností. Příkladem specializovaných programů jsou EEGLab, Wavefinder, Alisi či Humusoft. Mezi programovací prostředí s nejvyšší úspěšností patří MATLAB a jeho přidaná knihovna Fieldtrip toolbox. [\[1\]](#page-96-1) [\[3\]](#page-96-4)

Dalším kritériem je aplikace plně nastavitelných frekvenčních, časových a časově frekvenčních analýz. Nejlépe vyhovující metodou analýzy je využití nastavitelných funkcí obsahujících Fourierovy transformace. Tuto metodu podporuje programovací prostředí MATLAB, ve kterém lze definovat vlastní analýzu, či využít připravených funkcí ze zmíněné knihovny s vlastním nastavením. Alternativou je využití EEGLAb, či Wavefinderu, jenž byly vytvořeny speciálně pro analýzu EEG. Jejich nevýhodou a obecnou nevýhodou komerčních programů je omezená možnost nastavitelnosti metody a znalost funkčního principu využitých metod. $[1]$   $[3]$ 

Při lokalizaci zdrojů EEG signálu je nutné vztáhnout informace o EEG aktivitě na individuální reálný, či obecný model hlavy. V případě navrhované metodiky potřebné pro studii v NUDZ jsou využívány individuální modely hlavy. Tvorba těchto individuálních modelů hlav z MRI snímků však není podporována programy EEGLab ani Wavefinder. V případě komerčních programů existuje možnost zobrazení hodnot na obecných modelech hlavy, jenž bývají předem vytvořené modely průměrných hlav a mozků. Individuální modely lze vytvořit za pomoci knihovny Fieldtrip. Alternativou je využití programů specializovaných pro zobrazení MRI snímků a modelů mozku jako jsou ITK-snap, OsiriX, 3D-DOCTOR a Meshforge. Tyto programy však vytváří vlastní struktury, či pouze zobrazení, které nelze využít při následném zpracování spolu s EEG daty v prostředí MATLAB, či je nelze využít k lokalizaci EEG zdrojů.[\[1\]](#page-96-1) [\[4\]](#page-96-5) [\[5\]](#page-96-6)

Lokalizaci zdrojů EEG signálu lze aplikovat s pomocí knihovny Fieldtrip v MATLAB. Při použití této knihovny u EEG analýzy a zpracování MRI lze využít všechny soubory v nativním formátu, jež byly vytvořeny navrženou metodikou a použít těchto výsledků k výpočtu zdrojů a funkční konektivity. Alternativou zobrazení výkonu mozku jsou komerční programy dodávané k fMRI, které však nevyužívají EEG dat.

V dnešní době lze již pokládat teorii přítomnosti gama synchronizace při vstupu myšlenky do exogenního proudu vědomí za prokázanou. Tímto tématem se zabývají například články Rythms of consciousness  $[6]$ , Why and How. The Future of the Central Questions of Consciousness [\[7\]](#page-96-7) a další. Tyto články rozebírají princip vstupu myšlenky z vnějšího podnětu do vědomí na základě binokulární rivality, kdy se dva rozdílné vizuální vstupy vytlačují z proudu vědomí. Článek [\[7\]](#page-96-7) definuje způsoby nastavení rivality a jejich vytvoření. Naopak [\[6\]](#page-96-0) pevně využívají principu binokulární rivality s dvěma velmi podobnými obrázky, každým před jedním okem subjektu.

Neznámý je však princip vstupu myšlenky do endogenního proudu vědomí. V tomto případě vzniká problém měření s definováním okamžiku vstupu myšlenky do vědomí a navržením metody schopné tyto okamžiky vytvořit a zachytit. Za tímto účelem byla navržena metoda vnitřní rivality myšlenek využitá ve studii "Role gamma synchronizace

na vzniku vědomé zkušenosti" (Game), navržené Mgr. Markem Havlíkem, Ph.D. Pro tuto studii byla navržena metoda v vnitřní rivalitou na základě spontánního vniku myšlenky do soustředěného proudu vědomí. Tímto způsobem by teoreticky mohla být nalezena gama synchronizace, stejně jako u exogenního proudu vědomí. V případě potvrzení lze princip vstupu myšlenky do vědomí univerzalizovat na obecný princip nezávislý na směru vstupu myšlenky. [\[7\]](#page-96-7)

### <span id="page-19-0"></span>1.2 Cíle práce

Cílem práce je vytvořit návrh metodiky v programovacím prostředí MATLAB s pomocí Fieldtrip toolboxu, který umožní výzkumníkům neurovědních oborů plně využít vlastností 256-ti kanálového EEG systému při analýze evokovaných potenciálů a jiných časově vázaných událostí. Dále implementovat výpočet lokalizace zdrojů EEG a výpočtu funkční konektivity zdrojů. Na rozdíl od komerčních programů bude možné jednoznačně dohledat a případně změnit parametry analýzy, tento program následně aplikovat na vlastní naměřená data z 256-ti kanálového EEG a pokusit se detekovat vstup myšlenky do vědomí při vázaných událostech. Data jsou měřena v rámci studie Game zaštítěné NUDZ v Klecanech. Metodika je navržena tak, aby bylo možné uložit výsledky jak v grafickém formátu (mapy a grafy) tak i ve formátu souborovém. Souborový formát je nezbytný pro případné další zpracování dat. Výsledky získané pomocí analýzy EEG signálu budou statisticky vyhodnoceny a využity pro lokalizaci zdrojů. Veškeré cíle lze rozdělit na:

- Načtení a předzpracování EEG signálu
- Frekvenční, časovou a časově frekvenční analýzu EEG signálu se zaměřením na kontrolu zpracovávaných dat
- Lokalizaci intervalů použitelných pro potvrzení gama lokální synchronizace při vstupu podnětu do vědomí
- Statistické potvrzení významného rozdílu gama aktivace mezi vybranými intervaly
- $\bullet\,$  Vytvoření individuálních modelů hlav na základě MRI snímků
- Vyřešení dopředného a inverzního problému lokalizace zdrojů v individuálním prostoru souřadnic
- Zobrazení výkonu zdrojů z individuálního prostoru na obecném prostoru MRI
- Parcelace výsledných zdrojů dle vybraného atlasu lokalit
- Vytvoření konektivitních matic mezi průměrnými zdroji definovanými atlasem lokalit a parcelací

## <span id="page-21-0"></span>2 Teoretická část

Teoretická část práce se zabývá problematikou zpracování EEG signálu z obecného pohledu. Řeší technické požadavky měření, klasifikaci druhu naměřeného signálu, uvádí do problematiky vyšetření vědomí a vysvětluje funkci navrženého programu pro zpracování EEG dat.

## <span id="page-21-1"></span>2.1 Elektroencefalograf

Elektroencefalograf (EEG) je přístroj používaný ve výzkumu i klinické praxi pro měření a záznam elektrické aktivity lidského mozku. Tento přístroj slouží lékařům jako základní diagnostický prostředek k určení poruch a patologických změn v aktivitě a+využití mozku. [\[8\]](#page-96-8) [\[9\]](#page-96-9)

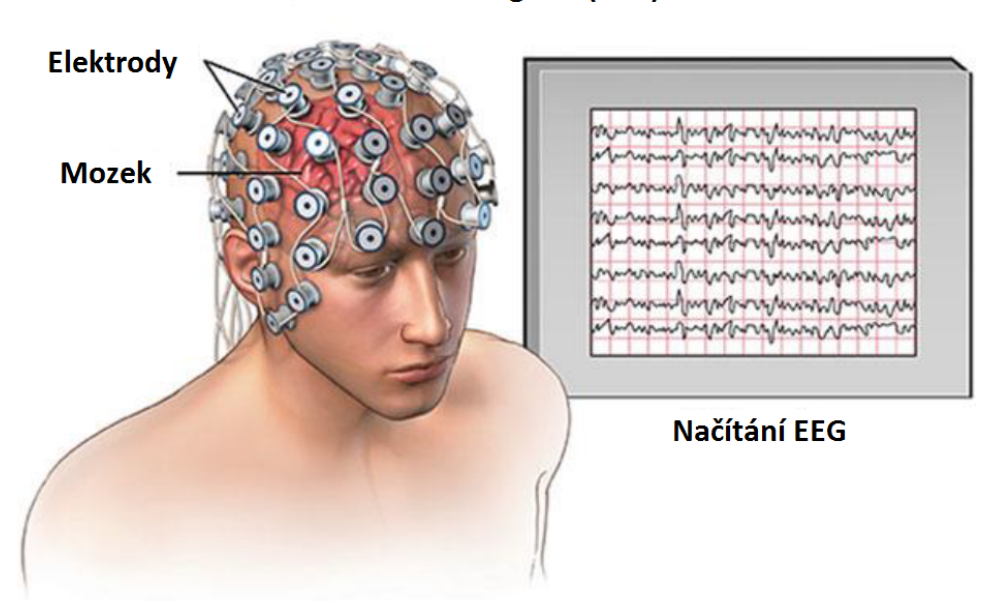

#### **Elektroencefalogram (EEG)**

<span id="page-21-2"></span>Obrázek 2.1: Ilustrace měření EEG signálu. Převzato a upraveno z [\[10\]](#page-96-2)

Sestava EEG přístroje je složena z určeného počtu elektrod snímajících hodnoty elek-trického potenciálu na povrchu hlavy a přístroje, jenž získané hodnoty zaznamenává. [2.1](#page-21-2)

### 2. TEORETICKÁ ČÁST

Signál z těchto elektrod je následně zesílen pomocí diferenčních zesilovačů a za použitím analogově digitálních převodníků zaznamenán počítačem. Rozdílem mezi jednotlivými měřeními může být pozice umístění jednotlivých elektrod na hlavu subjektu, či počet elektrod, takzvaný layout elektrod. V klinické praxi se nejčastěji používá systém 10-20 viz Obrázek [2.2,](#page-22-0) který využívá 21 elektrod. V klinické praxi se dále využívají měřící čepice s 64 a 128 elektrodami. Z hlediska výzkumné činnosti se při měřeních využívají konfigurace s vyššími počty elektrod, typicky 128 či 256 elektrod. Při použití systémů s vyššími počty elektrod se zvyšuje pravděpodobnost vzniku lidské chyby při měření. Jejich přesnost však vyváží tento nedostatek. Příkladem jsou studie stavů vědomí, které často využívají vyšších počtů elektrod. Pro získání EEG dat s časově vázanými událostmi (ERP) byl v této práci použit systém EGI s 256 elektrodami jejichž pozice odpovídají Obrázku [A.1.](#page-100-1) [\[8\]](#page-96-8) [\[9\]](#page-96-9)

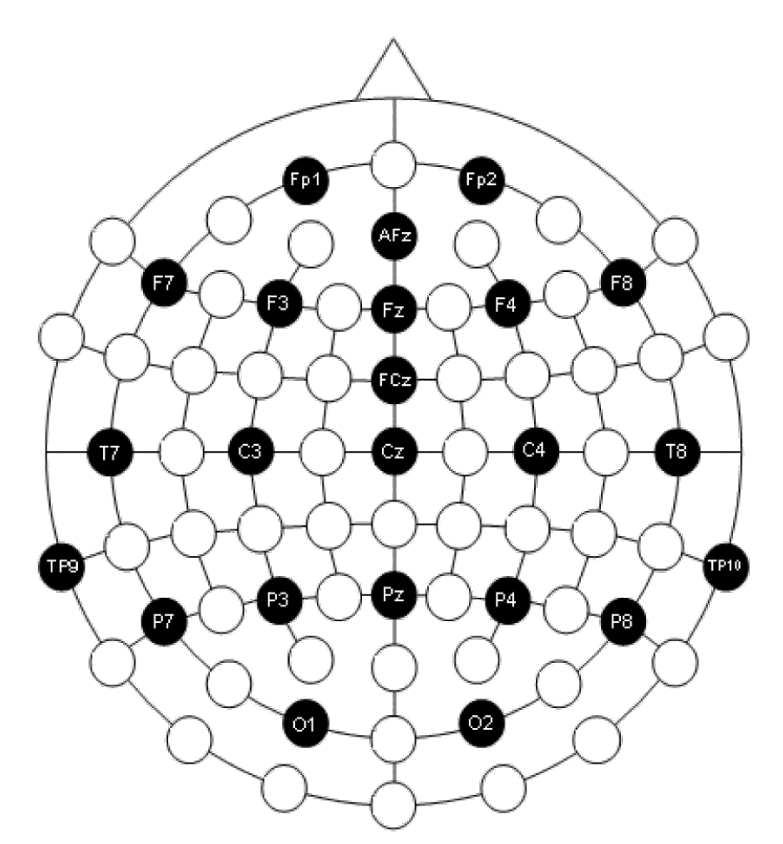

<span id="page-22-0"></span>Obrázek 2.2: Pozice elektrod při použití systému 10-20. Převzato z [\[11\]](#page-97-1)

### <span id="page-23-0"></span>2.2 EEG Signál

Signál naměřený pomocí EEG přístroje se nazývá elektroencefalogram. Tento složitý kvazi-stacionární biosignál má frekvenční rozsah přibližně 0 - 100 Hz a amplitudu od 2 muV přibližně do 300 muV. EEG signál vzniká změnou iontové rovnováhy na jednotlivých neuronech, kterých jsou v jediném mozku až stovky miliard. Neurony sdílejí stejné vlastnosti s jakýmikoli jinými buňkami a jsou složeny ze stejných částí, ale díky svým elektrochemickým vlastnostem mohou vysílat impulzy a rozesílat informace mezi sebou i na velké vzdálenosti. Tyto velice specializované buňky se dají rozdělit do tří základních částí: tělo buňky (soma), axon a dendrity. [\[12\]](#page-97-2)

Technicky nejméně náročnou metodou hodnocení EEG signálu je vizuální interpretace. Ta je však velmi subjektivní a lze ji využít pouze u klinické praxe na krátkých záznamech. Z tohoto důvodu je v případě delších, či častých záznamů nepraktická. Vizuální analýzu postupně nahrazuje automatická analýza zprostředkovaná počítačem. Nevýhodou počítačem řízené analýzy je striktnost v určování příznaků a absence lidské intuice, která většině zkušených odborníků velmi pomáhá. Proto se vytvářejí neustále nové metody analýzy tohoto signálu, které lépe odhalují přítomnost artefaktů a jejich typ. Samotný signál lze dle frekvenčního spektra rozdělit do frekvenčních pásem takzvaných bandů. EEG signál se ve frekvenční oblasti obvykle rozděluje do několika neurofyziologických rytmů. Příklad rozdělení do frekvenčních pásem je ukázán v Tabulce [2.1.](#page-23-1) Jednotlivá rozdělení a frekvenční intervaly se mohou lišit dle použité literatury.[\[6\]](#page-96-0) [\[13\]](#page-97-0) [\[14\]](#page-97-3)

| Tabuna 2.1. Prevencili pasilia EEG sigliatu [0], [10] |                        |                           |
|-------------------------------------------------------|------------------------|---------------------------|
|                                                       |                        |                           |
| Frekvenční pásmo                                      | Hranice intervalu (Hz) | Lokalita zvýšené aktivity |
| Delta                                                 | $0 - 4$                | frontální a temporální    |
| Theta                                                 | $4 - 8$                | frontální a temporální    |
| Alfa                                                  | $8 - 12$               | okcipitální a parietální  |
| Beta                                                  | $12 - 25$              | precentrální a frontální  |
| Beta high                                             | $25 - 30$              | precentrální a frontální  |
| Gama                                                  | $30 - 40$              | precentrální a frontální  |
| Gama high                                             | $40 - 50$              | precentrální a frontální  |

<span id="page-23-1"></span>Tabulka 2.1: Frekvenční pásma EEG signálu [\[6\]](#page-96-0), [\[13\]](#page-97-0)

#### 2. TEORETICKÁ ČÁST

Jednotlivá frekvenční pásma reprezentují speciální typ aktivity mozku. Jejich rozdíl není pouze ve frekvenční rovině, ale i ve velikosti amplitudy, či v lokalitě jejich největšího výkonu. Díky měření a testování osob za různých podmínek a situací byly zjištěny závislosti ovlivňující přítomnost jednotlivých rytmů. Příkladem je těchto závislostí je úroveň bdělosti, stav vědomí, úroveň koncentrace, či vnímání vnějších vjemů. Cílem poslední doby je zpřesnit tato měření a zjistit přesnější zaměření jednotlivých pásem v závislosti na mentálním napětí, nebo při řešení předem známe úlohy měřených subjektů.Při měřeních zjišťujících reakci na podnět je potřeba při měření přidat do záznamu markery určující evokaci. [\[15\]](#page-97-4) [\[16\]](#page-97-5)

Markery událostí, neboli triggery, jsou přidávány do záznamu formou analogových pulsů nebo formou digitálních značek. Implementace přidávání značek do záznamu se liší napříč EEG systémy. V našem případě je systém EGI vybaven programem E- prime, který zasílá značky událostí přes TCP/IP spojení do nahrávacího programu. Každý systém musí být přesně časově synchronizován tak, aby značky událostí časově odpovídaly reálným událostem.

Tyto markery jsou velmi důležité, jelikož se naměřená data zpravidla nezpracovávají v okamžik měření. Veškeré časově vázané události by v případě nepoužití markerů byly ztraceny v množství záznamu. Správné umístění markerů v záznamu hraje zásadní roli při automatizaci zpracování signálu, neboť většina programů pro zpracování EEG signálu určuje podle markerů oblast zájmu neboli trial. Jelikož jsou markery jediným způsobem orientace v celém signálu, je vždy lepší uložit více různých typů markerů s přebytečnými či zdvojenými informacemi nežli vynechat událost. Pro případ nepřesnosti je možné vytvořit nový typ markeru s posunutým významem. Je jednoduché při analýze vybrat jen specifické markery a tak definovat přesnost měření. Ostatní markery lze vynechat.

Analogový marker není definován ani nijak omezen svou délkou v čase. Ale v případě délky pod 0.5 ms nemusí být marker zaznamenán u vzorkovacích frekvencí pohybujících se v okolí 500 Hz. A v případě délky větší než 200 ms je možné překrývání jednotlivých markerů. Nejčastěji doporučované délky jsou okolo 5 ms pro jeden marker. Většina softwarovych programů pro záznam EEG již využívá digitální záznam markerů (e.g., Presentation nebo E-prime), popřípadě existují toolboxy pro MATLAB (e.g., Psychophysics toolbox, či  $Cogent$ . [\[15\]](#page-97-4)

#### <span id="page-25-0"></span>2.3 Nemoci vyšetřované pomocí EEG

Vyšetření EEG se provádí při podezření na poškození mozku, či při podezření na změněnou lokální aktivitu. Prostřednictvím EEG lze odhalit ložiskové abnormality v mozkové činnosti a následně je lokalizovat. S pomocí EEG vyšetření lze potvrdit, či vyvrátit podezření na různých nemocí a problémů. Jako jsou například různé záchvaty (epilepsie), kdy je vyšetření při diagnóze může ukázat místo, jenž je za problémy zodpovědné. Dále se využívá u poranění hlavy pro posouzení ložiskových postižení mozku například po úrazech, mozkových příhodách, při nádorech mozku, či prodělání encefalitidy. U starších lidí se využívá ke studiu a diagnóze demence. Aktivní testování pacientů se provádí v případě postižení paměti, či senzomotorických schopností. V případě kómatu lze zjišťovat aktivitu mozku a posoudit šanci na probuzení. Podobně lze za hospitalizace diagnostikovat poruchy spánku, kdy se sleduje, zda jsou ve spánku přítomny na EEG příslušné typy mozkových aktivit.  $[16]$  [\[17\]](#page-97-6)

### <span id="page-25-1"></span>2.4 Teorie vědomí

Vědomí je nejčastěji definováno jako složitý proces rozhodování na základě působení vnějších i vnitřních vlivů působících na subjekt. Definic a druhů vědomí je nespočet lišících se dle autora. Z pohledu  $[6]$  je vědomí představováno jako dynamický pracovní prostor, ve kterém se zpracovávají veškeré informace a zkušenosti v oboru, kterým se v daném okamžiku zaobírá. Tento názor je v souladu s filozofickým konceptem, kdy je vědomí charakterizováno fyzikálními vlastnostmi dynamiky, selektivity a integrované subjektivní zkušenosti. Tedy v rámci vědeckého názoru, že jakákoli zkušenost je uchovávána ve formě spojení několika neurálních elementů do rozsáhlého komplexu. V takovém modelu vědomí by obsah zkušeností byl definován aktivitou největší a nejvíce dominantní skupiny funkčně integrovaných neuronů (takzvaných sítí) v daném okamžiku. [\[7\]](#page-96-7) [\[18\]](#page-97-7)

Model vědomí využitý Mgr. Marekem Havlíkem, Ph.D. v [\[7\]](#page-96-7) a studii Game si lze představit jako proud myšlenek, vstupujících do mysli člověka. Zdroje všech vstupů do vědomí, myšlenek, nápadů, pocitů atd., lze rozdělit do dvou základních skupin. První skupinou jsou zdroje získané s pomocí smyslů, tedy zvukové, vizuální, hmatové, čichové, či jejich kombinace. Tyto zdroje lze nazvat vnějšími a společně tvoří takzvaný exogenní proud vědomí. Tento proud je naplněn myšlenkami, které osoba vnímá ze svého okolí. Druhou skupinou zdrojů jsou zdroje vnitřní. Ty tvoří endogenní proud vědomí, jenž je naplněn vlastními myšlenkami nejčastěji vytvořenými z dlouhodobé paměti. [\[7\]](#page-96-7)

V praktickém příkladě osoba zaměřená na své okolí, například poslouchjící výklad učitele, má majoritní exogenní proud vědomí. V tomto případě je nejvíce aktivní takzvaná Centrální Exekutivní síť (CEN). Naopak v případě, kdy se člověk nesoustředí a nechává své myšlenky volně plynout (Mind Wandering), přicházejí myšlenky z podvědomí člověka a nejsou ovlivněny okolím. V tomto případě je majoritní endogenní proud vědomí a nejaktivnější je základní neurální síť nazývaná Default mode Network (DMN). V případě, kdy se osoba začne plně soustředit na myšlenku zapojují se i jiné neurální sítě například salientní síť.  $[7]$  [\[18\]](#page-97-7)

Od roku 2001, kdy byla poprvé popsána DMN vzniklo velké množství výzkumů zaměřených na její vlastnosti. Z tohoto důvodu bylo navrženo několik způsobů její detekce za pomocí paradigmat. Tato paradigmata fungují na principu rivality vnímaných objektů v exogenním proudu vědomí. Příkladem paradigmat jsou Nekrova krychle<sup>[\[7\]](#page-96-7)</sup>, monokulární rivalita $[7]$  a binokulární rivalita $[6][7]$  $[6][7]$ . Z těchto výzkumů vyplývá surová závislost vstupu myšlenky do exogenního proudu vědomí na synchronizaci mozkové aktivity v gama pásmu (gama synchronizace). Stejná závislost mezi gama synchronizací a vstupem myšlenky, lze teoreticky předpokládat i u endogenního proudu vědomí, tato teorie však zatím nebyla zkoumána.

Příkladem měření vstupu myšlenky do exogenního proudu vědomí je princip binokulární rivality využité v  $[6]$ .

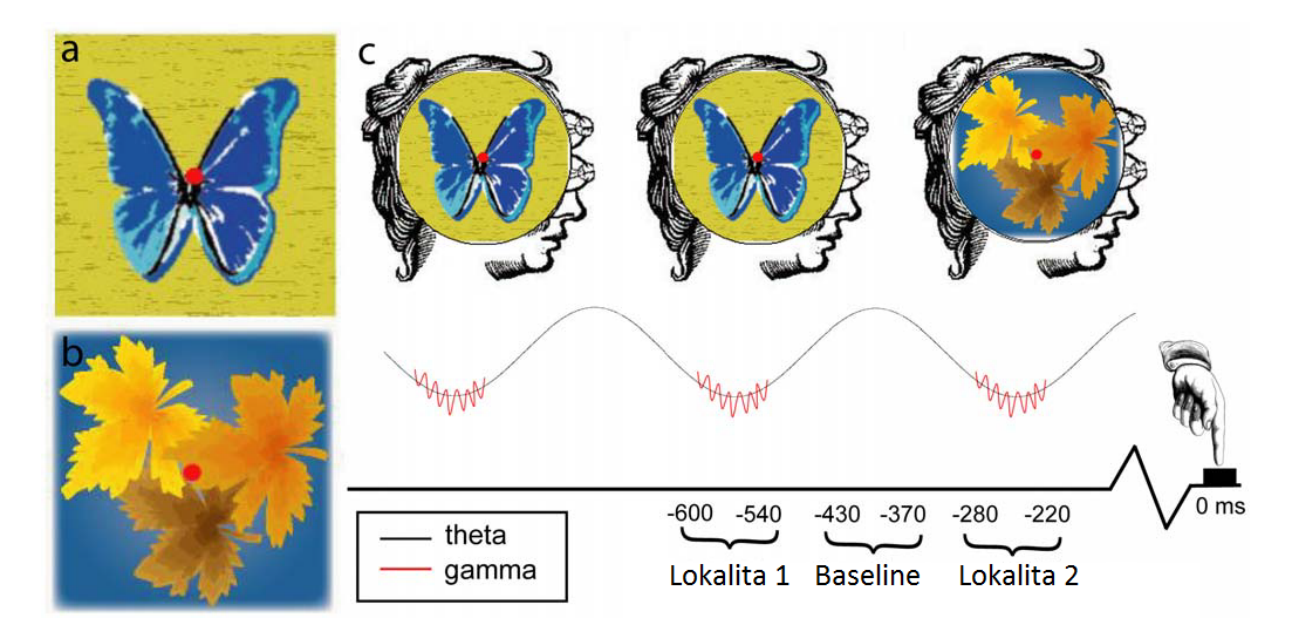

<span id="page-27-1"></span>Obrázek 2.3: Princip měření vstupu myšlenky do exogenního proudu vědomí. a, b) Levý a pravý oční stimul. c) Schematické znázornění proudu vědomí, v němž se diskrétní momenty perceptuálního prožitku shodují s synchronizací gama-pásma, která je sama uzamčena k cyklu theta. Periodická synchronizace gama-pásma je uzamčena na počátku nových vědomých vnímání a tudíž k tlačím tlačítek signalizujících vnímání vnímání. Na obrázku 0 ms indikuje stisknutí tlačítka označující nástup nového objektu. Zobrazena jsou okna analýzy -600 až -540 ms a -280 až 220 ms, stejně jako výchozí interval  $-430$  až  $-370$  ms. Převzato a upraveno z [\[6\]](#page-96-0).

#### <span id="page-27-0"></span>2.5 ERP

Kognitivní evokované potenciály neboli potenciály vázané na událost, jsou řazeny do skupiny dlouholatentních a pomalých kognitivních potenciálů a jsou považovány za odraz aktivity komplexních neuronálních sítí, odpovídajících za detekci nových podnětů. Tedy lze pomocí ERP zaznamenávat okamžiky přesunu koncentrace mezi objekty v proudu vědomí, a následně hodnotit například rivalitu u paradigmat. Pomalé mozkové potenciály jsou ovlivněné vědomou i nevědomou kognitivní aktivitou. [\[2\]](#page-96-3) [\[17\]](#page-97-6) [\[19\]](#page-97-8)

Důvodem častého využití ERP je přítomnost šumu v naměřeném signálu. Za předpokladu, že šum je přítomen v celém signálu, a že jeho hodnoty kolísají náhodně rozložena kolem nuly, vytvořením průměrného ERP se šum vyruší. Opačný výsledek lze předpokládat u průběhu signálu, jež se v rámci měření ERP opakuje a proto je zachován. K označení pozice ERP v signálu se používají EEG markery. Mezi ERP patří například P300, N100  $\check{\text{c}}$ i mnoho dalších. [\[15\]](#page-97-4) [\[20\]](#page-97-9) [\[21\]](#page-97-10)

Označení P300 znamená pozitivní nárůst aktivity přibližně v době 300ms před zaznamenanou událostí. N100 naopak označuje pokles aktivity v okolí 100ms před událostí. Gama pásmo, definované v tabulce [2.1,](#page-23-1) je úzký frekvenční interval, jehož hranice nejsou zcela pevně definovány a v jednotlivých studiích se liší. Například v [\[6\]](#page-96-0) je definováno nižší gama pásmo v hranicích 30-50 Hz. Následně je však znovu rozděleno na dvě rozdílná p´asma 35 - 40 Hz a 40 - 45 Hz. [\[2\]](#page-96-3) [\[15\]](#page-97-4)[\[17\]](#page-97-6)[\[20\]](#page-97-9)

Zpracování signálu se zaměřením na ERP, či na aktivitu a výkon gama pásma, je velmi náchylné na rušení a chyby měření. ERP jsou velmi náchylné na časové rušení vniklé zpomalením zaznamenávacího zařízení, reakcemi dobrovolníků i osob způsobilých pro zaznamenávání signálu. Gama pásmo je často rušeno mechanickou aktivitou svalů, jelikož jeho aktivita(výkon) je velmi nízká. Poměr velikosti výkonu je viditelný i na výsledcích v obrázku [5.4.](#page-70-0) [\[2\]](#page-96-3) [\[21\]](#page-97-10)

## <span id="page-29-0"></span>3 Metody

Část Metody se zabývá teoretickými znalostmi, jež jsou potřebné k analýze EEG signálu a tedy i k návrhu samotné metodiky zpracování. Tyto znalosti jsou žádoucí zejména při nastavení parametrů potřebných pro správnou funkci metod.

### <span id="page-29-1"></span>3.1 Měření dat

Data byla zaznamenávána s pomocí EEG přístroje EGI. Přístroj pracuje s 257 na sobě nezávislými elektrodami. Proto je signál jednotlivých elektrod zesílen vlastním zesilovačem. Každý kanál měřený na subjektu je tedy vlastní kontinuální signál, zaznamenávající součet aktivních potenciálů neuronů v okolí elektrody. Kromě těchto datových kanálů jsou navíc měřeny technické kanály, zaznamenávající doplňkové informace, či jsou vytvářeny doplňkové struktury popisující prostředí. Příkladem takové struktury je impedance elektrod na jednotlivých zesilovačích. Pro registraci 256 kanálového EEG byl využit systém EGI-256 se zesilovačem třídy A400 o vzorkovacím kmitočtu 1000 Hz.

Snímky hlavy byly získány za pomoci magnetické rezonance Siemens Magnetom Prisma 3T fyzicky přítomné v budově NUDZ v Klecanech.

#### <span id="page-29-2"></span>3.1.1 Studie korelátů vědomí

Studie korelátů vědomí navazuje na předchozí studie Rythms of concuisness [\[6\]](#page-96-0) a Why and how, The future of central questions of consciousness  $[7]$ . Cílem studie je nalézt koreláty vědomí a gama synchronizaci, které souvisejí se vstupem informace do endogenního proudu vědomí.

V roce 2016 se v národním ústavu duševního zdraví v Klecanech uskutečnilo pilotní měření na třech dobrovolnících. Při tomto měření se s pomocí magnetické rezonance vytvořil snímek jejich hlavy a následně byl proveden pokus s použitím 256-ti kanálové konfigurace EEG. Při tomto pokusu se v kontrolovaném prostředí dobrovolníci řídili přesně stanoveným postupem experimentu. V době zpracování diplomové práce přibylo dalších 10 dobrovolníků, kteří byli měřeni stejnou metodou s identickým postupem experimentu.

Metodika studie je založena na mentální hře GAME. Subjekt vstupuje do hry, kterou automaticky prohrává, v okamžiku kdy si vzpomene, že ji hraje. GAME nelze vyhrát. Charakteristickým prvkem této metody je zcela spontánní a dominantní změna myšlenky, která zcela zaplní vědomí subjektu a nahradí předchozí myšlenku, podobně jako v případě binokulární rivality[\[6\]](#page-96-0).

Pro studii v NUDZ byla GAME modifikována. Je využit stejný princip mentální hry, ale velmi abstraktní GAME, která nemusí být okamžitě pochopena či by během jejího hraní mohl snažit subjekt ve skeneru podvádět, byla nahrazena abstraktním GAME úkolem – "Nemyslete na bílého medvěda". Pro stanovení jednoznačných případů vstupu myšlenky do vědomí byl vybrán specifický objekt, jenž má velmi nízkou pravděpodobnost výskytu za standardních podmínek. Tedy bílý medvěd.

Před nahráváním bylo sděleno dobrovolníkům pomocí sluchátek, že nesmějí myslet na bílého medvěda. Při této metodě bylo vycházeno ze stejného principu jako u paradoxu - "nemyslete na růžové slony". V případě, kdy však na medvěda dobrovolník pomyslel, byl povinen okamžitě svou prohru nahlásit pomocí signalizačního tlačítka. Dobrovolníci signalizovali přerušení/rivalitu navozených myšlenek jejich spontánní myšlenkou na medvěda, v konkrétním čase.

#### <span id="page-30-0"></span>3.2 Programovací prostředí

MATLAB je interaktivní programové prostředí a skriptovací programovací jazyk vyvíjený společností MathWorks. Toto interaktivní prostředí umožňuje maticové výpočty, práci s funkcemi i jejich grafickými výstupy, implementaci algoritmů, počítačovou simulaci, analýzu a prezentaci dat i vytváření aplikací, včetně uživatelského rozhraní. Největší rozšíření MATLAB je především v řadách vědeckotechnických pracovníků, studentů a zaměstnanců vysokých škol. Hlavní oblastí využití je analýza signálu, obrazu či statistických dat v technických a ekonomických oborech.

Jednou z hlavních výhod tohoto prostředí je jeho široké spektrum použití a možnost přidání dalších toolboxů, doplňkových knihoven funkcí, jež mohou být vytvářeny zaměstnanci Mathworks, či kýmkoli jiným. Po celém světě vznikají každý den nové knihovny z rukou týmů i jednotlivců. Při použití těchto knihoven je nutné kontrolovat účel a způsob aplikace funkcí. Avšak většina týmů programátorů pracujících na těchto knihovnách je hrdá na svoji práci a ochotně odpovídá na dotazy, či připomínky. Projekt byl vypracován v programovacím prostředí MATLAB verzích 2013a a 2015a, vzhledem k opakovanému využití knihovny fieltrip toolbox by však neměl vzniknout problém s využitím programů v novějších, či starších verzích.

## <span id="page-31-0"></span>3.3 Předzpracování dat

Předzpracování dat je součást postupu metodiky, zaměřená na úpravu naměřeného signálu. Výhodou signálu vystupujícího z předzpracování dat je jeho vhodnějšího formát pro další analýzu a interpretaci uživatelem. Standardně bývá součástí EEG přístroje analogový proces na odstranění šumu a hlavních artefaktů. Tento proces je používán za účelem získání čistých nezarušených elektrofyziologických dat. Existuje několik důvodů, proč je aplikace předzpracování dat důležitá. V první řadě vede měření povrchového EEG ke ztrátě prostorové informace. Dále, vzhledem k nízké amplitudě měřeného signálu z mozku, mají EEG data tendenci obsahovat vysoké množství šumu, který může zakrýt slabší užitečné signály. Artefakty jako mrkání nebo pohyb svalů mohou kontaminovat data a zkreslit jakékoli výsledky analýzy. Neposledním úkolem předzpracování dat je oddělit relevantní neurální signály od náhodných neurálních aktivit, které se vyskytují během nahrávání EEG. [\[10\]](#page-96-2)

#### <span id="page-32-0"></span>3.3.1 Typy datových souborů

V dnešní době není možné vytvořit program s načítáním jednoho typu souboru. Větší množství vývojářů softwarových zařízení způsobuje problém s rozdílnými datovými strukturami naměřených dat. Nejjednodušším datovým typem pro načtení dat do fieltrip toolboxu v MATLAB je formát RAW, který je základním způsobem uložení podporovaným většinou výpočetních platform. V závislosti na složitosti systému se zvětšuje i samotná struktura dat a její formát. Pro samotné zobrazení je třeba načíst i její konfiguraci, jenž je z pravidla uložená v hlavičce, takzvaném header. Mezi struktury zpracovávané v DP patří:

- RAW
- European Data Format (EDF)
- Native format
- Neuroimaging Informatics Technology Initiative (NIfTI-1)

Soubor ve formátu RAW obsahuje minimálně zpracovaná data ze snímače. V případě naměřených EEG dat lze ve formátech předpokládat minimální velikost hlavičky, či její absenci. Uložená data obsahují pouze změřené hodnoty elektrické aktivity naměřené elektrodami. V případě exportování dat v tomto formátu bývají vytvořeny samostatné soubory obsahující hlavičku, data, zesílení a impedanci.

Formát EDF je standardní formát souborů určený pro výměnu a uchovávání lékařských dat. Vnitřní struktura obsahuje záhlaví a jeden nebo více datových záznamů. Záhlaví obsahuje obecné informace například identifikace pacienta, počáteční čas, a technické specifikace každého signálu jako jsou kalibrace, vzorkovací frekvence či filtrace. Datové záznamy jsou endiánová 16 bitová celá čísla.

Soubor vytvořený v nativním formátu je specifikován aplikací jež zaznamenává data. Tento formát pracuje a zachycuje vnitřní realitu programu stejně jako bývá výchozím formátem aplikace.

Posledním využívaným formátem je NIfTI-1 (nii). Soubor je obvykle tvořen hlavičkou, následovanou objemovými daty. Formát podporuje až 5 rozměrů, každá hodnota v svazku se může pohybovat od nepodepsaných znaků až po číslice v long double a zahrnuje podporu pro svazky r, g, b. Formát předpokládá, že údaje jsou pravidelně vzorkovány. Jednou z klíčových schopností formátu (uloženého v záhlaví) je propojené mapování mezi indexy voxelů  $(i, j, k)$  a prostorové umístění v reálném světě  $(x, y, z)$ .

#### <span id="page-33-0"></span>3.3.2 Rereference elektrod

Při měření dat s větším počtem zdrojů je třeba nalézt stejné podmínky měření. V případě 256 kanálového EEG zvláště. Proto se stanovují referenční elektrody, jež slouží jako záchytný bod pro stanovení hranic u všech ostatních elektrod. Je zcela nezbytné nastavit fyzickou referenci během záznamů EEG, jelikož signál na každé elektrodě se získá ve formě rozdílu mezi elektrickými potenciály v jeho umístění a v místě referenční elektrody. Referenční elektrody a jejich kombinace mohou být rozdílné při nahrávání od použitých při analýze signálu díky použití rereference.[\[22\]](#page-98-1)

Dle dostupné literatury nebylo zatím stanoveno, který výběr referenčních elektrod je správný, či nejlepší. Ideální nastavení se liší u jednotlivých experimentů, jelikož samotné nastavení ovlivňuje evokované i spontání potenciály neuronové aktivity. Tato změna může být velmi významná v závislosti na pozici změněných elektrod, protože každá elektroda zaznamenává pouze informace o změně potenciálu mezi dvěma pozicemi na povrchu mozku. Pokud však neutrální elektrický potenciál v blízkosti referenční elektrody není neutrální, měření bude nevyhnutelně kontaminováno na všech ostatních elektrodách a dále při zpracování narušuje analýzu časové dynamické analýzy a spektrální analýzy záznamu EEG. V důsledku toho se ve vědeckých kruzích objevují preference k použití různých

referenčních systémů a vedlo k de facto konvencím pro specifické oblasti výzkumu nebo klinické praxe. [\[22\]](#page-98-1) [\[23\]](#page-98-2)

Jedna z běžně používaných metod rereference je vytvoření průměru z elektrod na mastoidech, u kterých lze předpokládat minimální aktivitu. Avšak v mozku neexistuje jediné místo, kde by mohl být potenciál považován za zcela neutrální. Průměrem mezi mastoidy lze vytvořit virtuální nulový prostor, použitelný jako baseline. [\[24\]](#page-98-3)Vzhledem k tomu, že se počet elektrod v posledních letech zvyšuje a pokrytí celého mozku je stále přístupnější, rozšiřuje se teorie, že průměrný potenciál všech elektrod poskytuje virtuální nulový potenciální bod.

Alternativní přístup, který navrhl Yao, je REST ([\[25\]](#page-98-4)). REST transformuje potenciály EEG, které se vztahují k jakémukoli bodu pokožky, na potenciály referencované na bod nacházející se v nekonečnu, daleko od všech možných neuronových zdrojů a tak působí jako ideální neutrální referenční místo. Význam metody REST byl prokázán v pracích eventrelated potentials (ERPs) (Tian and Yao, 2013), EEG spektrum (Yao a kol., 2005), EEG koherenci (Marzetti et al., 2007) a síťové analýze (et al., 2010, Chella a kol., 2016).[\[22\]](#page-98-1)

#### <span id="page-34-0"></span>3.3.3 Impedance

Ve většině případů měření povrchových potenciálů na povrchu hlavy s pomocí plošných elektrod se v rámci měření zaznamenávají hodnoty impedance na jednotlivých zesilovačích. Tyto hodnoty zobrazují odpor elektrody, při zaznamenávání procházejících proudů. Ideální hodnota impedance je 0 ohmů. Této hodnoty však nikdy nelze dosáhnout. Většina měřících přístrojů již s hodnotou impedance počítá a upravuje tak amplitudy měřených dat v příslušných kanálech. Z hlediska zpracování signálu je impedance jednotlivých kanálů velmi důležitá k rozpoznání mechanických chyb měření. Například při špatném nalepení elektrody, či jejím odpadnutí, impedance elektrody prudce vzroste.

#### <span id="page-35-0"></span>3.3.4 Interpolace

Interpolace je matematická metoda, kterou lze použít k výpočtu chybějících dat, například k náhradě elektrody s vysokou impedancí. Tuto metodu lze využít při zjištění odpadlé elektrody, či při zjištění chybějících dat v omezené míře. Tato metoda nepřidává žádné dodatečné informace při použití v analýze. Pouze na základě podobnosti informací mezi sousedními kanály EEG dokáže dopočítat pravděpodobná chybějící data. Touto metodou však nelze nahradit větší množství elektrod, jelikož je to metoda informačně ztrátová.

#### <span id="page-35-1"></span>3.3.5 Filtrace

Filtrování naměřených dat může pomoci s odstraněním vysokofrekvenčních artefaktů a nízkofrekvenčních driftů. Také použitím úzké pásmové zádrže, či notch filteru na 50 Hz lze snížit rušení elektrické sítě. Většina funkcí pro výpočet časově frekvenčních metod využívá několik vlastních filtrů v rámci výpočtu. Příkladem takových funkcí jsou: vlnková transformace (Wavlet transformace, WT), rychlá Fourierova transformace (FFT) nebo Hilbertova filtrace. Proto stoprocentní filtrování dat před samotnou analýzou není potřebné, ani žádoucí. Například není nutné používat dolní propust o frekvenci 40 Hz pokud následně využijeme časově frekvenční analýzu pro získání výkonového spektra z intervalu 2 - 20 Hz. Naopak je žádoucí využít horní propusti s mezní frekvencí 0.01,0.1 či 0.5 Hz u spojitých dat, jelikož tak dokážeme minimalizovat vliv pomalých driftů. V případě rozdělení dat do epoch, či trialů, je nutné použít tuto filtraci před samotným dělením, jelikož hranové artefakty samotného filtru mohou mít trvání až 6 vteřin. [\[1\]](#page-96-1) [\[13\]](#page-97-0) [\[15\]](#page-97-4) [\[26\]](#page-98-5)

Dalším problémem filtrace je výběr kvalitního filtru. Například pro potřeby zpracování signálů z EEG, není vhodné používat filtry typu IIR. Tyto filtry jsou sice jednoduší a snazší pro výrobu a výpočty, avšak mají nekonečnou impulzní odezvu a nelineární fázovou charakteristiku. Signál EEG je velmi náchylný k rušení a tento typ filtru zanáší množství falešných informací. Pro práci s EEG signály je vhodnější využívat filtry typu FIR, které mají konečnou impulzní odezvu.  $[13]$   $[26]$
# 3.4 Analýza signálu

Analýza signálu je hlavním aspektem vývoje v oblasti EEG zpracování v posledních 30 letech. Vzhledem k rychlosti vývoje technických komponent, radikálnímu zvýšení výkonnosti výpočetní techniky a velikosti použitelné paměti, již v dnešní době technická stránka není nepřekonatelným problémem. Bez větších problémů lze aplikovat filtraci, či zjednodušenou verzi předzpracování signálu již na samotných elektrodách, ještě před zaznamenáním měřených dat. Vybranou část segmentovaného signálu, či celý signál, lze analyzovat ve dvou základních doménách, časové a frekvenční. Alternativou je jejich kombinace, časově frekvenční. [\[15\]](#page-97-0) [\[27\]](#page-98-0)

#### $3.4.1$  Casová analýza

Analýza zaměřená na čas pozoruje a analyzuje zobrazený EEG signál v závislosti na jeho změně v průběhu měření. Signál je sledován jako neměnný celek bez použití časových nebo frekvenčních transformací. Druhou možností je sledovat celý neměnný signál s individuálními frekvencemi, které se mění pomocí jednotlivých frekvencí. Z EEG záznamu lze extrahovat signifikantní informace analýzou signálu v časové oblasti, například neurální aktivita v průběhu času, nervová aktivita v jednotlivých emocionálních stavech nebo fázích dne, nervová odpověď na léčivo nebo vnější stimul.  $[15][27]$  $[15][27]$ 

## 3.4.2 Frekvenční analýza

Analýza signálu ve frekvenční spektru se vypočítává pomocí Fourierovy transformace.Tato metoda vytvořená na přelomu 18 a 19 století je navržena pro rozklad periodických signálů do vážených součtů funkcí sinus a cosinus. Pro periodické signály i pro příklad naměřených EEG signálů lze vypočíst frekvenční frekvenční spektrum, či časové. Toto číslicové zpra-cování může být spojité či diskrétní. Jejich zobrazení lze pozorovat na Obrázku [3.1\[](#page-37-0)[27\]](#page-98-0)

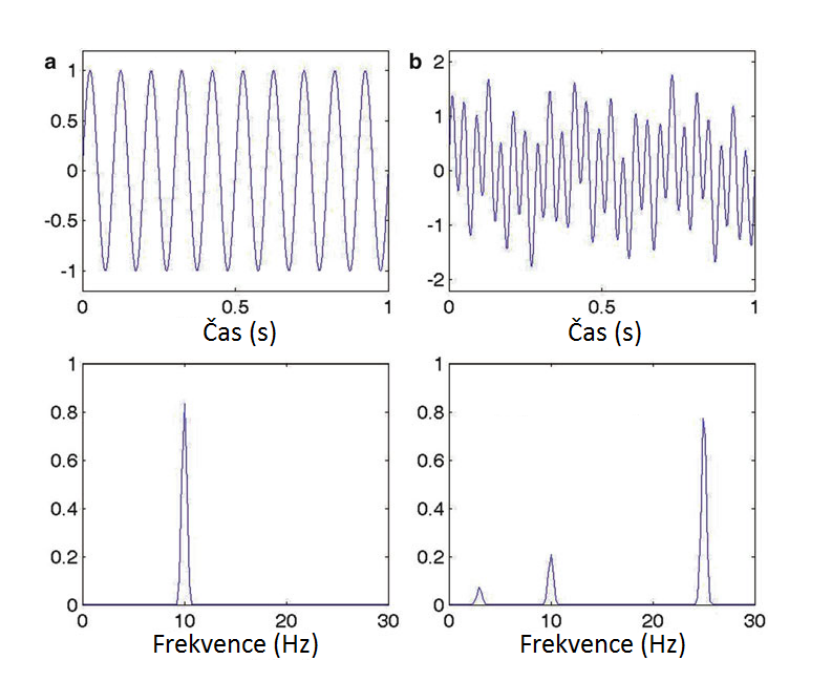

<span id="page-37-0"></span>Obrázek 3.1: (a) sinusový signál v čase ( svrchní graf ) a frekvenční spektrum ( spodní graf). (b) Quasi-periodický signál. Frekvenční spektrum signálu. [\[27\]](#page-98-0)

V dnešní době je frekvenční analýza EEG signálů nejpoužívanější kvantitativní metodou, zvláště po vytvoření zrychlené a výpočetně méně náročné FFT. Samotná metoda výpočtu FT se mění v závislosti na vstupních datech. Data mohou mít kontinuální, nebo diskrétní charakter. Zároveň mohou být tato data periodická, či zcela náhodná. V závislosti na rozdíly mezi charakterem signálu se mění i vztahy pro výpočet frekvenční charakteristiky signálu. [\[28\]](#page-98-1)

#### $\bullet$  Kontinuální FT

V případě kontinuálního zpracování FT využijeme kosinové Fourierovy transformace  $(CFT)$ , jenž je pro funkci  $x(t)$  definována:

<span id="page-37-1"></span>
$$
X(\omega) = \int_{-\infty}^{+\infty} x(t) \cdot e^{-2j \cdot \omega \cdot t} dt \tag{1}
$$

$$
e^{-2j\omega t} = \cos(\omega \cdot t) - j \cdot \sin(\omega \cdot t), \qquad (2)
$$

kde komplexní exponenty jsou definovány [2](#page-37-1) a  $\omega$  je úhlová frekvence vztahující se k frekvenci f kde $\omega\,=\,2\pi f$ . Rovnice [1](#page-37-1) definuje množství aktivity u každé frekvence  $\omega$ původního signálu.

Inverzní Fourierova Transformace je definována:

$$
xrac{12\pi}{\int_{-\infty}^{+\infty}} X(\omega) \cdot e^{-2j \cdot \omega \cdot t} d\omega \tag{3}
$$

 $\bullet$  Diskrétní FT

V případě, že nelze využít kontinuální FT a signál je diskrétní, lze využít diskrétní Fourierovy transformace (DFT). Výhodou digitálních signálů je jejich pevná délka a určená vzorkovací frekvence. Tato konečná délka a vzorkování však představují i několik problémů, které je nutné vyřešit při definování DFT. Při předpokladu, že signál je diskrétní, a je složen z  $N$  vzorků s určenou vzorkovací frekvencí  $f$ . Poté lze jednoduše násobením vypočítat jeho celkovou délku  $T$ . DFT je tedy definována jako :

<span id="page-38-0"></span>
$$
X[k] = \sum_{n=0}^{N-1} x[n] \cdot e^{-2j\pi \frac{k \cdot n}{N}} \qquad \text{pro} \qquad k = 0, ..., N-1 \tag{4}
$$

Signál  $x[n]$  může být rekonstruován pomocí inverzní transformace:

$$
x[n] = \frac{1}{N} \sum_{n=0}^{N-1} X[k] \cdot e^{2j\pi \frac{k \cdot n}{N}}
$$
 (5)

Fourierovy koeficienty  $X[k]$  jsou komplexní čísla, která lze definovat v Cartézkých či polárních souřadnicích :

$$
X[k] = X_R[k] + j \cdot X_I[k] = |X[k]| \cdot e^{2\phi}
$$
 (6)

Z časového  $x[n]$  DFT zobrazuje aktivitu na frekvencích definovaných :

<span id="page-39-0"></span>
$$
f_k = \frac{k}{N\Delta t} \tag{7}
$$

Rozlišení frekvencí je následně definováno :

$$
\Delta f = \frac{k}{N\Delta t} = \frac{1}{T} \tag{8}
$$

Dle Shannon Samplingova Teorému (Mallat 1999), Nyquistova frekvence je definována nejvyšší frekvencí, jenž může být vytvořena s vzorkovací frekvencí deltat:

$$
f_N = \frac{1}{2\Delta t} = \frac{f}{2} \qquad \text{tedy} \qquad k = \frac{N}{2} \tag{9}
$$

Tyto rovnice se potvrzují a odpovídají rovnici [\(7\)](#page-39-0). [\[27\]](#page-98-0)

• Rychlá Fourierova transformace (FFT)

Výpočet diskrétní Fourierovy transformace zadané rovnicí [4](#page-38-0) má náročnost  $N^2$ , jelikož samotná transformace vyžaduje  $N$  míst v paměti pro samotný vstup a jde-li o reálná data pak 2N, stejné množství je vyžadováno i pro výstupy. Pro každý vstup je potřeba provést součet  $N$  násobení s komplexními exponenciály. Tato transformace v případě vysokého počtu  $N$  je náročná na výpočetní výkon, či čas výpočtu. Použitím rychlé formy Fourierovy transformace lze výrazně snížit dobu výpočtu.[\[1\]](#page-96-0) [\[13\]](#page-97-1)

## $3.4.3$  Časově-Frekvenční analýza

Jelikož EEG zaznamenává všechny výkyvy napětí na povrchu hlavy, některé výkyvy jsou významné, jiné jsou významné pouze při aktivitě různých stimulů nebo ve specifických fázích dne. Proto existují případy, kdy je žádoucí analyzovat specifické časové pásmo.

| Tabulka 3.1: Výpočetní náročnost FT a FFT. Převzato z [1] |               |                                       |           |  |  |  |
|-----------------------------------------------------------|---------------|---------------------------------------|-----------|--|--|--|
| Počet bodů                                                | Přímý výpočet | <b>FFT</b>                            | Zrychlení |  |  |  |
|                                                           |               | Komplexní násobení Komplexní násobení |           |  |  |  |
| $\overline{N}$                                            | $N^2$         | (N/2)logN                             |           |  |  |  |
| 4                                                         | 16            | 4                                     | 4,0       |  |  |  |
| 8                                                         | 64            | 12                                    | 5,3       |  |  |  |
| 16                                                        | 256           | 32                                    | 8,0       |  |  |  |
| 32                                                        | 1024          | 80                                    | 12,8      |  |  |  |
| 64                                                        | 4096          | 192                                   | 21,3      |  |  |  |
| 128                                                       | 16384         | 448                                   | 36,6      |  |  |  |
| 256                                                       | 65536         | 1024                                  | 64,0      |  |  |  |
| 512                                                       | 262144        | 2304                                  | 113,8     |  |  |  |
| 1024                                                      | 1048576       | 5120                                  | 204,8     |  |  |  |

Analýza časové frekvenční domény přiřazuje čas specifikacím frekvenčního pásma, tedy umožňuje efektivně sledovat změny v jednotlivých frekvenčních pásmech pro jednotlivé časové intervaly. V případě potřeby výpočtu časově-frekvenční analýzy, lze využít vlnkové transformace, či multitaperu.

Multitaper je jednou z nejrozšířenějších metod časově-frekvenční transformace. Tato metoda vznikla v 80 letech. Základní myšlenkou této transformace je modifikace časového posunu a reprezentace bez ovlivnění tvaru signálu. Lze tedy tuto metodu chápat jako nástroj pro dekorelarizaci dat, a rozdělení signálu do základních komponent. Nejčastějším uplatněním více taperové transformace je detekce požadovaného grafoelementu a určení jeho trvání. Multitaperem je tedy označována skupina transformací se společnými vlastnostmi, která se liší pouze v základní funkci nebo ve tvaru vlnky. Transformace vlnových délek poskytuje informace o oddělených kmitočtech, o jejich prvém vzhledu v čase a amplitudě, takže modifikace časového jádra nezpůsobují ztrátu informací pro vysoké frekvence. Přesným opakem je spektrogram, který poskytuje informace o amplitudě všech frekvencí v určitém čase. [\[15\]](#page-97-0)

# 3.5 MRI a individuální model

Simultánní měření dat pomocí EEG a MRI nabízí mnoho nových metody pro studium struktur a funkcí mozku. Problémem jejich současného použití však bývají technické problémy spojené s nahráváním EEG v rámci magnetických silových polí MRI a artefaktů přítomných v EEG jedinečných pro prostředí MRI. Dále může vzniknout zkreslení MRI kvůli přítomnosti hardwaru EEG.

Pro zpracování dat EEG v rámci lokalizace zdrojů signálu je nutné vytvořit model celé hlavy včetně vnitřních struktur, v kterém se lokalizace vypočítá. Z tohoto důvodu se doporučuje naskenovat individuální MRI snímek hlavy pro každý subjekt, a následně vytvoření individuálního modelu hlavy.

Alternativní možností jsou předem vytvořené modely průměrné hlavy, které jsou součástí fieldtrip toolboxu, či komerčních programů. Této metody se doposud využívalo ve většině výzkumných projektů v rámci NUDZ.

#### 3.5.1 Souřadný systém MRI

Naměřená data s pomocí MRI jsou ve vlastním souřadném systému, který je vlastní pro daný přístroj. Toto nastavení nemá název, je však definováno vlastní transformační maticí, jenž určuje souřadnice každého voxelu v souřadnicovém systému přístroje. Pro zpracování signálu je nutné definovat přesný počátek a tedy i přesně definovat systém souřadnic, jelikož při následném zpracování MRI snímku je potřeba zkombinovat data z několika zdrojů.

Mezi základní souřadnicové systémy a systémy patří CTF, Talairach-Tournoux (TAL), systém anterior a posterior commisury (ACPC), MNI a Digital Imaging and Communications in Medicine (Dicom).

• CTF

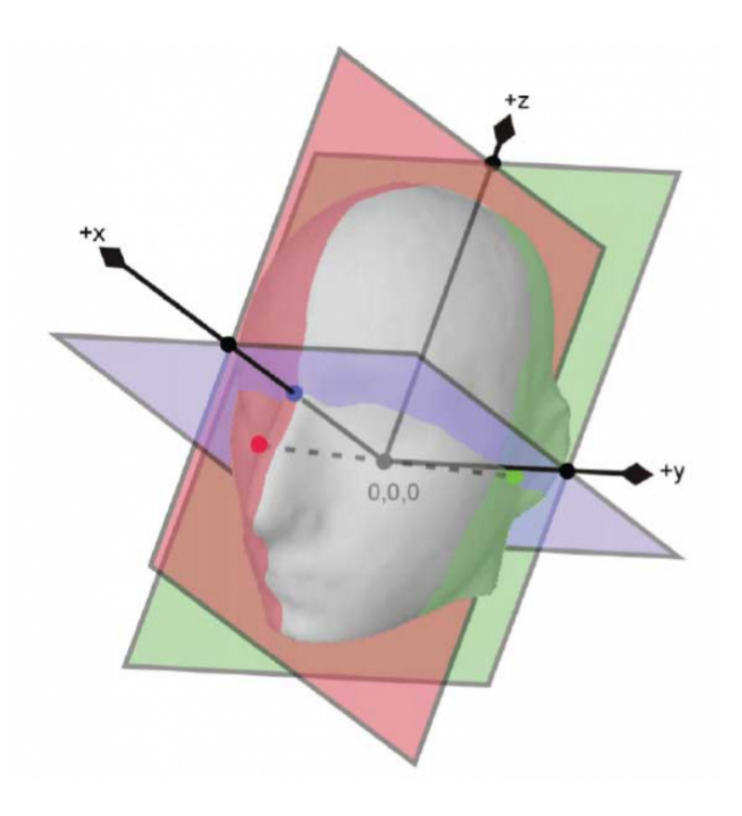

<span id="page-42-0"></span>Obrázek 3.2: Zobrazení systému souřadnic. Převzato z www.fieldtrip.org

CTF systém souřadnic je vyjádřen v centimetrech (s výjimkou MRI, které je v mm). Hlavní osy systému (X, Y, Z) procházejí vnějšími orientačními body, takzvanými fiducialy. Tyto externí orientační body jsou obvykle umístěny na nasionu a pozicích před levým a pravým uchem. Ačkoli značka levého a pravého ucha ve skutečnosti přesně neodpovídá pre-auriculárním bodům, jsou v tomto systému označovány jako levý pre-auriculární bod (LPA) a pravý pre-auriculární bod (RPA). Pro upřesnění souřadnicového systému, osa X směřuje k nasální elektrodě (NAS), osa Y směřuje přibližně k LPA a je kolmá na X. Osa Z jde přibližně k vrcholu, tedy kolmo k X a Y. Tento souřadnicový systém je zobrazen na obrázk[u3.2](#page-42-0)

• TAL

Systém souřadnic TAL je používán v případě, že je geometrie škálována způsobem srovnatelným s Talairach - Tournoux atlasem. Talairach-Tournoux souřadnicový systém je velmi podobný systému MNI. Je definován pomocí orientačních bodů lokalizovaný uvnitř mozku, a proto jej lze definovat pouze z MRI snímku. To je rozdíl

oproti EEG/MEG nahrávání, kdy se používají body na povrchu hlavy. Základní orientační body používané pro TAL jsou anterior a posterior commisura (AC a PC). Počátek systému je určen v AC. X souřadnice směřuje k pravé straně mozku, Y směřuje směrem k čelu a spojuje AC s PC, Z směřuje k vrcholu hlavy.[\[11\]](#page-97-2)

• ACPC

Tento systém je velmi podobný systému TAL, také používá orientační body AC a PC a spojuje je. Byl vytvořen a je používán za účelem využití stávající geometrie hlavy subjektu s individuálními velikostmi mozku a hlavy jako celku. V případě Fieldtripu, je tento systém považován za starší verzi a také je považován za zlatý standart, do kterého lze převádět většinu jiných formátů.

• MNI

MNI, neboli The Montreal Neurological Institute coordinate system, je porovnateln´y se systémem TAL. Tento systém je založen na částečné transformaci a průměrování MRI snímků více subjektů, na rozdíl od ostatních systémů které vytvářejí individuální souřadnice pro každý subjekt. MNI, či SPM se nejčastěji používají v případě, že geometrie je částečně formována dle MNI152 template mozku. Stejně jako u TAL, či ACPC je počátek souřadnic určen v AC. X osa směřuje z levé do pravé části mozku. Y směřuje od temena hlavy k čelu a Z osa směřuje k vrcholu hlavy.[\[11\]](#page-97-2)

• Dicom

Systém DICOM je standard pro zpracování digitálních obrazů v medicíně a pro jeho univerzalitu a jednoduchost používá radiologický souřadnicový systém, definovaný pouze pomocí jednotlivých os. X směřuje zleva do pravé strany mozku, Y směřuje od čela k temeni a Z směřuje k vrcholu hlavy.[\[11\]](#page-97-2)

#### 3.5.2 Mesh

Mesh je anglický výraz pro síťovou strukturu popisující tvar. V případě zpracování MRI je nutné vytvořit tuto strukturu pro mozek a jeho součásti. V případě mozku lze rozlišit

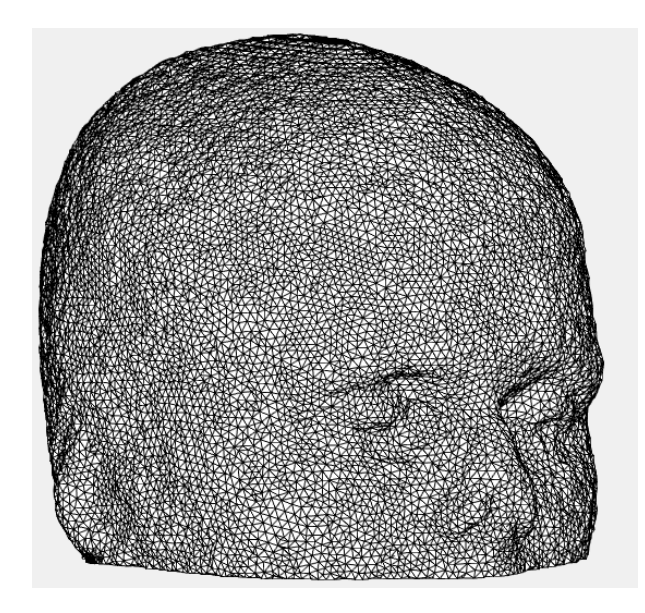

Obrázek 3.3: Příklad mesh typu ICO2(jehlan) vytvořené z MRI snímku subjektu. Převodem mezi souřadnicovými systémy byla síťi hlavy odstraněna spodní část. Zobrazení bylo vytvořeno v prostředí MATLAB, Fieldtrip.

pět různých druhů tkání: bílá hmota, šedá hmota, mozkomíšní mok (CSF), lebka a skalp. Prostorová diskreditace je prvním krokem k výpočtu tzv. dopředného modelu. Fieldtrip nabízí několik typů struktur, které lze dělit dle jejich výpočetní náročnosti, či dle tvaru síťových elementů. Lze tedy vytvořit síť složenou z trojúhejníků, respektive jehlanů ve 3D nebo síť vytvořenou z tetrahedranů.

# 3.5.3 Headmodel

Individuální model hlavy, vytvořený z MRI snímku s upraveným systémem souřadnic, se nejčastěji nazývá headmodel. Tento model je 3D struktura voxelů určující typ hmoty v jednotlivém grafoelementu. Lze tedy s jeho pomocí zobrazit jednotlivé vrstvy hlavy do kterých byl MRI snímek segmentován. Rozdíl mezi headmodelem a meshem spočívá v přiřazení vodivostních konstant pro jednotlivé vrstvy tkání.

#### 3.5.4 Sourcemodel

Model zdrojů (source model) je mřížka tvořená body s pozicemi ve 3D prostoru. Tyto pozice mřížky jsou určeny k simulaci zdrojů pomocí dipólů v dopředném a inverzním modelu lokalizace zdrojů. Tato mřížka může být souměrný model s rovnoměrně rozmístěnými body po stranách krychle, či náhodně určené body tvořící objekt. Počet bodů mřížky, její tvar a souměrnost lze nastavit dle potřeb analýzy, zkoumaných oblastí, či nároků uživatele.

#### 3.5.5 Atlas

Jelikož mozek jako takový je složitá a komplexní síť neuronů, které spolu komunikují, nelze detekovat funkci jednotlivých elementů ( neuronů). Z tohoto důvodu v historii vznikaly, různými metodami pro klasifikaci funkcí částí mozku, seznamy lokalit a jejich přibližné funkce. V závislosti na počtu, tvaru a pozicích lokalit bylo vytvořeno mnoho různých atlasů. Příklady těchto atlasů jsou AAL [\[29\]](#page-98-2), AFNI [\[30\]](#page-98-3), Brainnetome [\[31\]](#page-98-4), BrainWeb [\[32\]](#page-99-0) a Eickhoff/Zilles/Amunts cytoarchitectonic [\[33\]](#page-99-1).

# 3.6 Lokalizace zdrojů

Neuron sám o sobě generuje velmi malé množství elektrické energie a takto malé hodnoty nelze zaznamenat na povrchové elektrodě. Pokud se aktivuje větší množství neuronů ve stejný okamžik a jedné lokalitě součet jejich aktivit již zaznamenat lze. Pro zjednodušení lze místo s hromadnou aktivitou neuronů, zdrojem signálu, nahradit elektrickým dipólem. Oba případy mají společné vlastnosti ohledně elektrické energie a magnetického pole. Při zjišťování pozic zdrojů EEG signálu z povrchových elektrod, je nutné provézt nejprve dopřednou a následně zpětnou lokalizaci zdrojů.[\[1\]](#page-96-0) [\[14\]](#page-97-3) [\[15\]](#page-97-0) [\[34\]](#page-99-2)

#### 3.6.1 Dopředný model

Pro zobrazení hustoty proudu na povrchu hlavy je nutné modelovat elektromagnetické signály získané z primárních (tj. zapisovaných) a sekundárních (tj. objemových, vratných) dat v celém objemu hlavy. V případě EEG, jsou dipóly modelovány tvarem kocentrických kulových skořepin s rozdílnými izotropními vodivostmi. Úroveň realističnosti dopředného modelu je zvláště důležitá, jelikož měřené signály jsou významně ovlivněny objemovým rozložením zdrojů proudů. Materiály různých tkání definovaných v individuálním modelu hlavy (např. skalp, lebka, CSF, šedá hmota, bílá hmota) mají různé hodnoty vodivosti. V jednotlivých typech tkání jsou i rozdílné koeficienty šíření vzruchu v závislosti na směru šíření, tedy anizotropie. Pro řešení dopředného modelu lze využít dvou metod, Boundary Element Method(BEM) a Finite Element Method (FEM). BEM předpokládá homogenní a izotropní vodivost v objemu každé tkáně (např. mozku, CSF, lebky, kůži), v objemech definovaných hranicemi skořepin. FEM obvykle také předpokládá homogenitu a izotropii v každém typu tkáně, avšak na rozdíl od BEM, ji lze použít k modelování anizotropie bílé hmoty (využitím DTI) či spongiformních a kompaktních vrstev lebky (pomocí geometrických modelů). Přestože se standardně využívá předem vytvořených realistických modelů, lze využít individuální modely vytvořené ze snímků magnetické rezonance (MRI). Standardizované modely BEM nebo FEM mohou být použity k zobrazení u subjektů bez MR vyšetření. [\[14\]](#page-97-3) [\[35\]](#page-99-3) [\[34\]](#page-99-2)

#### 3.6.2 Zpětný model

Cílem inverzního modelování lokalizace zdrojů je vypočíst hodnoty aktivity elektromagnetického pole v pozicích mřížky. V případě řešení inverzního modelu lokalizace zdrojů vzniká problém s špatně položeným a definovatelným řešením. Existuje nekonečný počet řešení, jenž odpovídají naměřeným datům EEG signálu se stejnou kvalitou, jelikož existují tiché zdroje. Tyto zdroje nevytvářejí měřitelné elektromagnetické signály, avšak v mřížce existují a mohou být v použity k řešení bez ovlivnění datového zapojení. Vzhledem k vysokému počtu možných řešení je nutné omezit počet zdrojů, či prioritizovat informace před výpočtem. Spatné definování inverzní úlohy lze vyřešit zavedením předpokladů o povaze zdrojů, jakými jsou například jejich počet, anatomické a neurofyziologické omezení, předchozí hustotní pravděpodobnostní funkce, normy, hladkost, korelace, modely kovariance, opatření diverzity, prostorové omezení. Pro výpočet inverzního modelu existuje několik metod řešení. Příkladem jsou Loreta, sLoreta, Vareta, S-Map, ST-map, MUSIC, BESA, FINES a mnoho dalších. Tyto metody jsou pouze matematickými prostředky využitými pro výpočet. Dle způsobu výpočtu se metody dělí na parametrické a nepara-metrické. [\[14\]](#page-97-3) [\[34\]](#page-99-2) [\[36\]](#page-99-4) [\[37\]](#page-99-5)

# 3.7 Funkční konektivita

Hodnoty aktivit jednotlivých zdrojů lze mezi sebou porovnávat různými způsoby. Jedním ze základních způsobů je zjištění jejich vzájemného propojení v časovém okamžiku, pro který byly zdroje vypočteny. Konektivitu lze vypočítat na základě vlastností zdrojů, jako jsou amplituda, koherence, příčinné kauzality, korelace výkonu, různé typy fázových posunů a mnoha dalších. Výpočet konektivity se počítá vždy mezi dvěma samostatnými zdroji. Výsledkem procesu výpočtu vzniká matice konektivit mezi všemi zdroji. Všechny hodnoty jsou upraveny na mez 0-1, kde hodnota 0 značí 0% spojení zdrojů a 1 značí  $100\%$  propojení mezi vybranými zdroji. Vzhledem k definici matice je výsledek úhlopříčně souměrný.

# 3.8 Statistické zpracování

Statistické zpracování určené pro zpracování signálu zdrojů EEG signálu a pokus o lokalizaci gama synchronizačního signálu u ERP vstupů myšlenek do endogenního proudu vědomí, lze rozdělit do dvou oddělení. Prvním je potvrzení statistického rozdílu mezi vybranými intervaly pro výpočet lokalizace zdrojů. Toto potvrzení vy získáno z hodnot průměrů a mediánů průměrných trialů všech dobrovolníků. Druhým typem statistiky jsou výsledky funkční konektivity zdrojů ve zmíněných časových intervalech.

#### 3.8.1 Vyhodnocení v rámci subjektu

V případě statistického zpracování dat získaných v rámci nižšího počtu subjektů lze využít statistiku v rámci subjektu (WSS). WSS a její metody se zaměřují na problematiku zpracování dat získaných od menšího počtu dobrovolníků s větším počtem trialů. Existuje několik různých důvodů, proč použít WSS. Tuto metodu lze využít k zhodnocení signifikance výsledků u menších skupin i u jediného subjektu. WSS může být použita k usnadnění analýzy v rámci menší skupiny, zde se permutační testy nepoužívají k vyhodnocení statistické významnosti jako takové, ale spíše se používají jako prostředek k "n"ormalizaci" dat.Toho lze dosáhnout transformací do hodnot, které jsou více přizpůsobitelné porovnáním a parametrické statistice. To může být užitečné například u jiných analýz, fázové amplitudové vazby, wITPC a vzájemné informace.

## 3.8.2 Hypotézy

Studie Game navržená NUDZ má za cíl vytvořit rivalitu myšlenek v endogenním proudu. Na tomto principu se snaží potvrdit hypotézu existence univerzálního systému vstupu myšlenky do vědomí nezávislou na místě zdroje myšlenky. Proto byl stanoven cíl nalézt gama synchronizační signál a jeho závislost k vstupu myšlenek do endogenního proudu vědomí.

Hypotéza zní: V případě binokulární rivality vstupů myšlenek do endogenního proudu vědomí lze nalézt gama synchronizační signál, jenž je časově závislý s okamžiky vstupů myšlenek do proudu vědomí.

# 4 Návrh metodiky

Praktická část zabývající poznatky, získanými během zpracování naměřených dat. V této kapitole jsou popsány praktické postupy provedené za účelem získání výsledků a potvrzení hypotéz. Pro přehlednost je kapitola strukturována velmi podobně jako předchozí, zaobírající se teoretickými znalostmi potřebnými pro samotné pochopení problematiky.

# 4.1 Programovací prostředí

Fieldtrip toolbox je MATLAB knihovna zaměřená na analýzu MEG a EEG signálů. Je vyvíjena skupinou výskumných pracovníků z Donders Institute for Brain, Cognition and Behaviour v Nijmegenu, Holandsku, v úzké spolupráci s dalšími institucemi. V roce 2017 a 2018 byl projekt podporován z The ChildBrain projektu a Holandskou Organizací pro Vědecký výzkum (NWO).[\[11\]](#page-97-2)

Toolbox nabízí pokročilé metody analýzy MEG a EEG signálů a invazivních elektrofyziologických dat. Mezi tyto metody patří časově-frekvenční analýzy, dipólová lokalizace zdrojů, neparametrické statistické testování a mnoho dalších. Vývojáři deklarují, že dokáží načítat data ve všech častěji používaných formátech, a pro opačný případ jsou připraveni svou chybu opravit. Samotný fieldtrip pracuje na základě vysoko-úrovňových funkcí, které si uživatel skládá dle své potřeby. Jednotlivé funkce pracují na základě složité struktury, kterou si postupně předávají. Takto je možné se kdykoli retrospektivně dostat k původnímu nastavení a zjistit svou chybu. Také to umožňuje vývojářům jednoduše upravovat nižší funkce, v případě nutné opravy. Fieltrip software je distribuován zdarma, jako open-source program pod GNU všeobecnou veřejnou licencí.[\[11\]](#page-97-2)

Jedinečnost této MATLAB knihovny na zpracování signálu tkví v jejím širokým zaměřením v rámci úzkého tématu. Ojedinělá je i struktura zpracování dat. Fieldtrip pracuje na systému konfiguračního souboru, který určuje nastavení pro hlavní funkce. Z tohoto důvodu jsou funkce této knihovny velmi obsáhlé a zvládají široké spektrum akcí.[\[11\]](#page-97-2)

Při tvorbě metodiky byly využity verze 20170401 a 20180301. Doporučená verze pro využití je 20171231 či 20181231. Problém vzniká při využití lite verze fieltrip toolboxu, jelikož tato verze nepodporuje některé funkce využívané vytvořenou metodikou. V případě stažení plné verze tohoto toolboxu lze předpokládat plnou funkčnost všech vytvořených funkcí a programů. Celý projekt byl verzován na serveru gitlab.com za využití programu GitBash.

# 4.2 Získání dat

V rámci pilotní studie Game byly v NUDZ naměřeni tři dobrovolníci v roce 2016. Tato data byla vyčištěna od artefaktů s pomocí využití ICA metody nezávislých komponent[\[38\]](#page-99-6). Vyčištěná data od těchto dobrovolníků jsem získal s pomocí svého konzultanta. V roce 2018 bylo následně doměřeno dalších 10 dobrovolníků. EEG záznamy a data použitá v této práci vznikly na základě projektu " $R$ "ole gamma synchronizace na vzniku vědomé zkušenosti" č. 17-23718S. Projekt "Role gamma synchronizace na vzniku vědomé zkušenosti" byl schválen etickou komisí Národního ústavu duševního zdraví (Topolová 748, 250 67, Klecany), dne 17. 3. 2016. Formulář č.  $64/16$ .

#### 4.2.1 Načtení dat

Data získaná z 256 kanálového systému EEG používaného v NUDZ (systém EGI-256, zesilovač třídy A400 o vzorkovacím kmitočtu 1000 Hz), lze vyexportovat v různých datových formátech. Nejčastěji používanými formáty jsou RAW, EDF a nativní formát dat. Programovací prostředí MATLAB s přidanou knihovnou Fieldtrip dokáže načíst všechny tři tyto formáty. Vzhledem k náročnosti ukládání, načítání a následnému zpracování byl vybrán formát RAW. Příklady načítání naměřených dat jsou uvedeny v přiložených programech  $\textit{Nacteni\_raw.m}$ ,  $\textit{Nacteni\_edf.m}$  a  $\textit{Nacteni\_native.m}.$  Tyto jednoduché programy byly vytvořeny pouze pro praktickou ukázku, načítání dat pro analýzu je již implementováno přímo v programech pro analýzu určených.

# 4.3 Předzpracování

V závislosti na náročnost předzpracování dat potřebného pro analýzu dat byly vytvořeny funkce, řešící jednotlivé problémy. Tyto funkce byly následně použity v celistvém programu, Program\_bear\_main.m pro jednodušší manipulaci.

[4.1.](#page-51-0)

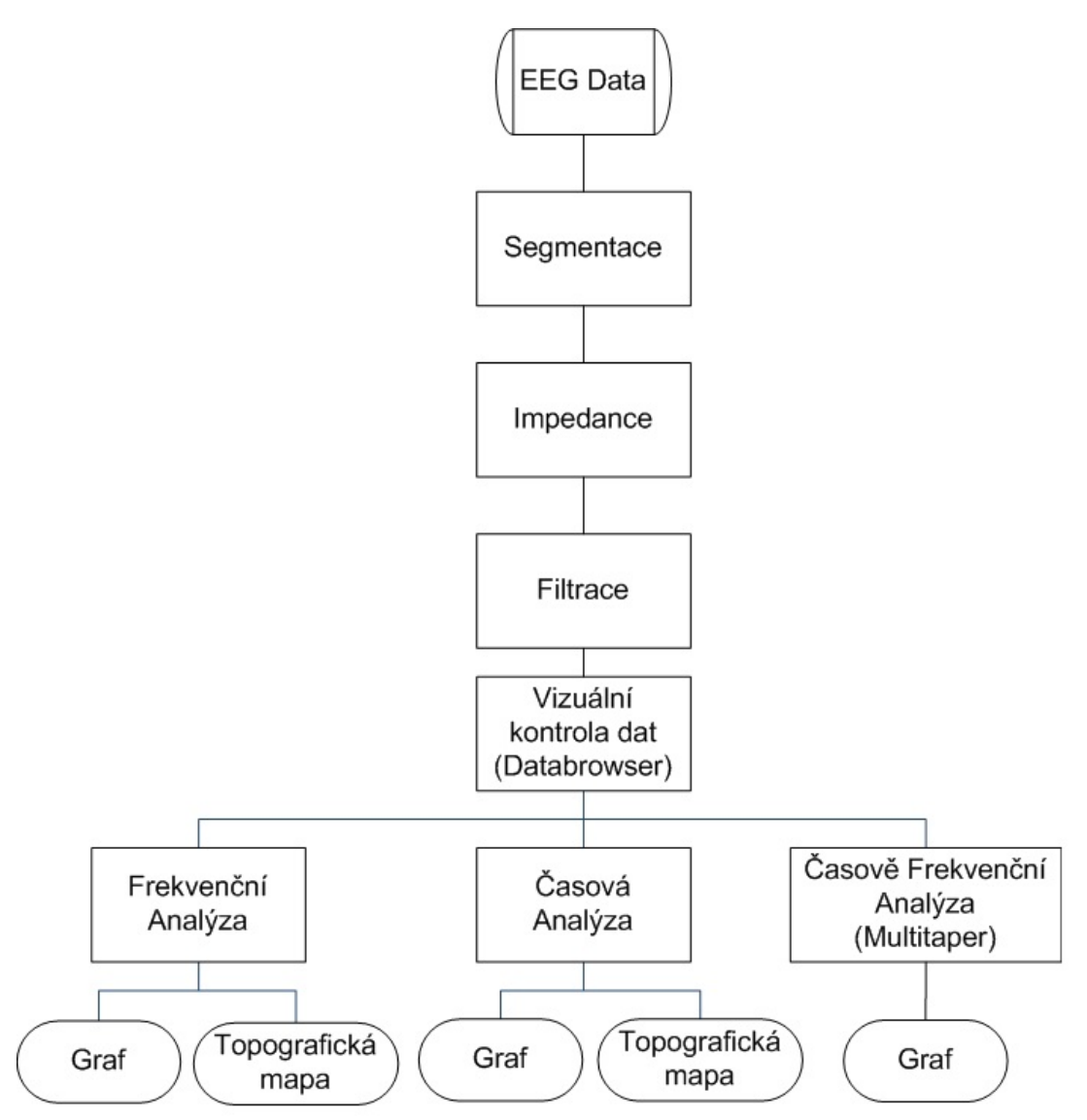

<span id="page-51-0"></span>Obrázek 4.1: Vývojový diagram popisující pořadí úkonů a funkcí v navržené metodice zpracování EEG signálu. Vytvořeno v Microsoft Office Visio 2007.

#### 4.3.1 Cištění dat od artefaktů

Naměřená data byla předběžně čištěna specializovaným pracovníkem NUDZ v Klecanech. Pro toto čištění byly použity komerční prostředky, běžně používané v tomto ústavu.

Pro následné dočištění naměřených dat byla zavedena do skriptu Program<sub>-</sub>bear<sub>-</sub>main.m, jenž je přiložena k práci, funkce reject\_visual. Tato funkce zobrazuje veškerá vybraná data zájmu pro každý trial, či každou elektrodu, dle jejího nastavení viz.[\[11\]](#page-97-2)

#### 4.3.2 Rereference Elektrod

Naměřená data jsou základně rereferencována na celkovou imaginární elektrodu, popsanou teoretické části práce. Pro rereferencování všech kanálů byla využita funkce ft preprocessing, jenž je součástí Fieldtrip knihovny. Vzhledem k jednoduchosti implementace metody rereference elektrod nebylo nutné vytvářet samostatnou funkci. Funkce je implementována v programu Program bear main.m, kde je viditelně označena. Funkce byla spuštěna s pomocí konfiguračního souboru cfg. Pro následné zpracování byla vybrána konfigurace mastoidových elektrod. Elektrody na těchto pozicích byly označeny E94 a E190, tedy kanály 94 a 190. Tyto kanály jsou vidět na obrázku [A.1.](#page-100-0)

#### 4.3.3 Impedance

Funkce Impedance.m byla vytvořena pro nalezení hrubých chyb měření, způsobených špatným fungováním elektrod. Na základě hodnoty impedance získané ze zesilovačů v EEG systému, jsou detekovány nefunkční, či chybné elektrody. Tato kontrolní funkce pracuje na principu nastavitelného hradla s nejvyšší povolenou hodnotou impedance pro jednotlivé kanály definovanou uživatelem. Při aplikaci funkce jsou označeny defektní kanály a výsledkem je jejich soupis.

#### 4.3.4 Interpolace

Jelikož funkce Impedance pouze vypíše defektní kanály, nově vytvořená funkce Interpolace.m dokáže matematicky vypočítat náhradu těchto kanálů z kanálů s nimi sousedících. Pro tuto funkci byl použit princip nejbližších sousedů (neighbours) pro funkci *channelre*pair získané v Fieldtrip toolboxu. Tato funkce zjistí z použitého rozložení elektrod nejbližší elektrody v okolí a jejich průměrem nahradí kanál označený za špatný. Tato funkce byla použita i v případě špatných kanálů označených uživatelem s pomocí funkce reject\_visual.

#### 4.3.5 Filtrace

Vzhledem k podstatě dat byly vybrány FIR filtry typu horní a dolní propust. Dále DFT filtr, který vyloučí přesnou frekvenci. Samotné hodnoty nastavení filtrů byly vybrány dle [\[6\]](#page-96-1) [\[15\]](#page-97-0). Horní propust byla nastavena na  $0,1$  Hz, tato hodnota může být posunuta až na 1 Hz. Hodnota definovaná jako standardní v mém programu, byla odvozena z fyziologických hodnot EEG, citované literatury a též byla vybrána s ohledem na bezeztrátovost metody.

Dolní propust využitá v programu *Program bear main.m*, byla nastavena na hranici 100 Hz. Tato hodnota vychází z citované literatury, fyziologických hodnot EEG a intervalů jednotlivých rytmů EEG. Omezení vyšších frekvencí než 100 Hz není obecně označováno za ztrátové, jelikož poslední využité frekvence v rozřazení to rytmických tříd se pohybuje okolo 60 Hz v závislosti na použitém zdroji informací.

Posledním použitým filtrem byl DFT filtr nastavený na frekvence 50 Hz a 100 Hz. Tyto hodnoty definují fázovou odpověď a tedy rušení, které se šíří měřícím přístrojem z rozvodů elektrické energie  $(50 \text{ Hz})$  a její dvojnásobné hodnotě.

# 4.4 Analýza signálu

Většina analýzy naměřených signálu byla analyzována pomocí Fourierovy transformace či jejích modifikací. Pro efektivní použití této výpočetní metody byla využita funkce z Fieldtrip Toolboxu  $ft_f$ reganalysis. Tato funkce má mnoho nastavení dle jejího využití. V případě této studie bylo využíváno nastavení metody mtmfft pro výpočet FT, či mtmconvol pro konvoluční analýzu. Výstup funkce je taktéž nastavitelný a v rámci studie bylo nejčastěji počítáno výkonové spektrum (pow) či komplexní Fourierovy spektra (fourier).

#### 4.4.1 Rozložení elektrod

Layout elektrod byl definován při měření EEG signálu v roce 2014. Pro lepší zpracování a podrobnější analýzu byla vybrána konfigurace s 257 elektrodami. Jejich polohy byly určeny dle HydroCel Geodesic Sensor Net (GSN) sítě elektrod zobrazeném na obrázeku [A.1.](#page-100-0) Tato konfigurace byla následně upravena programem Layout257.m, který vytváří 2D a 3D pozice elektrod a přepisuje název referenční technické elektrody s označením Cz na označení E257. Vzhledem k rozdílným názvům elektrod v layoutech je tato úprava nezbytná pro plynulý průběh programu Program bear main.m a několik dalších.

Změna pozic elektrod byla provedena i s pomocí funkce  $Layout$ recount.m a  $Layout$ trecount3D.m. Tyto funkce přepočítávají elektrody mezi layouty a připravuje tak základ pro výpočet pozic ve 2D a 3D. Lze je použít pro vybrané elektrody získané ze studie Rythms of Consciousness [\[6\]](#page-96-1). Tyto elektrody zabírají pozice na vrcholu hlavy pro pravou a levou hemisféru v rozložení 10-20.obráze[k2.2](#page-22-0) Pro vybrané elektrody (F1, F2, F3, F4, F5, F6, FC1, FC2, FC3, FC4, FC5, FC6, C1, C2, C3, C4, C5, C6, CP1, CP2, CP3, CP4, CP5,  $CP6$ , P1, P2, P3, P4, P5 a P6) jsou pomocí zmíněných funkcí nalezeny jejich odpovídající elektrody v GSN.

#### 4.4.2 Casová analýza

Casovou analýzu signálu lze spustit pomocí funkce *timelockanalysis*. Tato funkce využívá předem připravený layout, získaný z funkce  $Layout3D$ . Casovou analýzou lze vypočíst průměrné ERP a vypočítat kovariantní matice. S nastavením v Program<sub>-bear-main.</sub>m lze získat zobrazení průměrného trialu pro všech 257 elektrod. Data jsou zobrazena pomocí funkce *ft\_databrowser*. Příkladem této analýzy je obrázek [4.2](#page-55-0)

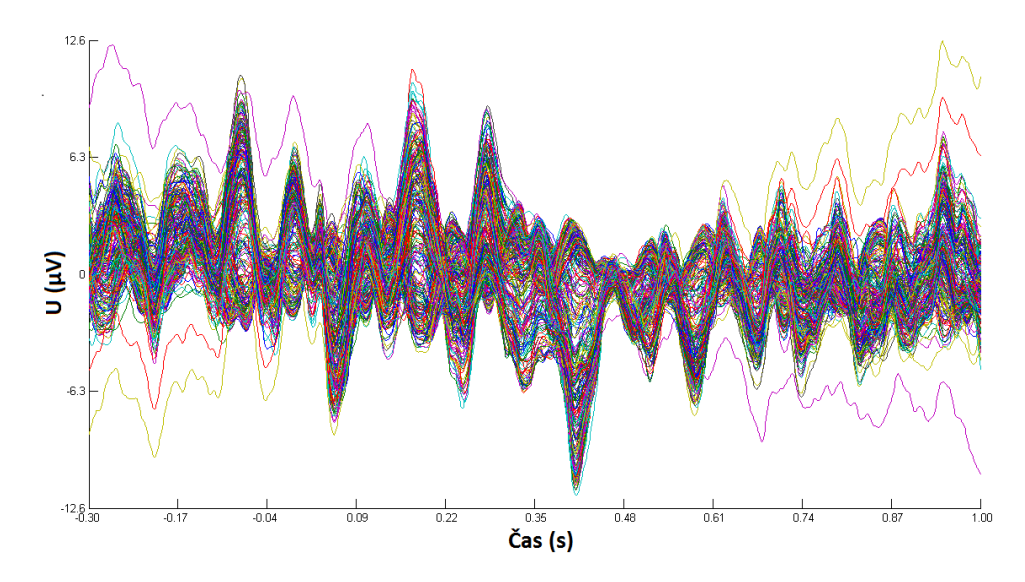

<span id="page-55-0"></span>Obrázek 4.2: Zobrazení průměrného trialu pro všechny elektrody.K vytvoření bylo využito prostředí MATLAB, fieldtrip.

Druhým možným zobrazením je zobrazení výkonu na ploše hlavy na takzvané topografické mapy (topoploty). Při zobrazení dat získaných pomocí časové analýzy lze zobrazit na předem připravený vzor hlavy aktivitu neuronů detekovanou na elektrodách. Pro toto zobrazení je nutné načíst layout použitý v analýze. Na pozice elektrod je následně zobrazena aktivita elektrody pro průměrný trial v časovém intervalu, či celém trialu. Příkladem topografické mapy je obrázek [4.3.](#page-56-0)

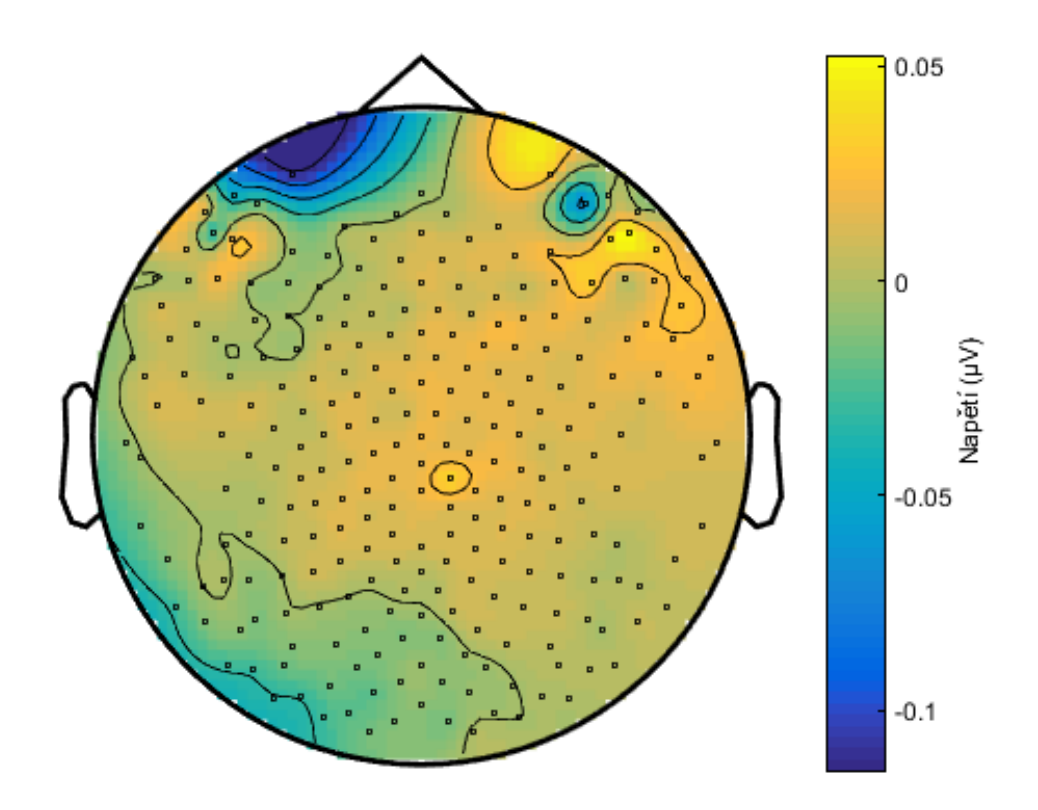

<span id="page-56-0"></span>Obrázek 4.3: Topografická mapa amplitudy reálného záznamu, konkrétně průměrného trialu. K vytvoření bylo využito prostředí MATLAB, fieldtrip.

# 4.4.3 Frekvenční analýza

V případě, že časová analýza není dostatečná, či neodpovídá účelům studie, lze použít frekvenční analýzu. Za účelem frekvenční analýzy byla využita různá nastavení funkce ft-freg-analysis v programech Program-bear-main.m a Program-one.m. Jednotlivá nastavení se liší v šíři studovaného frekvenčního pásma, typu využité metody, velikosti zkoumaného časového intervalu, či ve frekvenčním rozlišení. Touto metodou analýzy, lze získat výkon v každé elektrodě pro vybrané frekvence, či všechny frekvence neomezené předchozí filtrací.

# 4.5 Analýza MRI

Před samotnou lokalizací zdrojů EEG signálu bylo potřeba vytvořit individuální model hlavy, lebky, mozkomíšního moku a jednotlivých částí mozku. Dále bylo nutné vytvořit model zdrojů, pro další práci uložený jako sourcemodel a načíst atlas lokalit. Pro analýzu MRI byl vytvořen program  $MRI.m$ , jenž postupuje dle vývojového diagramu zobrazeném na Obrázku [4.4.](#page-57-0)

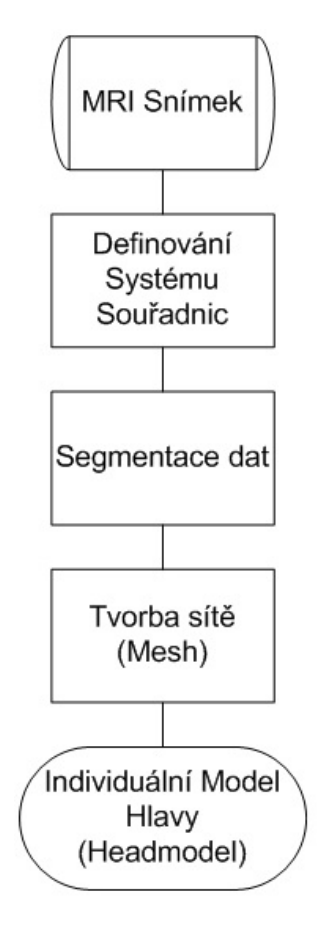

<span id="page-57-0"></span>Obrázek 4.4: Vývojový diagram popisující pořadí úkonů a funkcí v navržené metodice při zpracování MRI snímku dobrovolníků. Vytvořeno v Microsoft Office Visio 2007.

## 4.5.1 Systém souřadnic a Segmentace MRI snímku

Data získaná pomocí MRI systému umístěném v NUDZ byla načtena ve formátu nii. Tento formát obsahuje veškerá data, všech nasnímaných řezů hlavy dobrovolníka. Načtením dat byly získány informace ve formě úrovní šedi umístěných ve voxelech a transformační matice určující počátek souřadnic. Pro další práci byl vybrán souřadnicový systém CTF, vyhovující následnému zpracování.

Transformace souřadnicového systému byla implementována do programu MRI.m, označené pojmem allign, pomocí funkce *ft\_volumerealign*. Tato funkce zobrazí vybraná data a vyžaduje na uživateli vstupy ve formě definování pozic elektrod NAS, LPA a RPA přímo v zobrazení. Výsledkem této funkce je transformovaný obraz a nová transformační matice. Bohužel rotací obrazu při transformování souřadnic jsou jednotlivé voxely natahovány, či smršťovány rozdílně v jednotlivých souřadnicích.

Rešením změny tvaru voxelů je funkce *ft\_volumereslice*, jenž přepočítá tvary a obsahy jednotlivých voxelů a vytvoří nová data s klasickým tvarem jednotlivých voxelů. Tato funkce však kromě nových dat vytvoří novou transformační matici, kterou ihned vyčíslí.

V případě správného určení souřadnicového systému a úpravy dat. Lze pokročit k segmentaci dat a označení jednotlivých typů tkání v MRI snímku. Segmentace dat byla zahrnuta do programu  $MRI.m.$  V oddělení segmentace byla aplikována funkce pro označení voxelů ukazateli na typ hmoty. Hlava byla rozdělena do 6 základních skupin, bílé hmoty, šedé hmota, CTF, lebky, skalpu a prázdného prostoru. Každému typu tkáně bylo přiřazeno  $\check{c}$ íslo 0 - 5.

#### 4.5.2 Mesh

Na základě rozdělení dat vytvořené v segmentaci lze pomocí funkce *ft preparemesh* vytvořit 3D síť jednotlivých tkání mozku. Tyto tkáně lze jednotlivě zobrazit například způsobem použitým v  $MRI.m.$  Zde zobrazujeme pouze povrch hlavy tedy skalp.

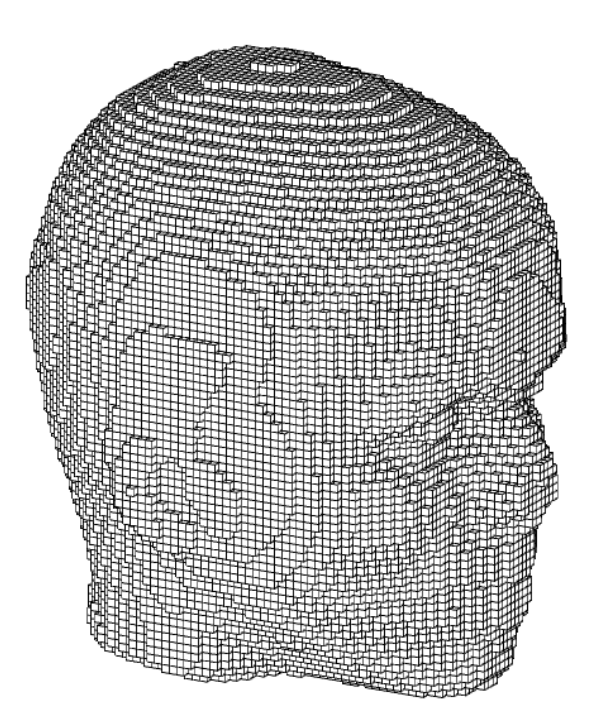

Obrázek 4.5: Zobrazení povrchu hlavy vytvořeného pomocí individuální mesh s tvary krychlí. Vytvořeno z MRI snímku 1. dobrovolníka v MATLAB, fieldtrip.

#### 4.5.3 Headmodel

Poslední částí programu MRI.m je tvorba objemové 3D struktury hlavy, jenž obsahuje informace o tkáních, transformacích a je individuálním modelem vytvořeným dle snímku MRI. Headmodel je navíc zcela zásadní pro další práci při hledání samostatných zdrojů EEG uvnitř mozku a pro definování sourcemodelu.

#### 4.5.4 Sourcemodel

Pro potřeby lokalizace zdrojů byla použita standardní mřížka se vzdáleností 7 mm mezi jednotlivými body standard\_sourcemodel3d7point5mm. Tato mřížka byla vybrána ze seznamu mřížek využívaných knihovnou fieldtrip. Tento model zdrojů byl uložen do proměnné template a s pomocí funkce byl převeden do individuálního prostoru hlavy s individuálním

souřadným systémem. Pro využití v samotné lokalizaci byl model individualizován dle tvaru mozku s využitím předem vytvořeného individuálního modelu hlavy.

#### 4.5.5 Elektrody

Lokalizace zdrojů signálu vyžaduje spojení výsledků Analýzy EEG a Analýzy MRI. Jedním z nejsložitějších problémů spojení těchto výsledků je koregistrace systémů souřadnic.

Vybraný layout elektrod GSN 256 je uložen v systému souřadnic MNI, který je definován v rámci knihovny fieldtrip. Individuální model hlavy, zdrojů a MRI jsou uloženy v individuální konfiguraci systému TAL, definovaným transformačními maticemi vytvořenými při označení elektrod NAS, LPA a RPA v MRI snímku. Pro srovnání pozic elektrod z layoutu na pozice v okolí individuálního modelu byl vytvořen program elec aligned. Tento program přepočítá pozice všech elektrod na základě tří předem určených, definujících individuální systém. Následně program znovu přepočítá pozice elektrod na základě tvaru skalpu definovaném v headmodelu a tak přesune elektrody na reálné pozice na povrchu hlavy. Koncem funkce je uložení nových pozic elektrod do struktury odpovídající požadavkům Fieldtrip knihovny.

#### 4.5.6 Atlas

Funkcí atlasu lokalit je definovat plochy použitelné v lokalizaci zdrojů. S pomocí atlasu lokalit lze parcelovat výsledné zdroje signálu, či lze vypočítat pouze průměrné pozice zdrojů a tak omezit výpočetní náročnost lokalizace zdrojů. Vzhledem k problematice souřadných systémů a různé složitosti jednotlivých atlasů, byl vybrán AAL atlas lokalit. Tento atlas je definován ve správném souřadném systému, jenž je možno koregistrovat s individuálním prostorem headmodelu, a zároveň obsahuje potřebné Broadmanovy area, vyžádané výzkumem. Vybraný atlas byl využit k označení zdrojů dle jednotlivých lokalit a výpočtu průměrných hodnot zdrojů pro tyto lokality.

# 4.6 Lokalizace zdrojů

Pro výpočet aktivit v pozicích dipólů bylo postupováno dle specificky navrženého postupu , zobrazeném formou vývojového diagramu [4.6.](#page-62-0) Nejprve vypočteno řešení dopředného modelu a tak vytvořena matice leadfield za pomoci programu Liethfield.m. Tento program na základě individuálního modelu hlavy, srovnaných pozic elektrod a mřížky sourcemodelu vytváří novou strukturu řešení tzv. svodovou (leadfield) matici s rozměry NxC, která definuje distribuci pole na všech elektrodách pro daný zdrojový dipól. Jelikož bylo potřeba získat hodnoty pro všech 256 elektrod, matice se rozšířila o další prostor.

Druhým krokem bylo vyřešení inverzního modelu. Program Lokalizace.m řeší inverzní model metodou beamformer s upřesněním na částečné kanonická korelace a koherence, za využití Fieltrip funkce ft\_sourceanalysis.m. Data použitá pro Lokalizace.m jsou předem uložená data modelu zdrojů, srovnaných elektrod a leadfield matice. Pro definování dat  $EEG$  signálu využívá funkcí  $ZdrojData.m, VybranáData.m$  a textitAnalyza.m, které  $EEG$ data načtou, filtrují a segmentují do uživatelem definovaných časových intervalů.

Výsledkem druhého kroku jsou struktury definující aktivitu dipólů na definovaných pozicích zdrojů. Tyto struktury obsahují průměrná data aktivit zdrojů signálů EEG na předem definovaných časových intervalech např. Gama 1, Gama 2 a Baseline.

[4.6.](#page-62-0)

# 4.7 Funkční konektivita

Součástí programu Lokalizace.m a obsahem funkce f Parcelace.m je výpočet funkční konektivity zdrojů EEG signálů v časových intervalech děděných z datové struktury hodnot zdrojů. Pro tento výpočet byly vytvořeny dvě metody. První metodou je přímý výpočet koherence všech zdrojů EEG a jejich zobrazení. Tato metoda byla používána v neautomatizované verzi výpočtu, ve funkci Lokalizace.m. Výhodou této metody je její rozlišení. Tímto způsobem lze rozlišit konektivitu zdrojů se vzájemnou vzdáleností definovanou mřížkou,

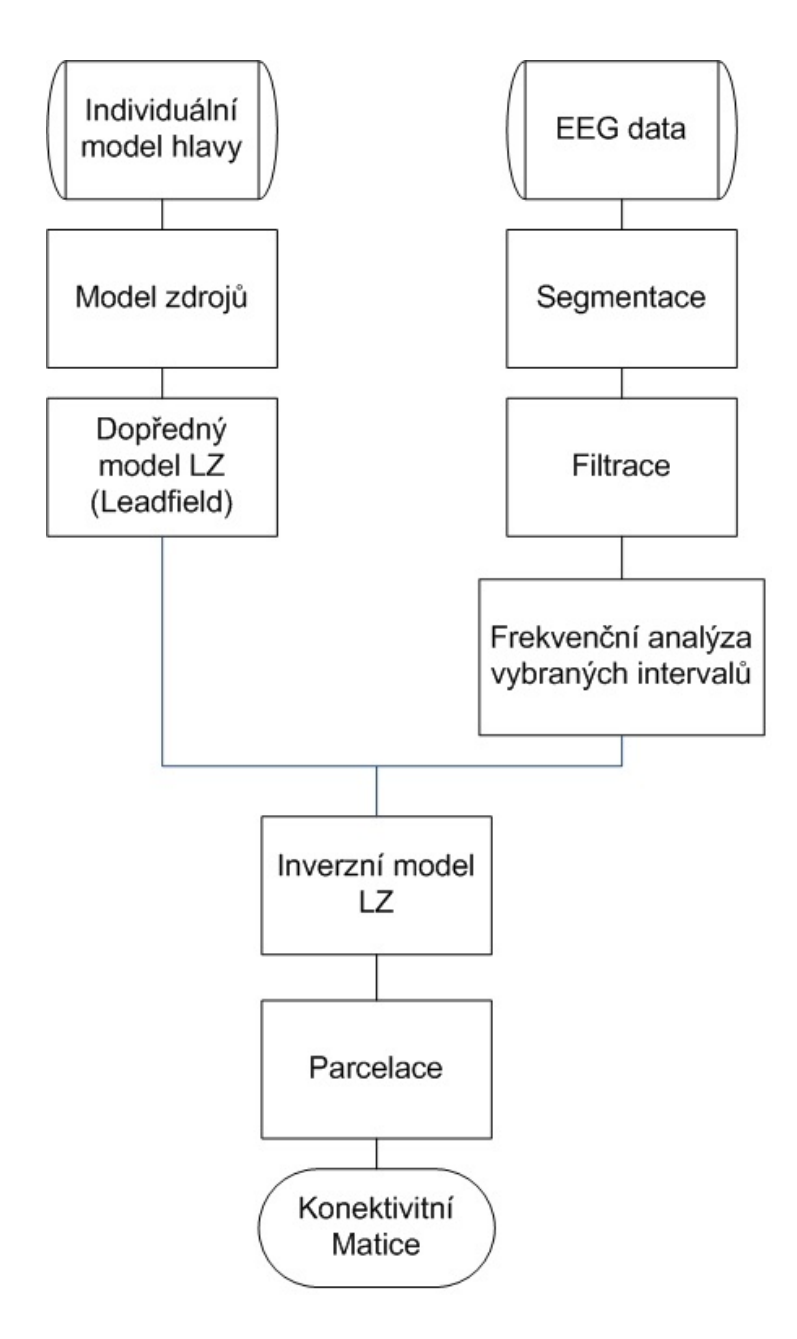

<span id="page-62-0"></span>Obrázek 4.6: Vývojový diagram popisující pořadí úkonů a funkcí v navržené metodice výpočtu lokalizace zdrojů EEG signálu u individuálního modelu hlavy. Vytvořeno v Microsoft Office Visio 2007.

tedy obyčejně 5 mm, 7 mm, či 10 mm. Nevýhodou však je vysoká náročnost na paměť výpočetního zařízení v řádu desítek až stovek GB, proto nebyla využita ve finální verzi programu.

Méně náročnou metodou je parcelace dat dle vybraného atlasu lokalit. Označením zdrojů na základě atlasu, lze snížit počet zdrojů z několika tisíc na počet omezení rozmanitostí atlasu. V případě vybrané mřížky 7 mm vzniká více než 13 tisíc pozic zdrojů. Omezením parcelací atlasem AAL, snížíme počet zdrojů na 116. Pro funkci této metody, dle ukazatelů definovaných atlasem, vytvoříme průměrné hodnoty zdrojů. Následný výpočet koherence mezi 116 zdroji již není paměťově náročný. Nevýhodou této metody je ztráta rozlišení. V případě studie Game však není snížené rozlišení problémem, jelikož jde o studii koherencí mezi celými lokalitami.

# 4.8 Statistické zpracování

Pro potvrzení lokalit časových intervalů Gama 1, Gama 2 a Baseline, byla z důvodu nízkého počtu subjektů studie Game byla vybrána WSS. Statistický vzorek byl vytvořen z 13 dobrovolníků, u kterých bylo definováno 550 trialů. Vzhledem k detekovaným abnormalitám v datovém souboru obsahujícím data dobrovolníka č.5 nemohla být tato data použita pro studii. Kontrolním programem a vizuální kontrolou byla nalezena hrubá chyba měření u dobrovolníka č.1 ovlivňující amplitudu některých vzorků. Statistické vyhodno-cení proto bylo vypočteno z 11 osob s celkovým počtem 483 trialů. [4.7.](#page-64-0)

Pro vyhodnocení hypotéz byl vybrán jednovýběrový studentův t-test, jenž byl aplikován s pomocí MATLAB do funkcí  $Trialstatistic.m$  a  $GamaaAll.m.$  Tímto testem byla vyhodnocována nulová hypotéza mezi lokalitami Gama a Baseline na úrovni hladiny významnosti alfa 5%. V případě vyvrácení nulové hypotézy, lze definovat statisticky významný pokles, či vzrůst hodnot mezi lokalitami.

Výsledné hodnoty zdrojů EEG signálu byly statisticky zpracovány výpočtem koherence mezi průměrnými zdroji určenými dle vybraného atlasu AAL. Tímto způsobem, lze přehledně zobrazit výsledky lokalizace zdrojů v parcelované matici koherencí. Metoda výpočtů hodnot koherence (vzájemné souvislosti fáze a amplitudy vlnění) dvou zdrojů na povrchu hlavy byla vybrána expertem z NUDZ.

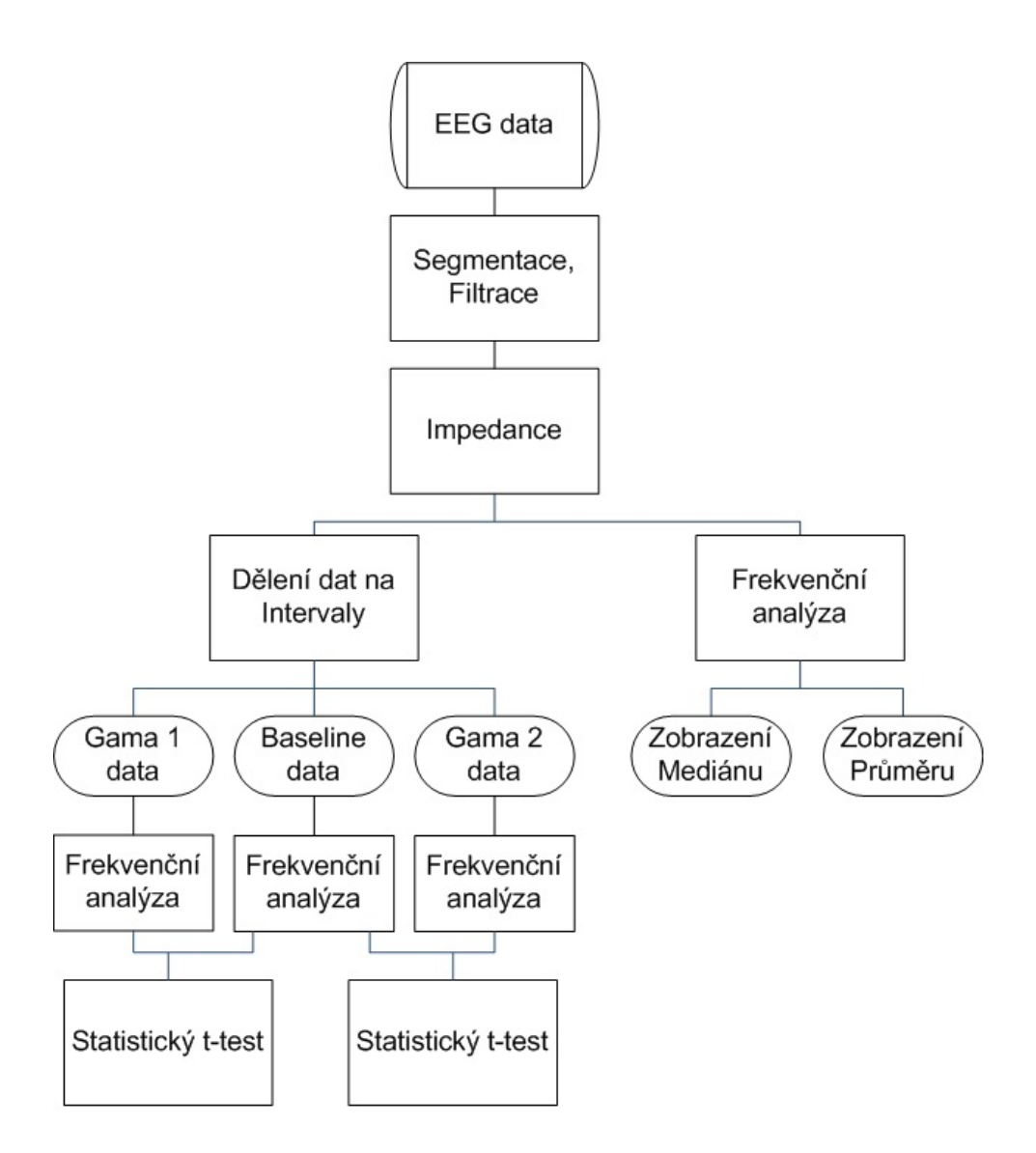

<span id="page-64-0"></span>Obrázek 4.7: Vývojový diagram popisující pořadí úkonů a funkcí v navržené metodice pro získání statistických vzorků pro pozice Gama 1, Gama 2 a Baseline. Vytvořeno v Microsoft Office Visio 2007.

# 4.9 V $\check{y}$ stupy

Pro zjednodušení výpočtu byla vytvořena knihovna obsahující soubor funkcí, které automaticky zpracovávají uložená data. Tato lokální knihovna funkcí byla nazvána Final Programs SL.v3 a obsahuje prostor pro data připravená k načtení, složku určenou pro ukládání mezivýsledků a složku s funkcemi. Součástí knihovny je spouštěcí program Start.m jenž automaticky volá funkce  $f_\text{MRLm}$ , Vybraná $Data.m$ , ZdrojData.m. Dále

volá funkce Analyza.m, f\_SourceModel.m, f\_Elec\_sorting.m, f\_Liethfield.m, f\_Lokalizace.m a f-Parcelace.m. Tyto funkce jsou obdobou předem zmíněných funkcí s rozdílem jejich  $\psi$ úpravy na automatizaci. Program  $Start.m$  postupně načte MRI data, vytvoří Individuální model hlavy, načte a filtruje EEG data, vybere data v zájmových časových intervalech a provede lokalizaci zdrojů na těchto datech. V průběhu výpočtu program ukládá data mezivýsledků a zobrazuje figury pro vizuální kontrolu. Posledním výstupem jsou parcelovaná data zdrojů a figury konektivitních matic. Tento program je časově náročný vzhledem k vysokému počtu matematických operací potřebných k získání výsledků. V případě 8 GB paměti RAM a dvou-jádrového procesoru vyžaduje výpočet přibližně 4 až 5 hodin času. Při použití serveru s 65 GB paměti RAM a procesoru s 16 jádry, byl čas výpočtu zkrácen na 3 až 4 hodiny.

Knihovna Final Programs SL.v3 dále obsahuje programy a funkce potřebné k vizuální kontrole EEG dat pro systém EGI, a programy a funkce potřebné pro zobrazení grafů průměrů a mediánů gama výkonu, a výpočet statistického testu.

# 5 Výsledky

V praktické části diplomové práce byly vytvořeny programy podporující navrženou me-todiku. Tyto programy jsou přiloženy v přílohách, stejně jako jejich seznam tabulka [B.1.](#page-107-0) Kapitola výsledky se zaměřuje na výstupy těchto programů a jejich význam. Programy, metodiku a postupy vyhotovené v rámci diplomové práce lze rozdělit do tří hlavních kapitol. Analýza EEG signálu, statistické zpracování pro EEG a analýza snímků MRI s lokalizací zdrojů EEG signálů pro vybrané okamžiky.

Pro registraci 256-ti kanálového EEG byl využit systém EGI-256 se zesilovačem třídy A400 o vzorkovacím kmitočtu 1000 Hz, v budově NUDZ.

# 5.1 Analýza EEG signálu

Analýza EEG byla vytvořena za účelem načtení, zobrazení, filtraci a vyčištění dat od artefaktů, dále pro detekci aktivity mozku a jejího výkonu. Cílem analýzy EEG signálu bylo zobrazení gama aktivity mozku a nalezení časových lokalit potřebných pro potvrzení gama synchronizace u ERP. Výsledná časová okna byla následně využita ve statistickém zhodnocení.

#### 5.1.1 P300

Pro pochopení závislostí a funkcí spojených s evokovanými potenciály vytvořeny programy zpracovávající data z měření P300. V rámci této přípravy na samotnou práci byly vytvořeny programy: Nacteni\_edf.m, Nacteni\_native.m, Nacteni\_raw.m, které následně již nebyly využity. Dále program *Program\_one.m*, který celkově zpracovával data z měření P300. Pro funkci tohoto programu byly vytvořeny skripty Layout257.m, Impedance.m, Interpolace.m a DataDivider.m, tyto programy byly opakovaně využity v hlavní náplni diplomové práce.

#### 5.1.2 Studie Game

V 2016 proběhlo pilotní měření dat studie Game na 3 dobrovolnících. Tato data následně byla doplněna v roce 2018 dodatečným měřením se stejným postupem a protokolem na nových 10 subjektech. Tato data obsahují celkový záznam EEG signálu na 256 kanálovém EEG přístroji a bonusový kanál se záznamem markerů určující pozici evokovaných potenciálů v čase.

Pro prvotní klasifikaci dat, jejich kontrolu a zobrazení byl vytvořen program Program bear main.m. Tento program je pouze vylepšenou verzí Program one.m, upraveným pro EGI data. Tento program zkoumá data jednotlivě pro každého dobrovolníka. Data byla nejprve načtena a segmentována do nastavitelných trialů v okolí evokovaných potenciálů. Funkcí Impedance.m byly vybrány elektrody s impedancí překračující nastavitelnou hranici. Tyto elektrody následně byly funkcí *Interpolace.m* nahrazeny. Data byla filtrována FIR filtry na frekvenční interval 0.1 Hz až 100 Hz a pomocí FIR DFT filtru byly vynechány frekvence 50 Hz a 100 Hz.

Pro osobní kontrolu dat byla do Program\_one.m, zařazena funkce vizuálního vyhodnocení jednotlivých kanálů EEG. Zde lze každý kanál označit za funkční, či nefunkční. Příkladem tohoto zobrazení je Obrázek [5.1](#page-68-0)

#### 5.1.3 Time-Lock Analýza

Za pokročilou kontrolou vytvořených dat a amplitudy jednotlivých kanálů lze považovat časovou analýzu dat. Při této analýze byly zobrazeny hodnoty jednotlivých kanálů pro průměrný trial. Takto lze pozorovat nefunkční elektrody ve špatně vyčištěných datech. Pro zobrazení výsledků této metody lze využít topografickou mapu(Obrázek [5.2\)](#page-68-1), či méně přehledný databrowser (Obrázek [5.3\)](#page-69-0).

| trial 001                    | trial 002           | trial 003               | trial 004                            | trial 005                 | trial 006             | trial 007       |
|------------------------------|---------------------|-------------------------|--------------------------------------|---------------------------|-----------------------|-----------------|
| <b>Marcia</b>                | <b>whenily</b>      | aahMooNhoo              | <b>MANAZIONAL</b>                    | MMMMMM                    | mmmun                 | Maxwarehiy      |
| trial 008                    | trial 009           | trial 010               | trial 011                            | trial 012                 | trial 013             | trial 014       |
| Myn <sub>int</sub> wya.      | Munima              | Norwallah.              | Mundum.                              | Meyhana                   | Www.r                 | 脉如心心            |
| trial 015                    | trial 016           | trial 017               | trial 018                            | trial 019                 | trial 020             | trial 021       |
| <b>Ye<sub>b</sub>ugaraye</b> | Modurator           | <b>Williams</b>         | <b>Wallywak</b>                      | hthou <sub>r t</sub> wo.  | <b>Wuladishi</b>      | <b>Williams</b> |
| trial 022                    | trial 023           | trial 024               | trial 025                            | trial 026                 | trial 027             | trial 028       |
| <b>Manufacture</b>           | mannhma             | the Market Police       | <b>Weddler</b>                       | www.com                   | Muhmudhu              | wWww.           |
| trial 029                    | trial 030           | trial 031               | trial 032                            | trial 033                 | trial 034             | trial 035       |
| Municipality                 | 华城州                 | <b>Website</b>          | ™mulm                                | MMMM                      | m <sup>MM</sup> under | wordpy.com      |
| trial 036<br><b>Mundrum!</b> | trial 037<br>Manmar | trial 038<br>Whalesday. | trial 039<br><sup>1999</sup> Ny sory | trial 040<br><b>MMMmm</b> |                       |                 |

Obrázek 5.1: Zobrazení vizuální kontroly segmentovaných dat. Zobrazená data vyobrazují kanál E2 naměřený na subjektu 2. Zobrazení bylo vytvořeno v prostředí MATLAB a upraveno.

<span id="page-68-0"></span>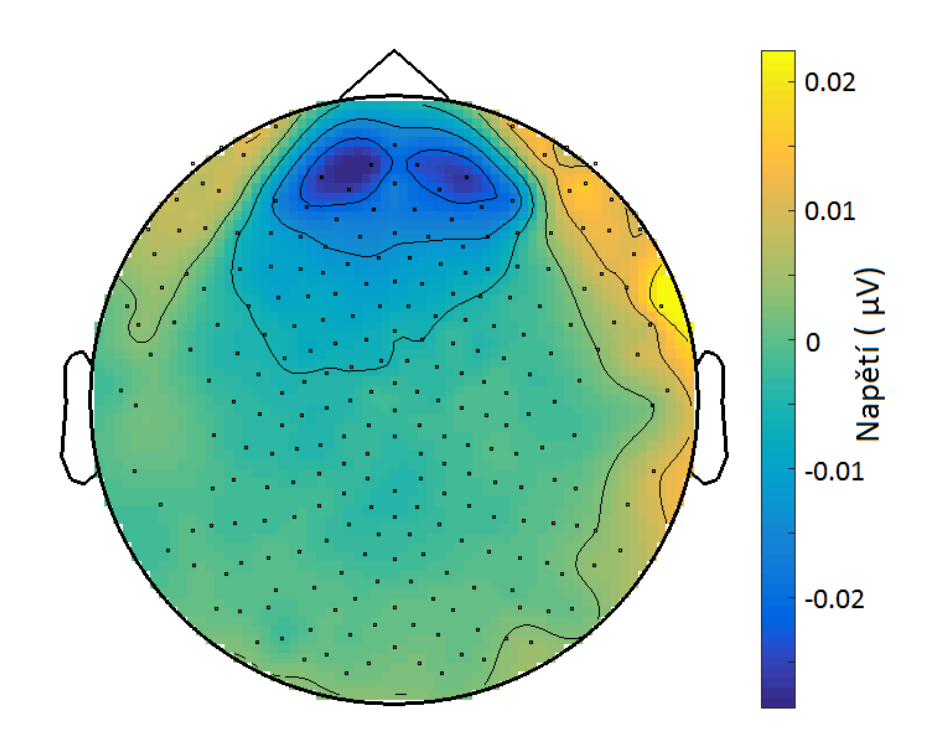

<span id="page-68-1"></span>Obrázek 5.2: Topografické zobrazení průměrné aktivity mozku v okamžiku ERP získané spojením všech 483 trialů EGI dat. Zobrazení bylo vytvořeno v MATLAB, Fieldtrip.

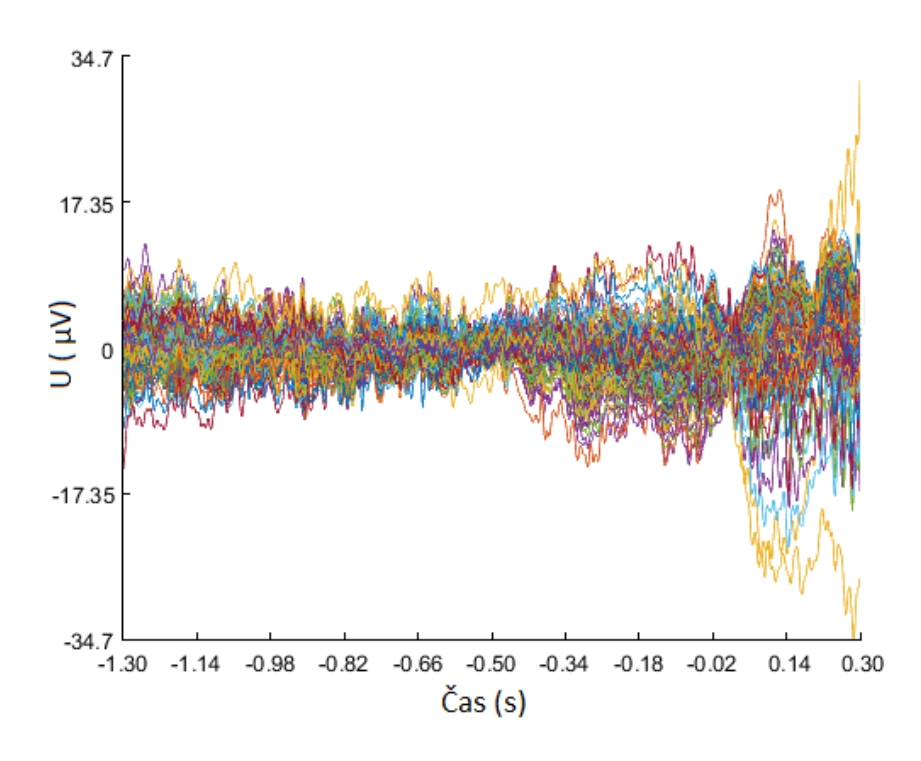

<span id="page-69-0"></span>Obrázek 5.3: Zobrazení průměrného trialu pro všechny elektrody EGI dat. Barevně označeny jednotlivé kanály EEG signálu. Vytvořeno v MATLAB.

#### 5.1.4 Frekvenční Analýza

Data byla následně analyzována ve frekvenční oblasti pomocí Fourierovy transformace. Pro tuto analýzu byla v Program bear main.m vytvořena sekce freg analysis, která vypočí-tává zastoupení jednotlivých frekvencí ve vybraných časových intervalech viz Obrázek [5.4](#page-70-0) Stejně jako v případě časové analýzy, lze výkon získaný Fourierovou transformací zobrazit pomocí topografických map. Pro lepší přehlednost byla vytvořena funkce datadivi $der.m,$  která rozdělí data do frekvenčních intervalů definovaných uživatelem. Primární účel této funkce je rozdělit data dle jednotlivých frekvenčních intervalů a následně je jednotlivě zobrazit ve formě topografické mapy. Příkladem těchto zobrazení jsou Obráze[k5.5](#page-70-1) a Obráze[k5.6](#page-71-0)

S pomocí tohoto rozdělení lze pozorovat radikální rozdíl ve výkonu mezi frekvenčními pásmy viz Obráze[k5.5](#page-70-1) Pásma alfa a delta mají až 10 násobný výkon než gama, či beta. Z tohoto důvodu byl vytvořen Obráze[k5.6,](#page-71-0) který zobrazuje výkon v jednotlivých frek-

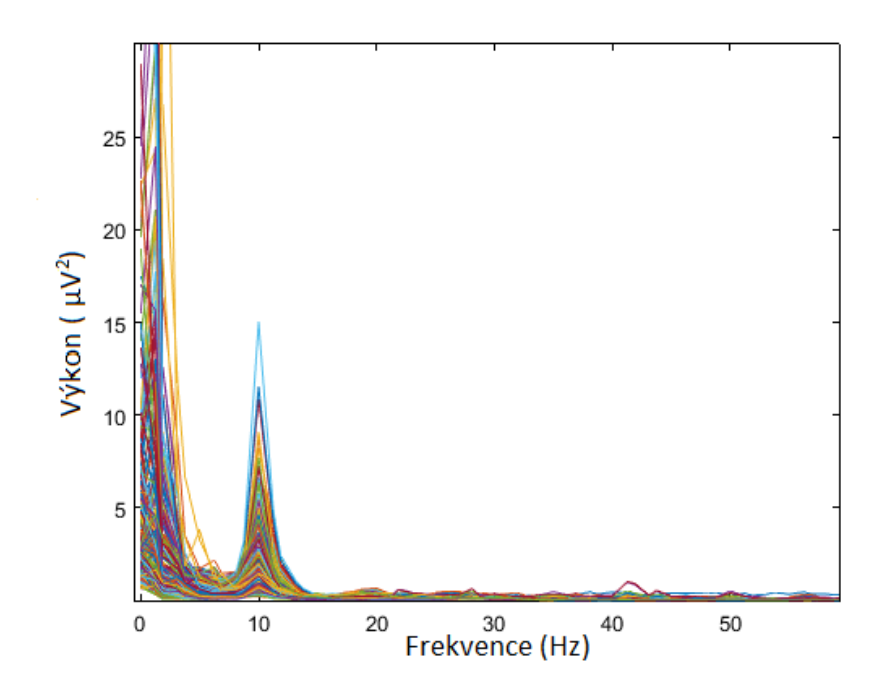

<span id="page-70-0"></span>Obrázek 5.4: Frekvenční výkonové spektrum průměrného trialu dat EGI. Barevné označení značí jednotlivé elektrody. Zobrazení bylo vytvořeno v MATLAB, Fieldtrip

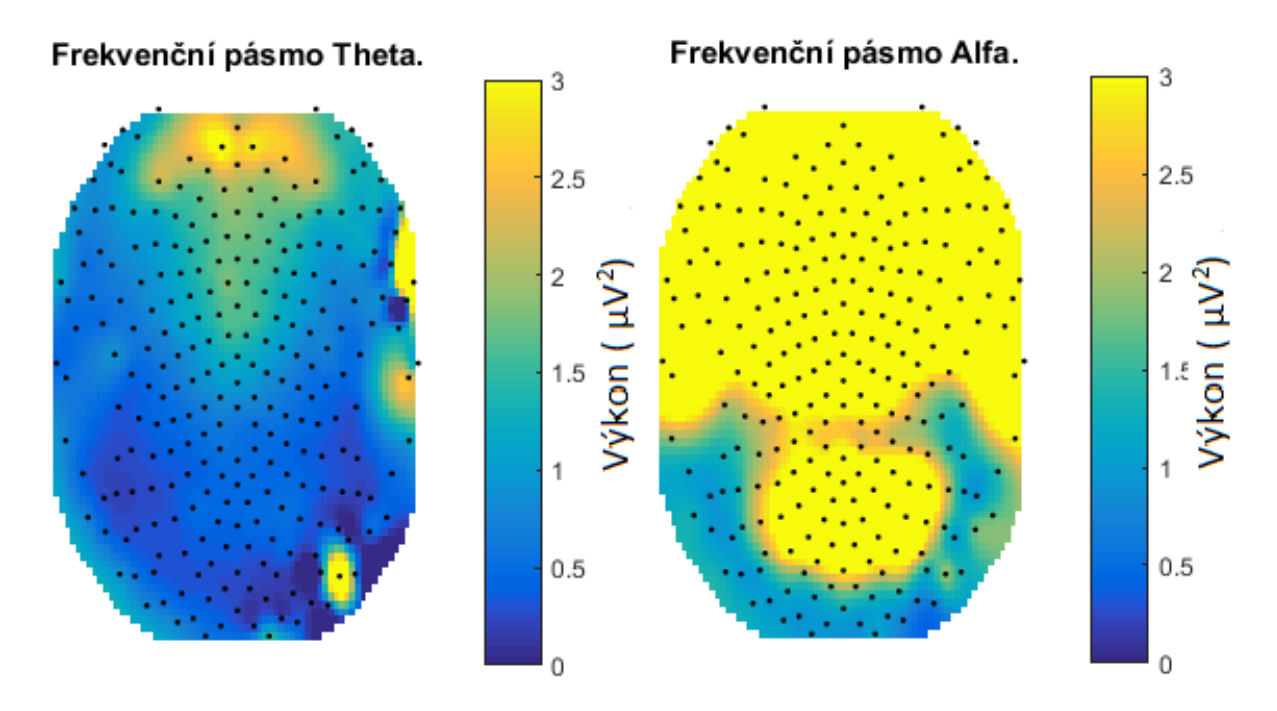

<span id="page-70-1"></span>Obrázek 5.5: Zobrazení výkonu pro jednotlivé frekvenční intervalů theta a alfa. Vytvořeno v prostředí MATLAB

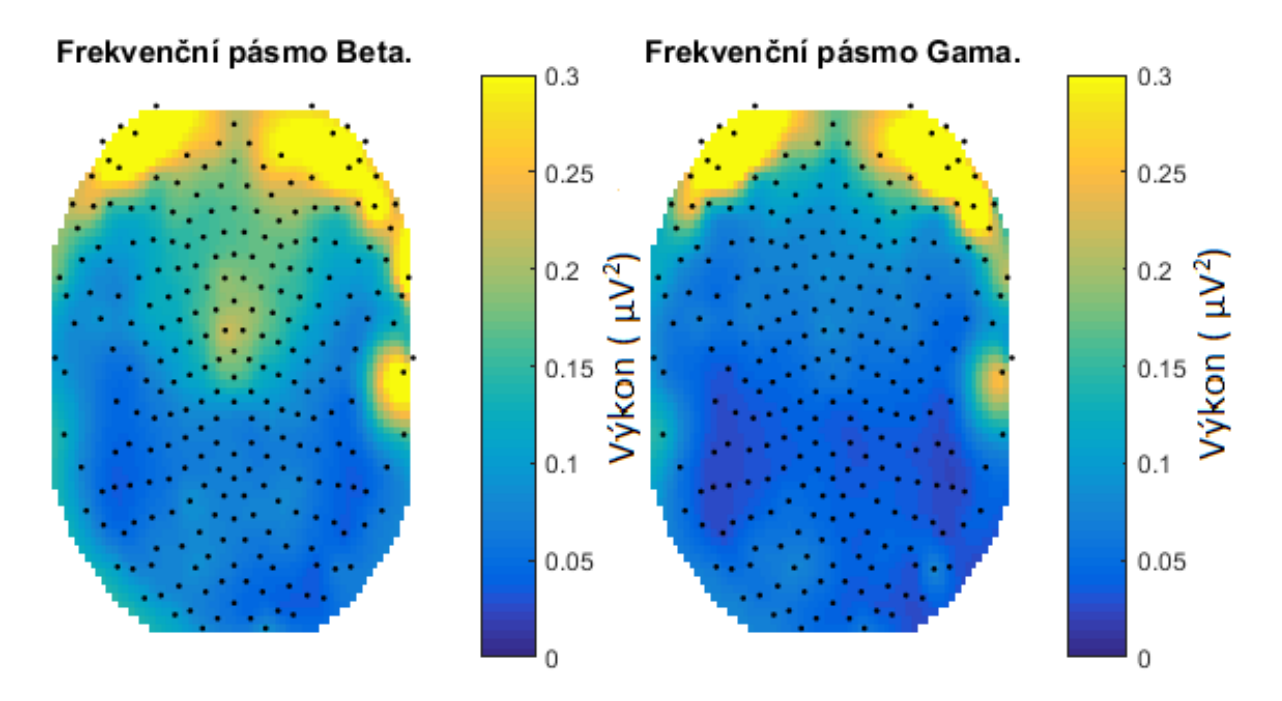

<span id="page-71-0"></span>Obrázek 5.6: Zobrazení výkonu pro jednotlivé frekvenční intervalů beta a gama. Vytvořeno v prostředí MATLAB

venčních intervalech ve vlastních měřítkách a tedy lze pozorovat rozložení výkonu po tvaru hlavy.

#### 5.1.5 Časově frekvenční analýza

Transformace s použitím Hammingova okna je poslední částí Program bear main.m a Program\_one.m. Slouží ke kombinovanému zobrazení rozložení výkonu na elektrodách v čase. Příkladem výsledku této transformace je Obrázek [5.7.](#page-72-0) Na tomto zobrazení lze pozorovat pokles a nárůst výkonu ve frekvenční oblasti gama (35 Hz - 45 Hz). Pro porovnání výsledků byl přiřazen Obrázek [5.8,](#page-72-1) jenž zobrazuje stejné rozmezí frekvenčního a časového intervalu ve článku [\[6\]](#page-96-1). Při porovnání obou obrázků lze pozorovat nárůst v lokalitách 0,62 s - 0,52 s  $(Gama 1)$  a  $0.3 s - 0.2 s$  (Gama 2), a pokles v lokalitě  $0.45 s - 0.35 s$  (Baseline).

V této oblasti lze očekávat gama synchronizaci vstupů myšlenek do vědomí, jenž je prezentován změny aktivity v gama pásmu.
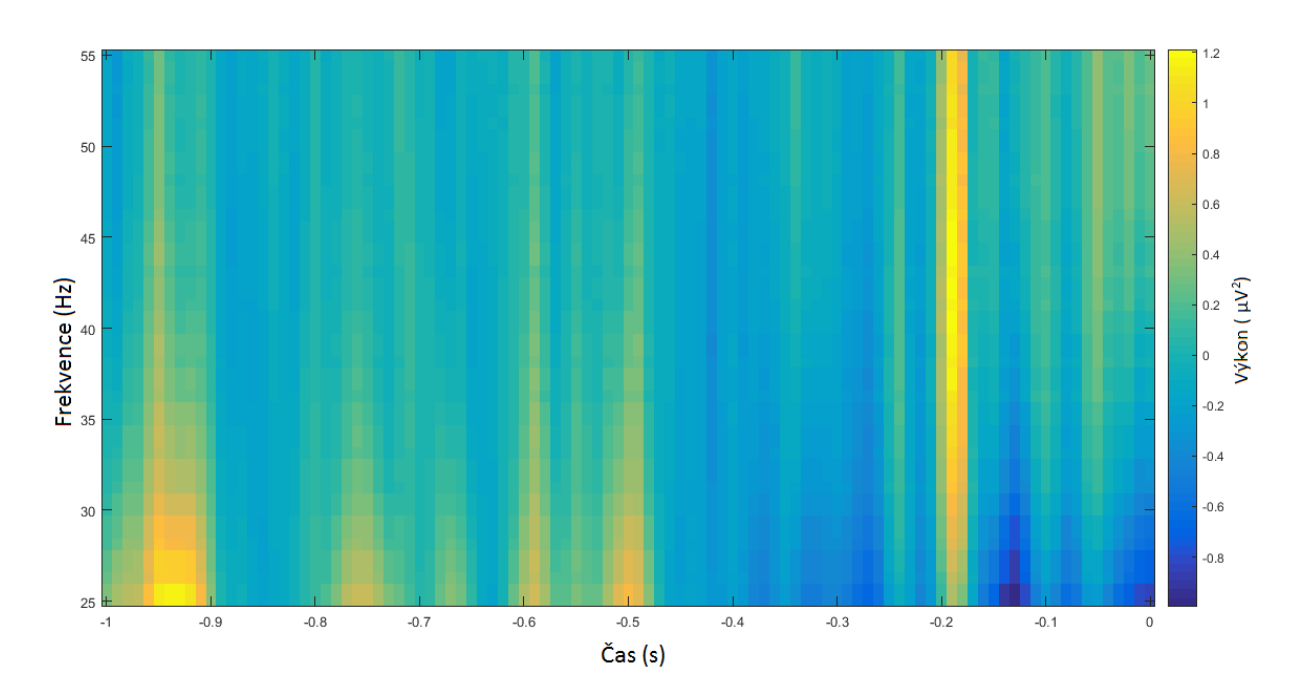

Obrázek 5.7: Transformace využívající multitaper zobrazující výkon frekvenčního spektra v závislosti na čase pro všechny subjekty. Vytvořeno v MATLAB, Fieldtrip.

<span id="page-72-0"></span>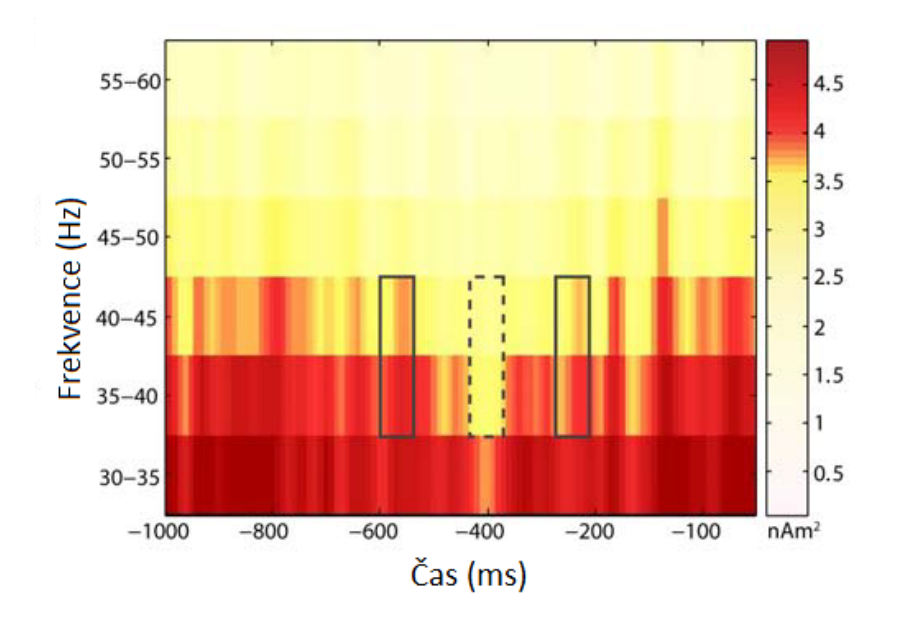

Obrázek 5.8: Transformace využívající multitaper zobrazující výkon frekvenčního spektra v gama hodnot ze studie [\[6\]](#page-96-0). Převzato a upraveno z [6]

## 5.2 Statistické zpracování gama

Pro další zpracování byly vybrány časové oblasti před označením evokovaného potenciálu. Tyto oblasti byly vybrány na základě článku [\[6\]](#page-96-0), kde určují gama synchronizaci v exogenním proudu vědomí. Za předpokladu, že vstup myšlenky do proudu vědomí v případě endogenního proudu je závislý na gama synchronizaci stejně jako u exogenního proudu, lze využít stejná časová okna pro analýzu. Okna byla nastavena na šíři 0,1 s v lokalitách specifikovaných v tabulce [5.1.](#page-73-0) Tato časová okna lze pozorovat i v multitaperové frekvenční analýze. V obrázku [5.7](#page-72-0) lze pozorovat změnu výkonu v těchto časových oknech.

| Tabulka 5.1: Lokality vyuzitych casovych oken |                    |                                                 |  |  |
|-----------------------------------------------|--------------------|-------------------------------------------------|--|--|
| Název                                         | Cas před ERP $(s)$ | Význam                                          |  |  |
| Gama 1                                        | $0.62 - 0.52$      | Statistický vzorek gama pro synchronizaci       |  |  |
| <b>Baseline</b>                               | $0.45 - 0.35$      | Definice základní hodnoty bez zvýšené aktivity  |  |  |
| Gama 2                                        | $0,30 - 0,20$      | Druhý statistický vzorek gama pro synchronizaci |  |  |

<span id="page-73-0"></span>Tabulka 5.1: Lokality využitých časových oken

### 5.2.1 Statistický vzorek

V průběhu pilotního měření bylo získáno 50 trialů (okamžiků) vstupu myšlenky do vědomí. Po přidání 10 nových subjektů se počet trialů zvedl na 550. Bohužel vzhledem ke špatné kvalitě naměřených dat bylo nutné vyřadit z testovací skupiny dva dobrovolníky. Data prvního vyřazeného dobrovolníka byla poškozena a nedala se načíst. Druhý dobrovolnímk musel být vyřazen vzhledem k několikanásobně zvýšené amplitudě signálu. Tato chyby byla s největší pravděpodobností způsobena špatným nastavením zesílení EEG přístroje. Výsledným počtem testovacích vzorků vstupů do vědomí bylo 483.

### 5.2.2 Topografické mapování

Pro jednoduché zobrazení změny aktivity mozku v časových oknech definovaných tabulkou [5.1](#page-73-0) byly vytvořeny funkce  $Time\_Dependent\_Topophot.m$  a  $Automous\_Time\_dependent\_topophots.m$  tyto funkce zobrazují vybraná data ve formě topografických map. Na těchto mapách lze pozorovat rozdíl v množství aktivity v závislosti na pozici v synchronizačním signálu gamy. Dle článku Rythms of consciousness  $[6]$  by měl být zřetelný pokles v lokálních synchronizacích ve fronto-centrálních pozicích mozku.

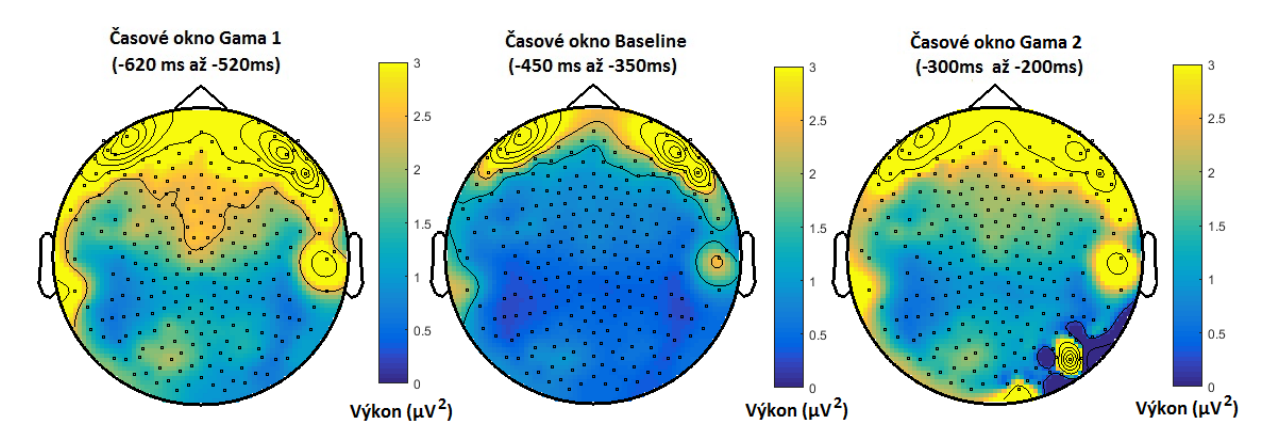

Obrázek 5.9: Topografické mapy frekvenčního výkonu mozku v definovaných časech pro časové lokality Gama 1, Baseline a Gama 2. Vytvořeno v prostředí MATLAB, Fieldtrip.

#### 5.2.3 Statistické testování

Pro poslední vizuální kontrolu dat před statistickým zpracováním byly vytvořeny graf[y5.10](#page-75-0) a [5.11.](#page-75-1) Tyto grafy zobrazují průměrné a mediánové hodnoty výkonu gama aktivity v roz-mezí 35 Hz - 45 Hz pro vybrané elektrody ze článku Rythms of Consciousness [\[6\]](#page-96-0). V těchto grafech jsou zobrazena časová okna vybraná pro další zpracování.

Na zobrazených hodnotách výkonu byla s pomocí programovacího prostředí MATLAB vypočten jednovýběrový parametrický t-test. Nulová hypotéza byla definována, jako insuficientní rozdíl ve výkonu gamma aktivity mezi vzorkem Gama (1 či 2) a vzorkem Baseline. Hladina významnosti alfa byla nastavena na standardní hodnotu 5%. Vyhodnocení statistických testů pro průměrné a mediánové hodnoty ve frekvenčním pásmu gama jsou prezentovány v tabulkách [5.2](#page-76-0) a [5.3](#page-76-1)

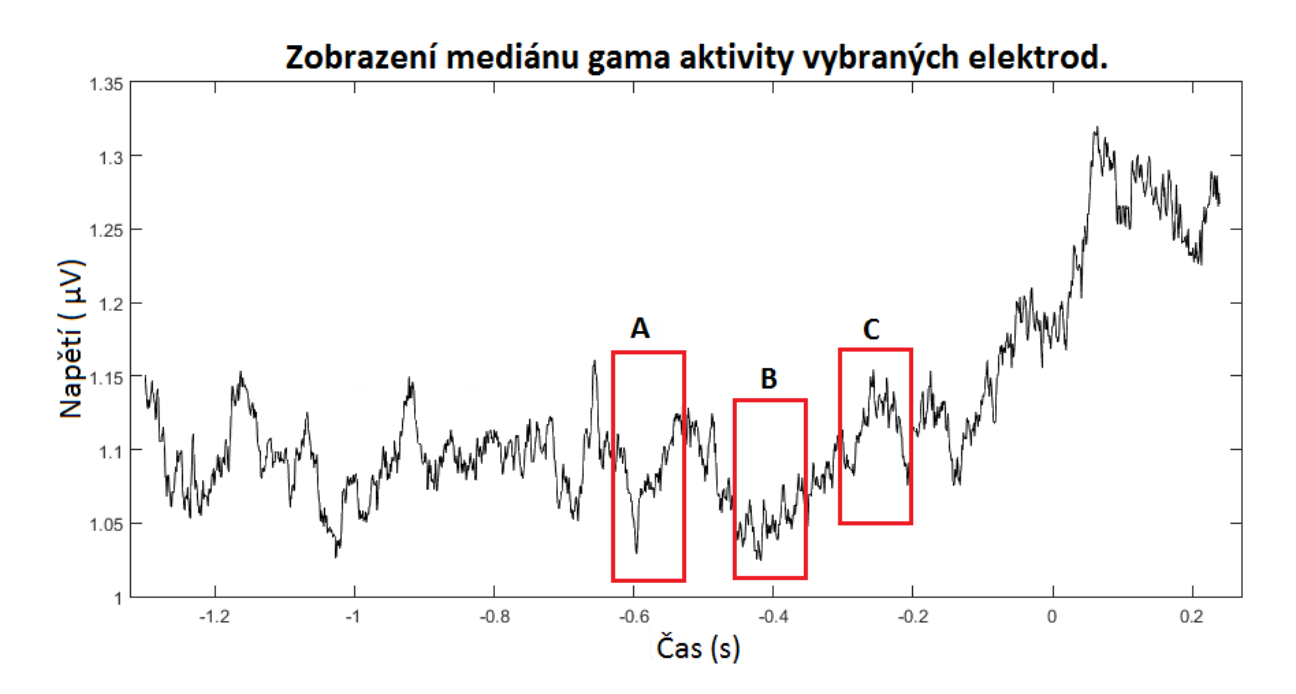

<span id="page-75-0"></span>Obrázek 5.10: Zobrazení hodnot mediánu pro výkon vybraných elektrod pro frekvence gamma pásma. A, lokalita Gama1. B, lokalita Baseline. C, lokalita Gama 2. Vytvořeno v prostředí MATLAB.

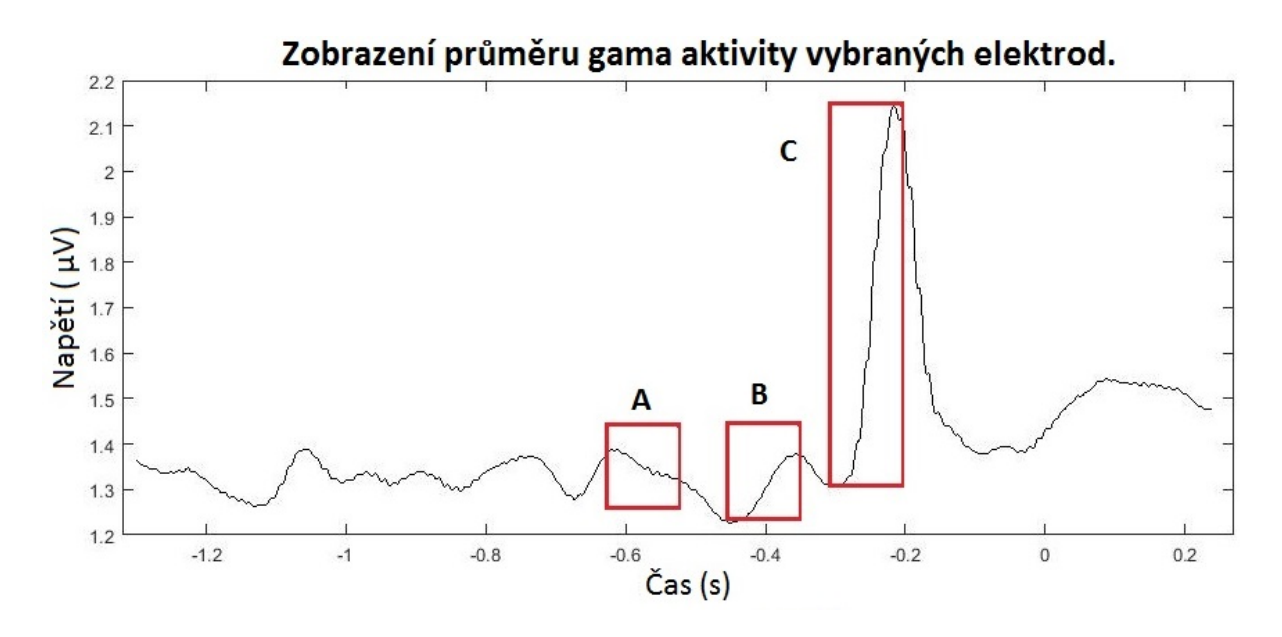

<span id="page-75-1"></span>Obrázek 5.11: Zobrazení průměrného výkonu vybraných elektrod pro frekvence gamma pásma. A, lokalita Gama1. B, lokalita Baseline. C, lokalita Gama 2. Vytvořeno v prostředí MATLAB.

Výsledkem statistického testování byl potvrzen rozdíl mezi oblastmi Gama 1, Gama 2 a Baseline. Tyto oblasti byly vytvořeny za pomoci dat získaných z celého statistického

| Tabulka 5.2: Statistické vyhodnocení t-testu u medianu. |                               |        |                      |  |  |
|---------------------------------------------------------|-------------------------------|--------|----------------------|--|--|
|                                                         | Lokalita Lokalita 2 p hodnota |        | Výsledek             |  |  |
| Gama 1                                                  | Baseline                      | 0.0352 | 0 hypotéza vyvrácena |  |  |
| Gama 2                                                  | Baseline                      | 0.0157 | 0 hypotéza vyvrácena |  |  |

<span id="page-76-0"></span>Tabulka 5.2: Statistické vyhodnoceni t-testu u mediánů.

<span id="page-76-1"></span>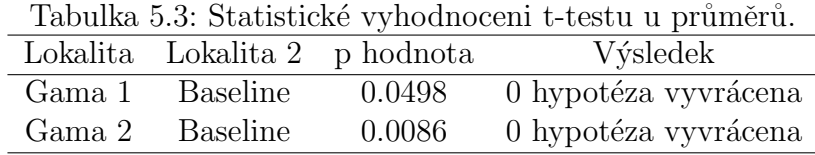

vzorku a dále byly použity jako časová okna v kterých byla vypočtena lokalizace zdrojů EEG a jejich koherenční matice. Tyto výsledky jsou dále rozebírány v závěru kapitoly.

## 5.3 Analýza MRI dat

Pro další práci s předchozími výsledky bylo potřeba vytvořit individuální model hlavy s použitím MRI. V rámci studie byly k dnešnímu dni získány snímky prvních 3 dobrovolníků z roku 2016. Pro celkové vyhodnocení bylo nutné vytvořit individuální model hlavy pro každou osobu u níž byla lokalizace zdrojů a koherenční matice počítány. Pro reprezentaci výsledků byla náhodně vybrána osoba s označením 2.

Samotná analýza MRI snímku se skládá z načtení MRI snímku, jeho upevnění v souřadnicovém systému, vytvoření síťového modelu mesh a následné vyrobení individuálního headmodelu.

### 5.3.1 Načtení MRI a určení souřadnicového systému

Individuální snímky hlav dobrovolníků byly naměřeny na systému magnetické rezonance Siemens Magnetom Prisma 3T. Tento systém má vlastní souřadný systém prezentovaný v načtených datech ve formě transformační matice. Snímky byly zobrazeny v rámci funkce MRI.m a následně na základě grafického rozhraní byly označeny pozice umístění elektrod

Nas, L, R. určující souřadnicový systém TAL a s pomocí knihovny fieltrip byl snímek převeden do individuálního pracovního prostoru. Data byla následně segmentována dle typu tkáně na bílou a šedou hmotu mozkovou, skalp, lebku a mozkomíšní mok. Těmto tkáním byly přiřazeny hodnoty ukazatelů viz Obrázek [5.12.](#page-77-0)

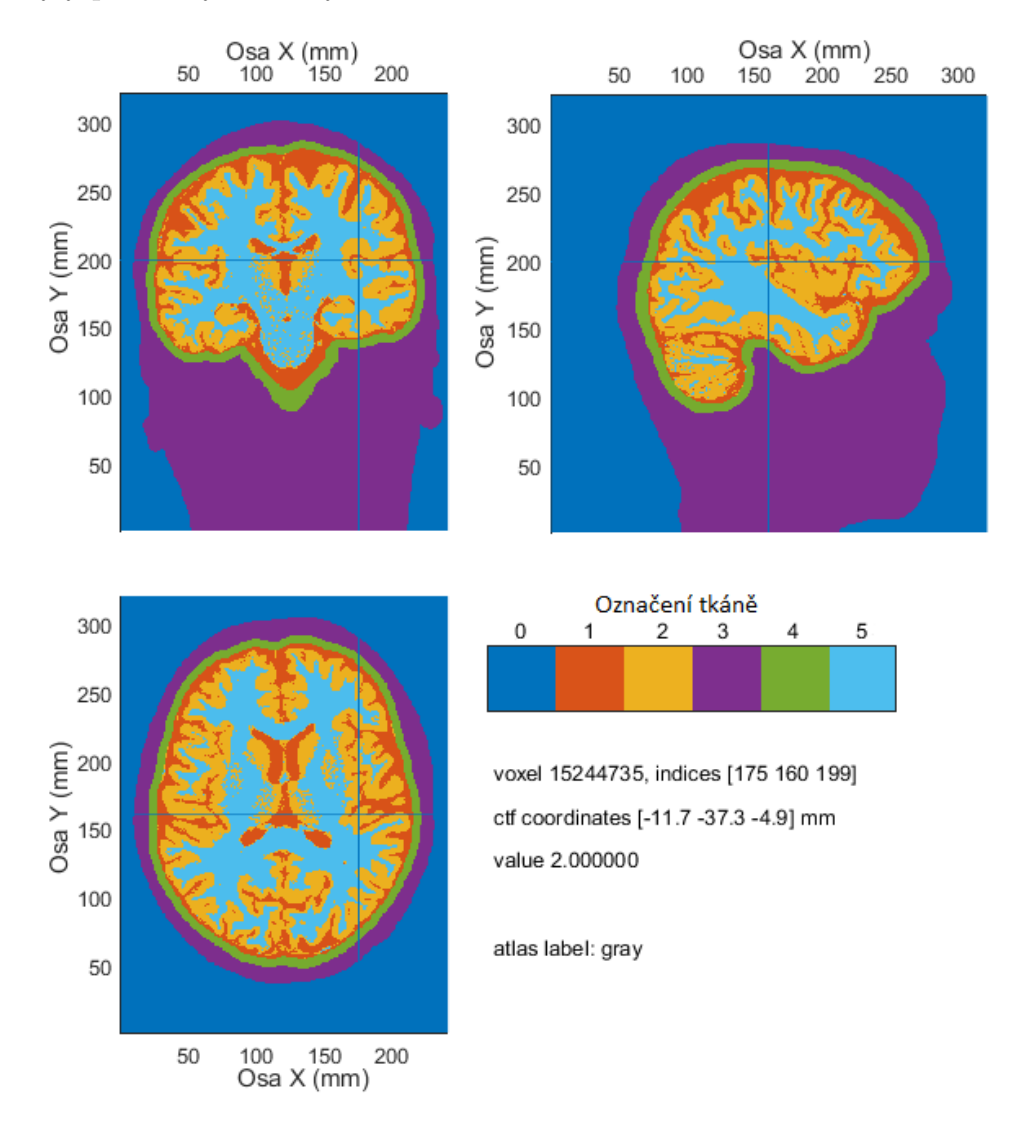

<span id="page-77-0"></span>Obrázek 5.12: Rez segmentovaným snímkem MRI dobrovolníka 2. Barevně označeny typy tkáně segmentované z MRI snímku. 0, prostor mimo hlavu subjektu. 1,mozkomíšní mok. 2, šedá hmota mozková. 3,skalp a ne mozkové části hlavy. 4, lebka. 5, bílá hmota mozková. Vytvořeno v prostředí MATLAB, Fieldtrip.

#### 5.3.2 Individuální model hlavy

Segmentovaná data byla následně využita pro vytvoření 3D sítě mesh. Tato síť byla vytvořena v individuálním pracovním prostoru děděném z uživatelem definovaného systému souřadnic. Vzhledem k nejlepším zkušenostem byl využit model sítě složený z šestistěnů viz. Obrázek [5.13](#page-78-0) Po přiřazení hodnot konduktivit pro jednotlivé typy tkání v mesh, byla struktura nazvána individuálním modelem hlavy Headmodel. Použité konduktivity mozkových tkání byly definovány v rámci fieltrip knihovny.

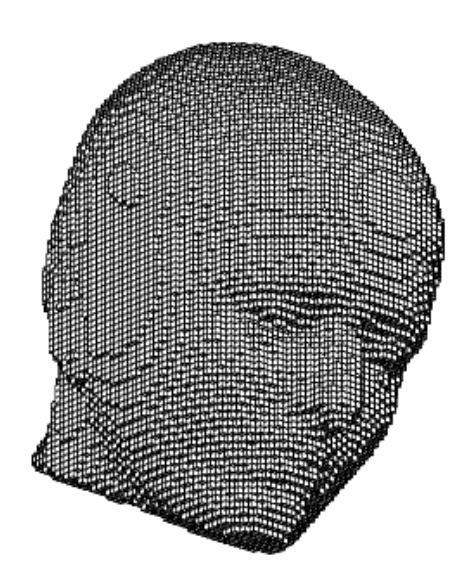

<span id="page-78-0"></span>Obrázek 5.13: Individuální model hlavy subjektu 2 vytvořený na základě hexadecimální sítě. Vytvořeno v prostředí MATLAB, Fieldtrip.

### 5.3.3 Srovnání pozic elektrod s modelem hlavy

Pro následnou lokalizaci zdrojů byla na každý vytvořený individuální model hlavy headmodel koregistrována sestava virtuálních elektrod definovaných systémem GSN. Pro převod elektrod mezi systémy souřadnic byla použita vytvořená funkce elec aligned.m. Pro vizuální kontrolu pozic elektrod byl vytvořen grafický výstup kombinující pozice elektrod s aktuál-ním individuálním modelem hlavy. Tento kontrolní výstup je zobrazen na obrázku [5.14.](#page-79-0)

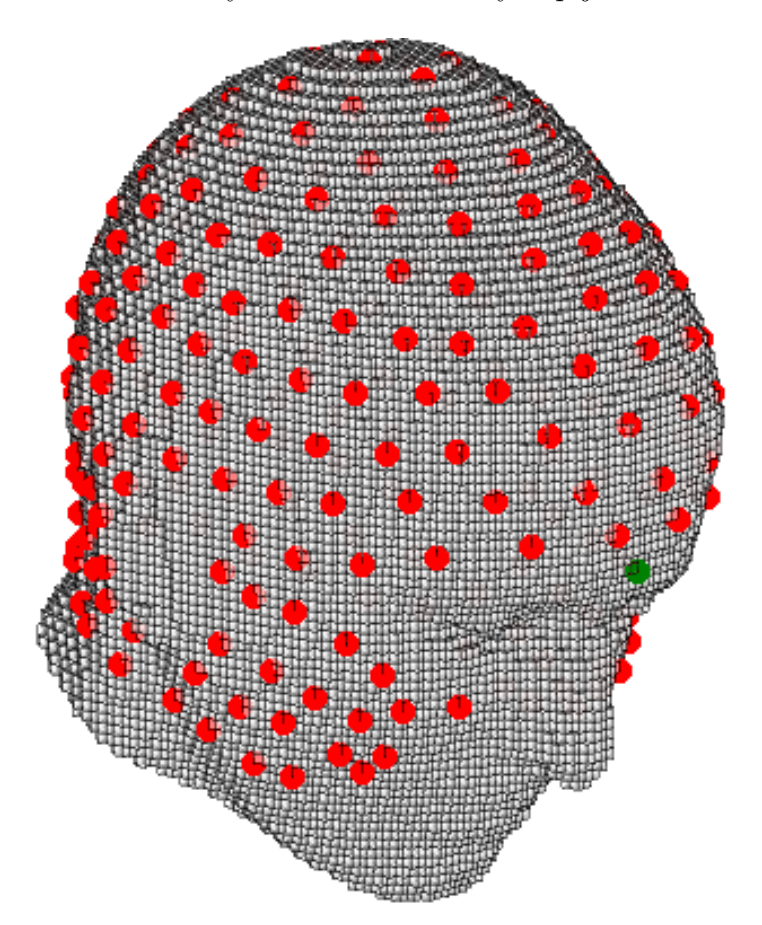

<span id="page-79-0"></span>Obrázek 5.14: Zobrazení koregistrace elektrod s individuálním modelem hlavy. Červeně označeny nové pozice elektrod z GSN. Zeleně označena elektroda NAS. Vytvořeno v prostředí MATLAB, Fieldtrip.

### 5.4 Lokalizace zdrojů EEG signálu

Lokalizace zdrojů EEG spojuje všechny předchozí veškeré výsledky z předchozích kapitol. Pro správnou detekci zdrojů byly použity individuální modely hlavy získané z MRI analýzy, hodnoty napětí filtrovaného EEG signálu z Analýzy EEG signálu, v časových intervalech Gama 1, Gama 2 a Baseline detekovaných a potvrzených statisticky.

### 5.4.1 Source model

Obecná mřížka s 7 mm velkými mezerami byla za pomoci programu Sourcemodel.m individualizována na tvar mozku analyzovaného subjektu v závislosti na jeho individuálním modelu hlavy. Pro kontrolu pozic byl vytvořen obrázek [5.15.](#page-80-0) Tímto zobrazením je porovnávána mřížka modelu zdrojů se zobrazením povrchu mozkomíšního moku. Na obrázku [5.15](#page-80-0) jsou viditelné pozice mřížky na vnější straně modelu. Tyto pozice dipólů jsou následně označeny značkou outside a nejsou využity ve výpočtu lokalizace zdrojů. Další množství takto označených bodů je přítomno v mozkomíšním moku mezi laloky mozku. Využité body pro lokalizaci zdrojů jsou označeny za inside a jsou umístěny pouze v šedé a bílé mozkové kůře. Velikost mřížky viditelné na obrázku [5.15](#page-80-0) je způsobena individualizací sourcemodelu na tvar headmodelu. Výsledné pozice jsou v maximální velikosti celé mozkovny. Vyřazením bodů outside z výpočtu je odebráno přibližně 45 % bodů, počet viditelných vnějších bodů je však pouze  $15\%$  z celkového počtu.

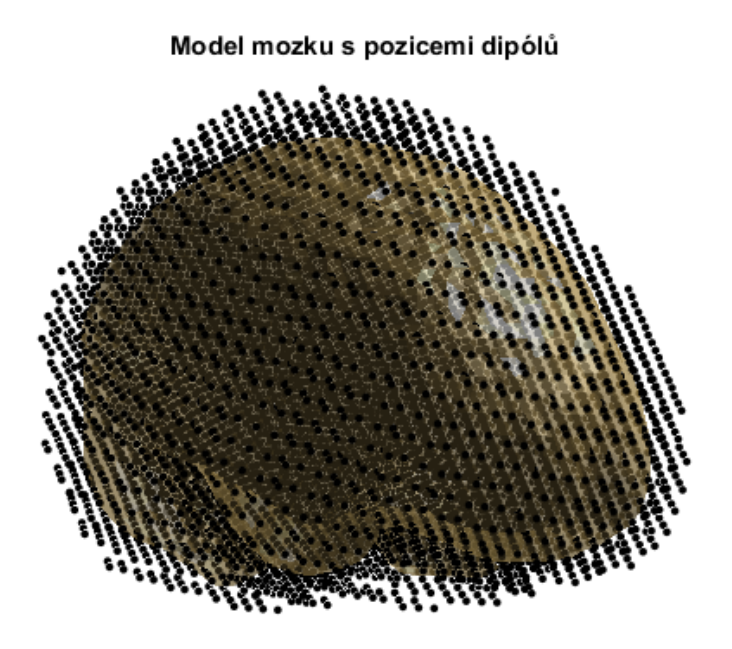

<span id="page-80-0"></span>Obrázek 5.15: Zobrazení pozic mřížky zdrojů s povrchem mozku. Vytvořeno s pomocí MATLAB, Fieldtrip.

#### 5.4.2 Lokalizace zdrojů

Vytvořené individuální modely hlav byly využity pro individualizaci mřížky dipólů v modelu zdrojů signálu. Tento výsledný model byl využit pro řešení dopředného modelu lokalizace zdrojů, a tvorbě svodové (leadfield) matice, definující distribuci pole na všech elektrodách pro mřížku zdrojových dipólů. Svodová matice je vypočtena pro každého ze tří dobrovolníků zvlášť. Pro výpočet inverzního model v definovaných časových intervalech stejné osoby se již nemění.

Vyřešením inverzního modelu lokalizace zdrojů metodou beamformer byla získána data ve struktuře definující aktivitu dipólů na definovaných pozicích zdrojů. Tato struktura obsahuje průměrná data aktivit zdrojů signálů EEG na předem definovaném časovém intervalu např. Gama 1, Gama 2 či Baseline. Postupnou změnou parametrů byly vytvořeny tři sady výsledku pro každého dobrovolníka.

Před vypočtením funkčních konektivit mezi jednotlivými zdroji bylo vytvořeno zobrazení výkonu aktivace ve frekvenčním pásmu gama. Pozice zdrojů byly transformovány do obecného prostoru MNI a výkon byl zobrazen na řezech MRI v obecném prostoru. Příkladem zobrazení výkonu zdrojů je obrázek [5.16,](#page-82-0) jenž obsahuje hodnoty zdrojů subjektu 2 vypočtené v individuálním prostoru jeho hlavy v obecném prostoru T1.nii. Dále byly vypočteny relativní rozdíly mezi hodnotami získanými v oblastech Gama 1 a Baseline, a Gama 2 a Baseline. Relativní rozdíl mezi hodnotami z Gama 2 a Baseline je zobrazen v obrázku [5.17.](#page-83-0)

### 5.4.3 Konektivitní matice

Výsledky získané lokalizací zdrojů byly použity pro výpočet koherencí mezi vybranými oblastmi. Prvním přístupem je zobrazení konektivitní matice koherencí pro všechny zdroje. Tento přístup byl použit na obrázku [5.18.](#page-84-0) Tato matice zobrazuje veškeré hodnoty koherencí mezi všemi zdroji, její vysoké rozlišení však nelze jednoduše interpretovat.

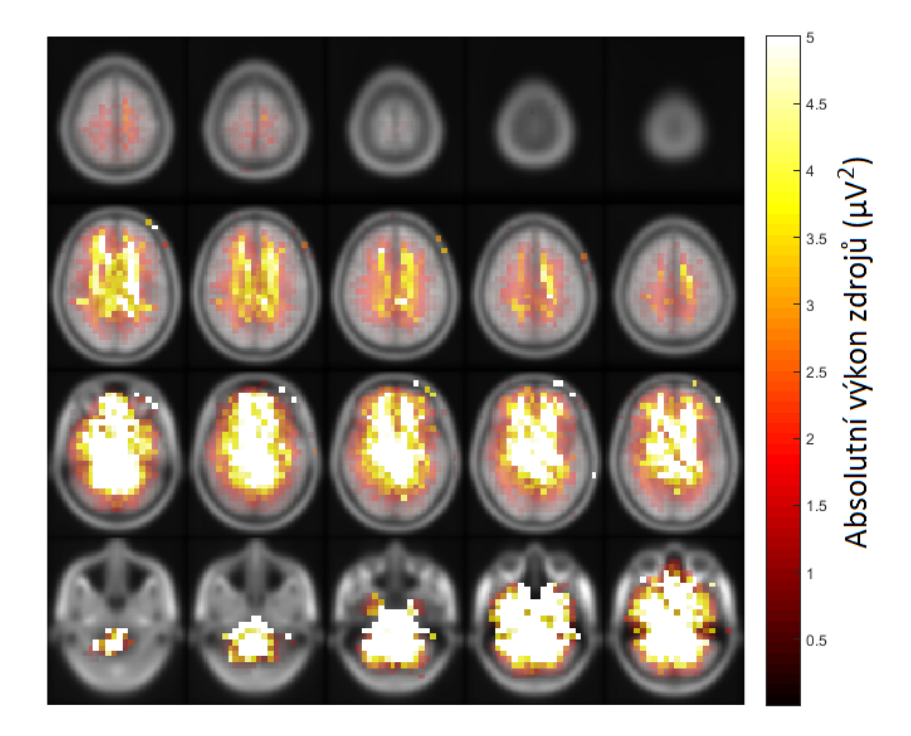

Obrázek 5.16: Zobrazení výkonu zdrojů v časovém oknu Gama 2 na MRI řezech v obecném MRI prostoru. Vytvořeno v MATLAB, Fieldtrip.

<span id="page-82-0"></span>Pro intuitivní zobrazení a snížení náročnosti výpočtu byl využit atlas lokalit AAL. Tento atlas obsahuje 116 lokalit, které jsou definovány v tabulce [B.2.](#page-108-0) Za základě definice oblastí atlasu byly označeny zdroje a rozřazeny do skupin viz Obrázek [5.19](#page-84-1) Tvorbou průměrných zdrojů pro každou skupinu byl vytvořen model parcelovaných zdrojů.

Konektivitní matice koherencí byly vytvořeny pro první skupinu dobrovolníků. Pro každého dobrovolníka byly vytvořeny 2 matice na sadu výsledků z lokalizace zdrojů. Výsledný počet koherenčních matic je tedy 6 na dobrovolníka v celku 18. Pro takto vysoký počet byly vybrány pouze dvě matice dobrovolníka č.2. Tyto matice jsou pro časový interval Gama 1. Zbylé matice tohoto dobrovolníka jsou zobrazeny v přílohách. Matice dobrovolníků č. 1 a 3 jsou uloženy na přiložené CD.

V případě výpočtu koherencí parcelovaných zdrojů byly zobrazeny metody absolutní (abs) a imaginární (absimg). Tyto metody se liší ve způsobu výpočtu vzdáleností. Jejich rozdíl je zřetelně vidět na obrázcích [5.20](#page-85-0) a [5.21.](#page-86-0)

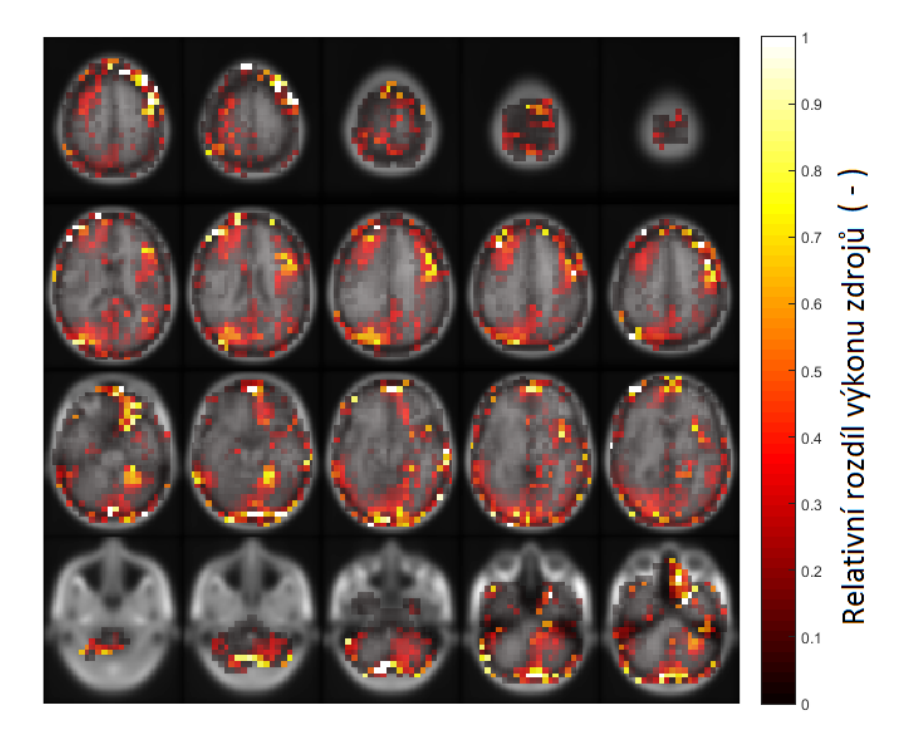

Obrázek 5.17: Zobrazení rozdílu výkonu zdrojů mezi časovými okny Gama 2 a Baseline na MRI řezech v obecném MRI prostoru. Vytvořeno v MATLAB, Fieldtrip.

<span id="page-83-0"></span>Zřetelně viditelné zvýšení konektivity v případě metody absolutních hodnot je způsobeno soudržností fáze zdrojů EEG signálu v lokalitách, jež spolu sousedí. Jejich vzájemné ovlivnění lze omezit zobrazením z metody imaginárních hodnot.

Zobrazení konektivitních matic koherencí viditelné na obrázku [5.21](#page-86-0) a obrázcích [A.5](#page-102-0) [A.7](#page-103-0) v přílohách, bylo hlavním cílem diplomové práce. Jejich zobrazení lze využít pro detekci propojení oblastí mozku v případě vstupu myšlenky do endogenního proudu vědomí. V případě korektního vyhodnocení těchto výsledků lze definovat aktivovanou neuronovou síť.

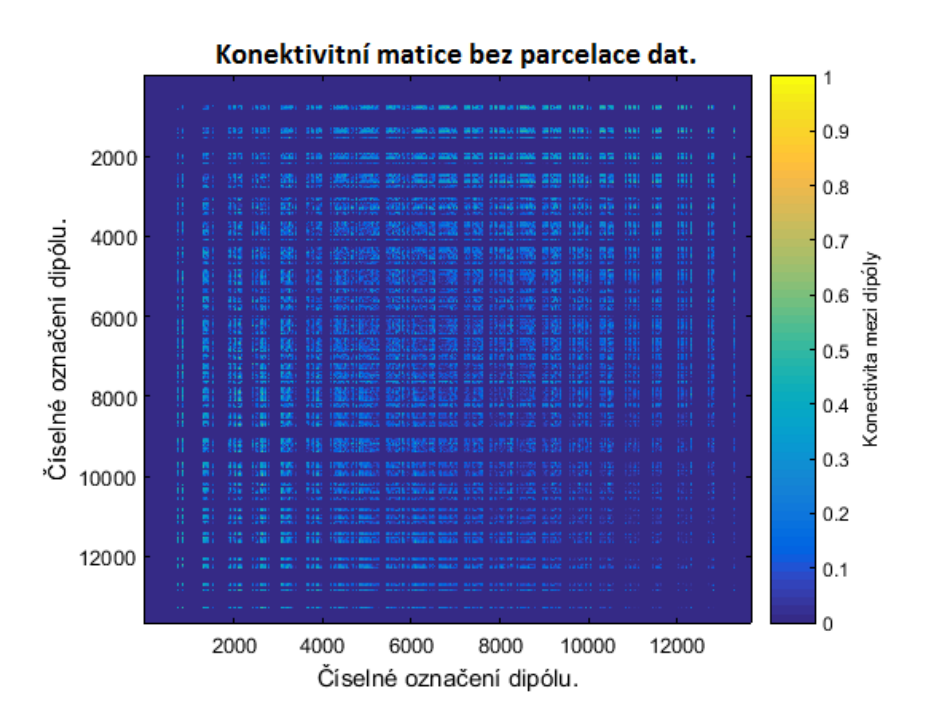

Obrázek 5.18: Konektivitní matice koherencí zdrojů s vysokým rozlišením. Vytvořená lokalizací zdrojů dobrovolníka č.2. Pro vytvoření byl použit sourcemodel s rozlišením 7 mm. Vytvořeno v prostředí MATLAB, Fieldtrip.

<span id="page-84-0"></span>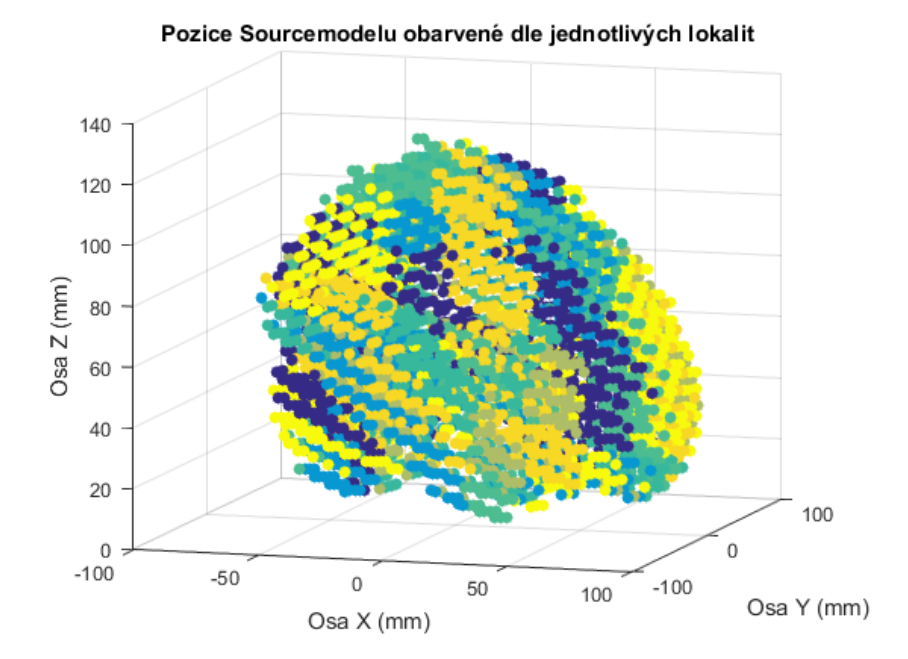

<span id="page-84-1"></span>Obrázek 5.19: Zobrazení dipólů obarvených pro jednotlivé lokality z Atlasu AAL. Vytvořeno v prostředí MATLAB, Fieldtrip.

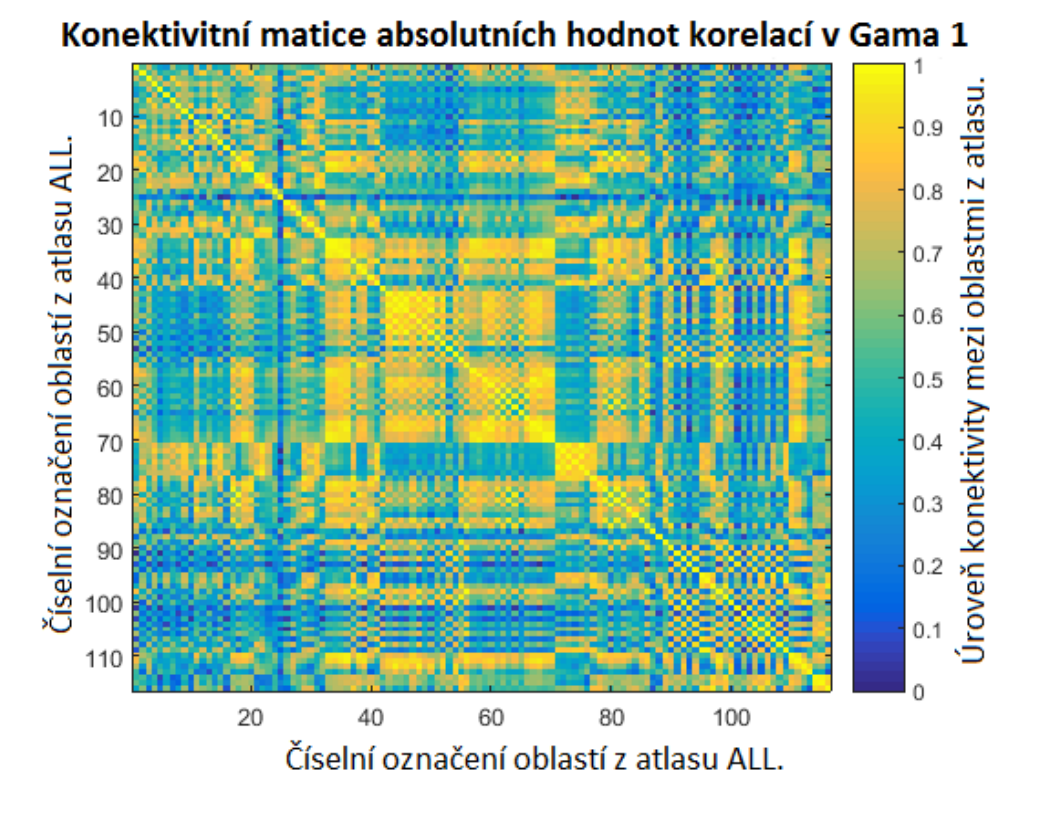

<span id="page-85-0"></span>Obrázek 5.20: Parcelovaná konektivitní matice koherencí průměrných zdrojů v lokalitách atlasu AAL. Matice byla vytvořena parcelací zdrojů dobrovolníka č.2 metodou Abs v časovém intervalu Gama 1. Vytvořeno v prostředí MATLAB, Fieldtrip.

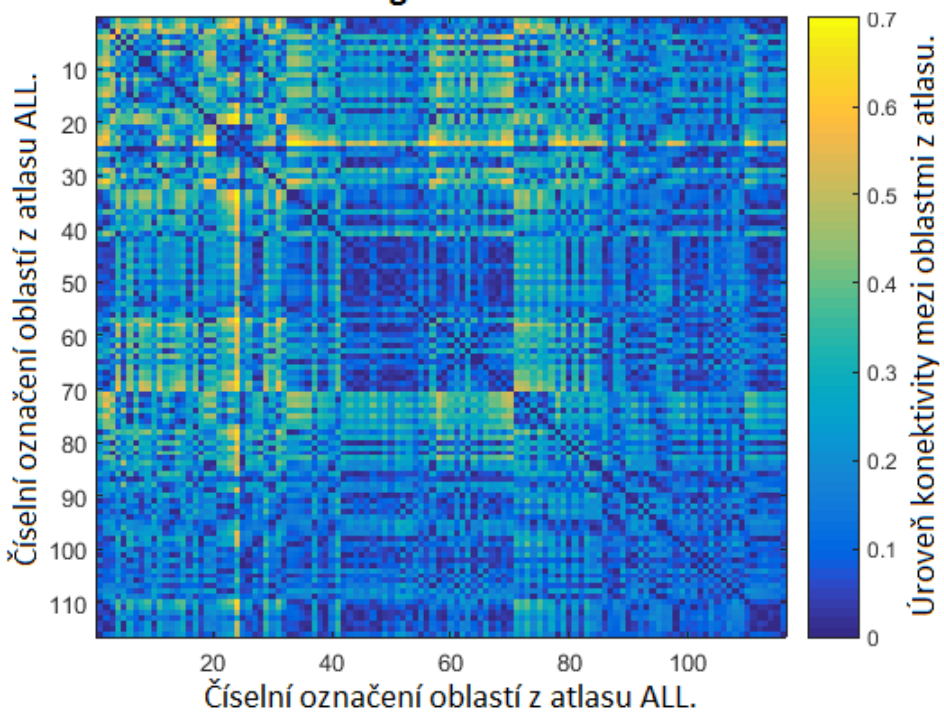

Konektivitní matice imaginárních hodnot korelací v Gama 1

<span id="page-86-0"></span>Obrázek 5.21: Parcelovaná konektivitní matice koherencí průměrných zdrojů v lokalitách atlasu AAL. Matice byla vytvořena parcelací zdrojů dobrovolníka č.2 metodou AbsImag v časovém intervalu Gama 1. Vytvořeno v prostředí MATLAB, Fieldtrip.

## 6 Diskuze

Cílem diplomové práce bylo vytvořit návrh metodiky hodnocení, analýzy a zpracování evokovaných potenciálů 256 kanálového EEG signálu se zaměřením na lokalizaci zdrojů EEG signálu a jejich funkční konektivitu. Návrh metodiky měl být vytvořen dle specifikací NUDZ pro aplikaci v studii Game, za účelem rozpoznání lokalit gama synchronizačního signálu vědomí v případe endogenní rivality zdrojů myšlenek vstupujících do proudu vědomí. Za tímto účelem byl projekt rozdělen do tří separovaných oddělení potřebných k vyhodnocení zadání.

V rámci práce na tomto projektu byly vytvořeny tři knihovny funkcí implementující navrženou metodiku, automatickou, semi-automatickou a trénovací protokol pro lepší porozumění nastavení funkcí a principů práce s Fieldtrip.

## 6.1 Zpracování EEG dat

Oddělení zabývající se zpracováním EEG signálu bylo zaměřeno na načtení signálu, jeho filtraci, detekci vadných dat a výpočtu frekvenční, časové a časově frekvenční analýzy. Hlavním cílem předzpracování dat byla kontrola vstupních dat automatickým a vizuálním způsobem a následné vytvoření vzorků připravených pro statistické zpracování.

Vzhledem k vysoké časové a výkonové náročnosti nebyly z využívaných dat odstraněny všechny artefakty. Pro vyčištění lze použít metodu ICA. V případě diplomové práce byla získána pouze naměřená data s odstraněnými majoritními artefakty. Pro kontrolu kvality hodnocených dat byly vytvořeny programy Program\_one.m a u poslední verze Bear.m, které využívají automatizovanou opravu na základě vysoké impedance elektrod, a vizuálně zobrazují jednotlivé elektrody. Dále pro kontrolu dat vytváří časovou a frekvenční analýzu, jenž následně graficky zobrazí.

Impedanční korekce elektrod je definována hraničním filtrem, který pouze označí elektrodu za defektní v případě překročení hranice. Označené elektrody jsou následně přepsány na interpolované hodnoty svých nejbližších sousedů. Tato metoda je dostačující v případě odpadnutí elektrody, či v případě její poruchy. Problém nastává v případě detekování většího množství sousedících elektrod. V tomto případě se nové hodnoty defektních elektrod mohou počítat z defektních sousedů. Možností dalšího postupu je detekce nefunkčních elektrod v rámci jejich rozložení a nastavení hodnoty určující kvalitu elektrod pro úpravu průměru.

Vizuální metoda korekce elektrod s pomocí data browseru zobrazuje průběhy trialu pro všechny elektrody, či pro všechny trialy na jednu elektrodu. Tímto zobrazením lze detekovat zvýšenou amplitudu signálu, či přítomnost artefaktů v trialu. Výhodou metody je její přehlednost, avšak silnou nevýhodou je její časová náročnost, kdy kontrolní osoba musí označit všech 256 kanálů za správné, či defektní. Silnou nevýhodou všech vizuálních metod je závislost na kvalifikaci uživatele a jeho schopnosti rozeznat defektní kanál. Označené kanály jsou stejně jako u předchozí metody nahrazeny interpolací nejbližších sousedů.

Využití časové analýzy a frekvenční analýzy k detekci poškození dat znovu silně závisí na kvalifikaci uživatele. Grafickým zobrazení časové analýzy vzniká průměrný trial pro všechny elektrody. V tomto zobrazení lze detekovat defektní elektrodu na základě porovnání s ostatními elektrodami. Lze je třídit dle jejich frekvence, či amplitudy. Frekvenční analýzou lze zobrazit výkon jednotlivých frekvencí přítomných v segmentovaném signálu. Data lze porovnat vzhledem k očekávaným výsledkům. Lze předpokládat vysoké hodnoty výkonu u delta a alfa aktivity, tedy v rozmezí  $0 \text{ Hz}$  - 4 Hz a  $8 \text{ Hz}$  - 12 Hz. V případě chybějících píků v těchto oblastech je třeba hledat chybu měření. Poslední metodou vizuální kontroly dat je zobrazení topografických map, u kterých lze na první pohled detekovat defektní elektrody. Nevýhodou topografických map je jejich barevné zobrazení napětí a výkonu, jenž má vlastní nastavení maximální a minimální hranice, proto v případě nepozornosti lze falešně vyhodnotit data. Amplitudy signálů na jednotlivých elektrodách také nelze pozorovat.

Pozice elektrod definované pomocí layoutu bylo pro potřeby analýzy potřeba upravovat. Většina problémů spojených s elektrodami byla způsobena rozdílnými způsoby zápisu jejich názvu a jejich indexu. V případě zpracování magnetické rezonance byly problémy způsobeny rozdílně definovanými souřadnicovými systémy ve využitých 3D prostorech.

## 6.2 Zpracování MRI snímků

Snímky magnetické rezonance byly využity k vytvoření individuálního modelu hlavy potřebného k dopředné metodě lokalizace zdrojů. Za účelem vytvoření modelu hlavy byly snímky převedeny do individuálního systému souřadnic TAL. Nevýhodou převodu je potřeba označení elektrody na čele (Nas - FidNz) a elektrod (L - FidT9 a R - FidT10) přikládaných před uši. Určení pozic ovlivňuje celé zpracování dat MRI a následně i celkové výsledky. Přesné označení pozic je tedy esenciální pro celý výpočet. Označení pozic elektrod na zobrazeném MRI snímku však není intuitivní a vyžaduje zaškolení uživatele. Spatné označení lze pozorovat již v prvních mezivýsledcích.

Úprava snímků MRI a při jejich převodu souřadnicových systémů z důvodu rotace upravuje tvar samotných voxelů. Pro srovnání tvarů voxelů z protáhlých kvádrů na originální krychle, bylo nutné využít funkce reslice, která vytváří zcela nová voxelová data z deformovaného snímku. Tyto rotace jsou prezentovány transformačními maticemi. V procesu převodu byly vytvořeny 3 různé transformační matice, které odpovídají postupné opravě voxelů. Výsledný snímek a model z tohoto důvodu bývá zobrazen s přibližně 45°sklonem. V případě zachování rozměrů matice obsahující snímek, jsou kvůli rotaci okrajov´a data ztracena. Takto vznikaj´ı 3D modely hlavy s omezen´e na horn´ı polovinu hlavy končící pod nosem. Pro zachování celého tvaru hlavy je nutné pevně nastavit velikost výsledné matice s většími rozměry.

Po úpravě souřadnicových systémů snímků a jejich segmentaci byly vytvořeny mesh sítě, jako příprava na finální individuální headmodely. V případě výběru typu sítě byl počet metod omezen na jedinou možnost (hexadecimální model) nefunkčností, či nevyho-

vujícími parametry ostatních modelů. Modely s nižším počtem stran, například Ico2 nebylo možné využít vzhledem k jejich jednoduchosti a špatné manipulaci. Modely s vyšším počtem stran např. tetradecimální nebyly využity vzhledem k jejich definovaným strukturám, jenž nelze využít v dalším zpracování. V případě vybrané hexadecimální sítě byly vzniklé problémy vyřešeny. Vzhledem k vysoké paměťové náročnosti bylo nutné omezit počet elementů tvořící síť, downsamplováním. Toto nastavení bylo vytvořeno v rámci knihovny fieldtrip, avšak při jejím využití nebyla využita funkce smooth a data nebyla použitelná. Rešením byla hrubá úprava tří funkcí knihovny fieldtrip. Přiřazením hodnot konduktivit pro všechny typy tkání byl vytvořen individuální headmodel. S pomocí pod vzorkování byla zmenšena výsledná struktura individuálního modelu hlavy na 9 M,B jenž využívá přibližně 5 GB paměti RAM při zobrazením její figury v programovacím prostředí MATLAB využívající prostředí JAVA.

Pozice elektrod použitých při měření studie Game byly definovány layoutem GSN 256. Pozice těchto elektrod byly definovány v souřadnicovém systému CTF. V případě výpočtu metod na vybraných elektrodách ze článku Rythms of consciousness byly elektrody definovány layoutem 10-20 v souřadnicích MNI. Rozeznání odpovídajících elektrod mezi jednotlivými systémy bylo vytvořeno na základě nejmenšího rozdílu vzdáleností mezi 3D souřadnicemi těchto dvou systémů. Z tohoto důvodu musely být pozice elektrod převedeny z 2D prostoru do 3D a následně vypočteny eukleidovské vzdálenosti mezi všemi body. Dle nejmenší vzdálenosti byly v GSN 256 označeny elektrody z 10-20. Tento vybírá elektrody na nejvíce podobných pozicích. Jelikož se pozice elektrod mezi layout nekryjí, nelze elektrody označit za ekvivalentní.

V případě koregistrace pozic elektrod s individuálním modelem hlavy, bylo nutné využít transformačních matic vytvořených při načítání a úpravy snímků. Výsledná rotace otočí matici pozic elektrod správným směrem, a vyřeší problém s odlišným typem souˇradnic. Pomysln´e hlavy dobrovoln´ıka s elektrodami a hlava z headmodelu jsou rovnoběžně postaveny vedle sebe. Pro jejich srovnání byla provedena transformace dle bodů Nas, L a R jenž jsou v Headmodelu označeny Nas, L a R a v Layoutu označeny FidNz, FidT9 a FidT10. Výsledkem druhé trasformace elektrod jsou elektrody koregistrované s headmodelem, avšak s rozdílnou velikostí pomyslných hlav dobrovolníka. Pro srovnání velikostí byla vytvořena poslední transformace využívající povrchu headmodelu k usazení elektrod. Finální vytvořené byly uloženy v individuálním prostoru headmodelu a připraveny pro využití v lokalizaci zdrojů.

## 6.3 Statistické zpracování a lokalizace zdrojů

Segmentovaná EEG data všech 13 dobrovolníků studie byla automaticky a vizuálně zkontrolována. Na základě kontroly byly vyřazeni dva dobrovolníci ze statistického vzorku. Výsledných 483 segmentů ERP vytvořilo statistický vzorek určený k potvrzení rozdílu mezi oblastmi Gama 1, Gama 2 a Baseline určující oblasti v gama synchronizačním signálu. Využitím časové analýzy a výpočtu výkonu byly vytvořeny průměrné a mediánové hodnoty průběhu ERP trialu na elektrodách definovaných v Rythms of consciousness. Grafické zobrazení těchto průběhů je zobrazené na grafech [5.10](#page-75-0) a [5.11.](#page-75-1) Viditelné poklesy ve výkonu lze odůvodnit gama synchronizačním signálem, promítnutím theta aktivity do gama, či artefakty, které nebyly vyčištěny. Vzhledem k velmi omezené velikosti zkoumaných oken 100 ms, vysokému počtu naměřených trialů a přítomnosti ERP lze předpokládat minimální ovlivnění artefakty. Za theta vlnění lze předpokládat viditelný sinusový průběh v průměrných hodnotách, tento průběh však neovlivňuje mediánové hodnoty. S pomocí studentova jednovýběrového t-testu s hladinou významnosti alfa 5% byla vyvrácena nulová hypotéza pro dvojice časových oken : Gama 1 x Baseline a Gama 2 x Baseline. V případě zavrhnutí nulové hypotézy bylo vyvráceno, že vzorky patří do stejného výběru.

Využití mřížky zdrojů pro lokalizaci zdrojů bylo omezeno časovou a výkonovou náročností výpočtu lokalizací zdrojů. Sourcemodel byl vytvořen na základě individualizace předem vytvořeného template z knihovny fieldtrip. Pro požadavky diplomové práce byly vyzkoušeny čtyři typy template v závislosti na jejich rozlišení. Model s rozlišením 10 mm byl vyřazen pro jeho nízké rozlišení využívající pouze 6000 bodů zdrojů s 3000 body uvnitř mozku. Modely s rozlišení 5 mm byly vyřazeny z důvodu časové náročností výpočtu 20 tisíc

či 3 miliónů bodů. Výpočet dopředného modelu lokalizace bodů v případě 20 tisíc bodů zabírá přibližně 1,5 h času, výpočet tří miliónů bodů bylo možno spočítat pouze na serveru poskytnut´ym NUDZ s 65 GB RAM a trval 3 h. Jeho nevhodnost byla 100 % potvrzena jeho náročností na paměť při zobrazení výsledků inverzní metody, kdy 80 GB RAM nebylo dostačujících. Vybraný model s rozlišením 7 mm obsahuje 13000 bodů, při kterých je využito 6000 bodů lokalizovaných uvnitř mozku.

Dopředná lokalizace zdrojů byla vypočtena s využitím hardwarového zajištění poskytnutým NUDZ. Tento model byl vyřešen pro každý vytvořený model hlavy na statisticky potvrzených pozicích gama synchronizačního pulzu. Inverzní úloha lokalizace zdrojů byla vypočtena za stejných podmínek jako dopředná úloha. Výsledkem aplikace programu lokalizace jsou 3 struktury obsahující hodnoty zdrojů pro každého ze 3 dobrovolníků prvního průběhu studie Game. 3 struktury se liší v závislosti na časovém intervalu výpočtu.

Finální výsledky byly vytvořeny parcelací získaných hodnot zdrojů dle AAL atlasu lokalit a následného výpočtu koherencí mezi lokalitami.

## 6.4 Automatizace

Ačkoli jsou jednotlivé programy na sobě nezávislé a jsou schopny pracovat samostatně, celková časová náročnost metodiky se spouštěním jednotlivých programů se pohybuje přibližně okolo 5 až 6 hodin v závislosti na výkonnosti výpočetního zařízení. pro jednu osobu. Tyto programy je tedy doporučeno využívat pro případ potřeby opravy, výpočtu, či zobrazení pouze části mezivýsledků. Příkladem je špatně zobrazená parcelace dat, či špatně vybraný typ metody zobrazení parcelovaných dat.

Třetí automatizovanou verzí programu jsou automatizované funkce a startup funkce. Automatizovaná metoda funguje na stejném principu jako manuální spouštění programů a řeší problematiku se stejným nastavením. Výhodou této metody je její samostatnost. Při zadání názvů souborů s EEG a MRI daty automatická metoda vyžaduje pouze definování souřadnicového systému v MRI snímku. Zbytek metody je zcela automatizován

a nevyžaduje přítomnost kontrolní osoby. Tímto způsobem je zkrácena výpočetní doba na přibližné 4 - 5 hodin v závislosti na výkonnosti výpočetního zařízení na osobu.

Před spuštěním programu start.m je třeba provést kontrolu programem Bear.m, který zobrazuje data dle odstavce Zpracování EEG dat.

## 6.5 Vyhodnocení pilotní studie

Výsledky získané použitím vytvořené automatické a semi-automatické metody na data studie Game byly srovnány s výsledky z [\[6\]](#page-96-0). V obou případech byl nalezen pokles aktivity gama v oblasti Baseline a zvýšená aktivita v lokalitách Gama 1 a Gama 2. Tento trend byl potvrzen několika metodami, včetně frekvenčních a amplitudových map, multitaperové analýzy a zobrazení gama výkonu pro gama frekvenční pásmo. Potvrzením tohoto poklesu, lze spekulovat o univerzálním principu vstupu myšlenky do vědomí, nezávisle na jejím původu.

Pro potvrzení přítomnosti CEN a DMN sítí byly vytvořeny konektivitní matice koherencí a relativní rozdíly ve výkonu zdrojů, pro oblasti Gama 1, Gama 2 a Baseline. I na těchto výsledcích lze pozorovat pokles hodnot v Baseline, avšak detekci CEN a DMN by musel provést odborník. Data funkčních konektivit odpovídají předpokládanému standardu a zobrazení relativních rozdílů mezi Gama a Baseline odpovídají předpokládaným lokalitám na okrajích mozku.

## 7 Závěr

Cílem diplomové práce bylo navrhnout metodiku analýzy 256 kanálového EEG signálu se zaměřením na lokalizaci zdrojů a jejich funkční konektivitu. Práce měla býti použita jako softwarové zabezpečení studie Game zpracovávané v NUDZ. V práci byly vytvořeny dvě verze návrhu metodiky, semi-automatická a automatizovaná využívající inicializačního programu pro definování průběhu funkcí.

Na základě získaných dat byly vytvořeny funkce pro načtení surových dat, nativního formátu a data ve formátu EDF. U načtených dat byla zkontrolována jejich struktura, čitelnost a obsah. Data byla segmentována do intervalů s pevně určenou velikostí dle markerů označujících ERP.

Byla vytvořena frekvenční analýza zobrazující data ve formě frekvenčního spektra a topografický map. Dále časová analýza zobrazující průměrné hodnoty ERP v jednotlivých elektrodách, grafu všech elektrod a topografických map. a byla implementována časově frekvenční analýza ve formě multitaperu.

Casové intervaly potřebné k lokalizaci zdrojů byly lokalizovány na základě principu definovaném v článku [\[6\]](#page-96-0). Frekvenční analýzou byl vypočten výkon ve frekvenčním pásmu gama v ERP. Zobrazením průměrných a mediánových hodnot výkonu byly potvrzeny pozice ze zmíněné literatury. Lokality byly sekundárně potvrzeny časově frekvenční analýzou formy multitaper.

Programem pro zpracování EEG záznamu byla analyzována data 13 dobrovolníků účastnících se studie Game. Na základě vyhodnocení EEG záznamu byly naměřené hodnoty 2 dobrovolníků vyřazeny. Zpracováním naměřených dat EEG signálu 11 dobrovolníků, obsahujících 483 trialů, byly určeny časové oblasti Gama 1, Gama 2 a Baseline na kterých bylo provedeno statistické zhodnocení na průměrných a mediánových hodnotách výkonu. Studentovým jednovýběrovým t-testem byly potvrzeny rozdíly ve výkonu aktivací oblastí.

Snímky MRI tří dobrovolníků naměřených v roce 2016 byly využity pro vytvoření individuálních modelů jejich hlav v definovaných souřadnicových systémech. Modely obsahují vrstvy odpovídající jednotlivým typům tkání. Pro lepší zpracování byly vybrány modely tvořené z hexahedralů.

Využitím individuálních modelů hlav dobrovolníků byl upraven obyčejný model mřížky zdrojů na individuální. Na těchto mřížkách byly simulovány dipóly a vytvořena individuální svodová matice leadfield. Pro každého ze 3 subjektů byl takto vyřešen dopředný model lokalizace zdrojů. Využitím matic leadfield v inverzní úloze lokalizace zdrojů byly vypočteny hodnoty všech využitých zdrojů v individuálně upravené mřížce.

Získaná data výkonu zdrojů byla převedena z individuálního 3D prostoru do obecného MNI prostoru. Převedená data byla zobrazena na obecných MRI řezech. Pro porovnání změny výkonu mezi oblastmi Gama 1 Gama 2 a Baseline, byly vytvořena zobrazení relativního rozdílu oblastí.

Hodnoty zdrojů EEG signálu v individuálním prostoru byla parcelována atlasem AAL. Parcelace byla aplikována výpočtem průměrných hodnot zdrojů EEG signálu obsažených v jedné lokalitě. Výsledný počet 13667 zdrojů byl parcelací snížen na 116 lokalit s hodnotami průmerného zdroje.

Mezi jednotlivými parcelovanými zdroji byla vypočtena koherence. Vypočtené hodnoty byly zobrazeny ve formě konektivitní matice koherencí. V každém statisticky definovaném časovém okně, odpovídajícímu zájmové oblasti gama synchronizačního signálu, byly vytvořeny 2 konektivitní matice koherencí.

## Použitá literatura

- [1] Krajča, V.; Mohylová, J.: Číslicové zpracování neurofyziologických signálů. Praha: České vysoké učení technické v Praze, první vydání, 2011, ISBN 9788001047217.
- [2] Duncan, C. C.; Barry, R. J.; et al., J. F. C.: Event-related potentials in clinical research. 2009, doi:10.1016/j.clinph.2009.07.045.
- [3] Delorme, A.; Makeig, S.: EEGLAB. Journal of Neuroscience Methods, ročník 134, č. 1, 2004: s. 9–21, ISSN 01650270, doi:10.1016/j.jneumeth.2003.10.009. Dostupné z: <http://linkinghub.elsevier.com/retrieve/pii/S0165027003003479>
- [4] Yushkevich, P. A.; Piven, J.; Cody Hazlett, H.; aj.: User-Guided 3D Active Contour Segmentation of Anatomical Structures: Significantly Improved Efficiency and Reliability. *Neuroimage*, ročník 31, č. 3, 2006: s. 1116–1128.
- [5] Rosset, A.; Spadola, L.; Ratib, O.: OsiriX. Journal of Digital Imaging, ročník 17, č. 3, 2004: s. 205–216, ISSN 0897-1889, doi:10.1007/s10278-004-1014-6. Dostupné z: <http://link.springer.com/10.1007/s10278-004-1014-6>
- <span id="page-96-0"></span>[6] Doesburg, S. M.; Green, J. J.; McDonald, J. J.: Rhythms of Consciousness. 2009-7-3, ISSN 1932-6203.
- [7] Havlík, M.; Kozáková, E.; Horáček, J.: Why and How. The Future of the Central Questions of Consciousness. Frontiers in Psychology, ročník 8, 2017: str. 1797, ISSN 1664-1078, doi:10.3389/fpsyg.2017.01797. Dostupn´e z: [https://www.frontiersin.](https://www.frontiersin.org/article/10.3389/fpsyg.2017.01797) [org/article/10.3389/fpsyg.2017.01797](https://www.frontiersin.org/article/10.3389/fpsyg.2017.01797)
- [8] Penhaker, M.: Lékařské diagnostické přístroje. Ostrava: VŠB Technická univerzita Ostrava, první vydání, 2004, ISBN 80-248-0751-3.
- [9] Chang, B. S.; Schachter, S. C.; Schomer, D. L.: Atlas of ambulatory EEG. Amsterdam: Elsevier Academic Press, 2005, ISBN 9780126213454.
- [10] Sanei, S.; Chambers, J. A.: *EEG signal processing*. Hoboken, NJ: České vysoké učení technické v Praze, první vydání, 2007, ISBN 978-0-470-02581-9.
- [11] Oostenveld, R.; Fries, P.; Maris, E.; aj.: FieldTrip. Computational Intelligence and Neuroscience, ročník 2011, 2011: s. 1–9, ISSN 1687-5265, doi:10.1155/2011/156869. Dostupné z: <http://www.hindawi.com/journals/cin/2011/156869/>
- [12] Yanchun Zhang, S. S., Yan Li: EEG Signal Analysis and Classification. Switzerland, Cham: Springer Nature, 2016, ISBN 978-3-319-47652-0.
- [13] Mertins, A.: *Signal analysis*. New York: J. Wiley, english rev. ed. vydání, c1999, ISBN 04-719-8626-7.
- [14] Jatoi, M. A.; Kamel, N.: Brain source localization using EEG signal analysis. Boca Raton: Taylor & Francis, 2018, ISBN 978-1-4987-9934-8.
- [15] Cohen, M. X.: Analyzing neural time series data. Cambridge, Massachusetts London, England: The MIT press, první vydání, 2014, ISBN 9780262019873.
- [16] Pokorný, J.: Lékařská první pomoc. Praha: Galén, druhé vydání, 2010, ISBN 978-80-72-62-322-8.
- [17] Ramachandran, V. S.: Encyclopedia of the human brain. San Diego, Calif.: Academic Press, první vydání, c2002, ISBN 9780122272103.
- [18] Arbib, M. A.: The handbook of brain theory and neural networks. Cambridge, Mass.: MIT Press, druhé vydání, c2003, ISBN 0-262-01197-2.
- [19] Dufek, J.; Kaňovský, P.: Evokované potenciály v klinické praxi. Brno: Institut pro další vzdělávání pracovníků ve zdravotnictví, vyd. 1 vydání, 2000, ISBN 80-7013-306-6.
- [20] DOssel, O.; (ed.)., W. C. S.: World Congress on Medical Physics and Biomedical Engineering. [Berlin: Springer, online-ausg. vydání, 2009, ISBN 978-364-2038-884, 174 - 180 s.
- [21] Mouček, R.; Ježek, P.: System for EEG/ERP data and metadata storage and management. Neural Network World, ročník 22, č. 3., 2012: s. 277–290, ISSN 12100552.
- [22] Lei, X.; Liao, K.: Understanding the Influences of EEG Reference. 2017, ISSN 1662- 453X, doi:10.3389/fnins.2017.00205.ISSN1662-453X.
- [23] J., K.; E., T. C.: In search of the Rosetta stone for scalp EEG. 2010, ISSN 1973–1975, doi:10.1016/j.clinph.2010.04.030.
- [24] O., B.; F., P.; J., P.: A theoretical justification of the average reference in topographic evoked potential studies. 1985, ISSN 462–464, doi:10.1016/0168-5597(85)90058-9.
- [25] Yao, D.: A method to standardize a reference of scalp EEG recordings to a point at infinity. 2001, ISSN 693–711, doi:10.1088/0967-3334/22/4/305.
- [26] Jan, J.: Číslicová filtrace, analýza a restaurace signálů. Česká Republika, Brno: VU-TIUM, první vydání, 2002, ISBN 80-214-1558-4.
- [27] Freeman, W. J.; Quiroga, R. Q.: Imaging brain function with EEG. New York: Springer, [2013], ISBN 978-1-4614-4983-6.
- [28] Oppenheim, A. V.; Schafer, R. W.; with John R. Buck: *Discrete-time signal proces*sing. New Delhi, India: Dorling Kindersley, druhé vydání, 2006, ISBN 8131704920.
- [29] Tzourio-Mazoyer, N.; Landeau, B.; Papathanassiou, D.; aj.: Automated Anatomical Labeling of Activations in SPM Using a Macroscopic Anatomical Parcellation of the MNI MRI Single-Subject Brain. *NeuroImage*, ročník 15, č. 1, 2002: s. 273–289, ISSN 10538119, doi:10.1006/nimg.2001.0978. Dostupn´e z: [http://linkinghub.elsevier.](http://linkinghub.elsevier.com/retrieve/pii/S1053811901909784) [com/retrieve/pii/S1053811901909784](http://linkinghub.elsevier.com/retrieve/pii/S1053811901909784)
- [30] Talairach, J.; Tournoux, P.: Co-planar stereotaxic atlas of the human brain. New York: Georg Thieme, 1988, ISBN 0865772932.
- [31] Fan, L.; Li, H.; Zhuo, J.; aj.: The Human Brainnetome Atlas. Cerebral Cortex, ročník 26, č. 8, 2016-07-25: s. 3508–3526, ISSN 1047-3211, doi:10.1093/cercor/ bhw157. Dostupné z: [https://academic.oup.com/cercor/article-lookup/doi/](https://academic.oup.com/cercor/article-lookup/doi/10.1093/cercor/bhw157) [10.1093/cercor/bhw157](https://academic.oup.com/cercor/article-lookup/doi/10.1093/cercor/bhw157)
- [32] A. Cocosco, C.; Kollokian, V.; K. s. Kwan, R.; aj.: BrainWeb: Online Interface to a 3D MRI Simulated Brain Database. NeuroImage, ročník 5, č. 4, 06 1997.
- [33] Eickhoff, S. B.; Stephan, K. E.; Mohlberg, H.; aj.: A new SPM toolbox for combining probabilistic cytoarchitectonic maps and functional imaging data. NeuroImage, ročník 25, č. 4, 2005: s. 1325–1335, ISSN 10538119, doi:10. 1016/j.neuroimage.2004.12.034. Dostupn´e z: [http://linkinghub.elsevier.com/](http://linkinghub.elsevier.com/retrieve/pii/S105381190400792X) [retrieve/pii/S105381190400792X](http://linkinghub.elsevier.com/retrieve/pii/S105381190400792X)
- [34] Ramírez, R.: Source localization. Scholarpedia, ročník 3, č. 11, 2008: s. 1733–, ISSN 1941-6016, doi:10.4249/scholarpedia.1733. Dostupn´e z: [http://www.scholarpedia.](http://www.scholarpedia.org/article/Source_localization) [org/article/Source\\_localization](http://www.scholarpedia.org/article/Source_localization)
- [35] Hallez, H.; Vanrumste, B.; et al., R. G.: Review on solving the forward problem in EEG source analysis. 2007, doi:10.1186/1743-0003-4-46.
- [36] DÖssel, O.; (ed.)., W. C. S.: World Congress on Medical Physics and Biomedical Engineering. [Berlin: Springer, online-ausg. vydání, 2009, ISBN 978-364-2038-884, 146-150 s.
- [37] Grech, R.; Cassar, T.; et al., J. M.: Review on solving the inverse problem in EEG source analysis. Journal of NeuroEngineering and Rehabilitation. 2008, doi:10.1186/ 1743-0003-5-25.
- [38] Chaumon, M.; V.M.Bishop, D.; A.Busch, N.: A practical guide to the selection of independent components of the electroencephalogram for artifact correction. 2015, doi:https://doi.org/10.1016/j.jneumeth.2015.02.025.

# A Příloha - Obrázky a Grafy

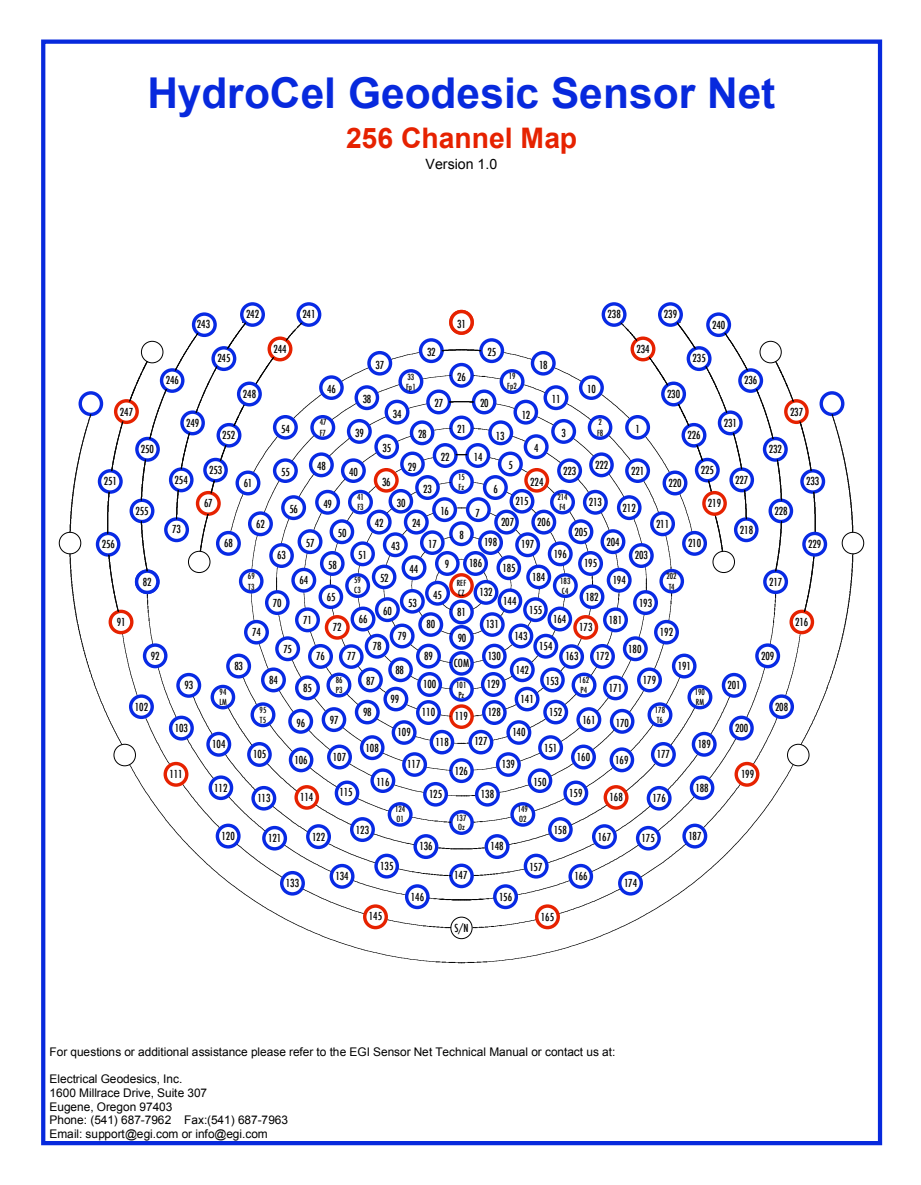

Obrázek A.1: Pozice elektrod při použití systému GSN. Zdroj: NuDZ

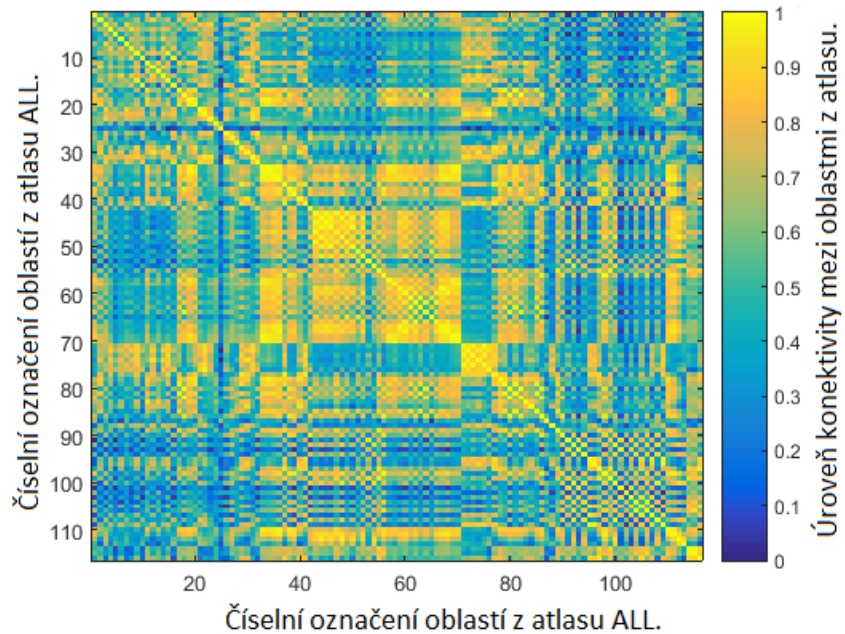

Konektivitní matice absolutních hodnot korelací v Gama 1

Obrázek A.2: Parcelovaná konektivitní matice koherencí průměrných zdrojů v lokalitách atlasu ALL. Matice byla vytvořena parcelací zdrojů dobrovolníka č.2 metodou Abs v časovém intervalu Gama 1. Vytvořeno v prostředí MATLAB, Fieldtrip.

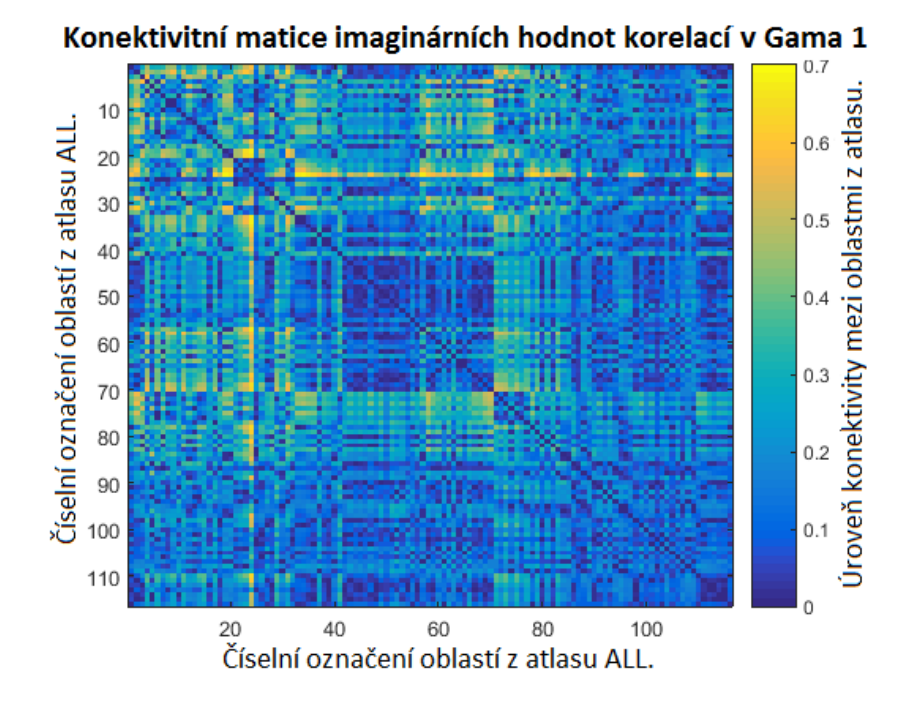

Obrázek A.3: Parcelovaná konektivitní matice koherencí průměrných zdrojů v lokalitách atlasu ALL. Matice byla vytvořena parcelací zdrojů dobrovolníka č.2 metodou AbsImag v časovém intervalu Gama 1. Vytvořeno v prostředí MATLAB, Fieldtrip.

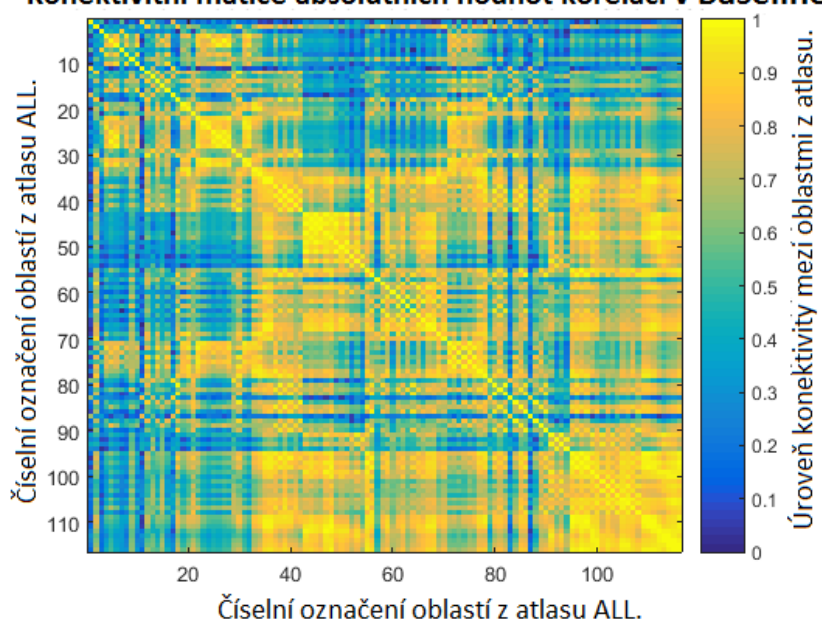

Konektivitní matice absolutních hodnot korelací v Baseline

Obrázek A.4: Parcelovaná konektivitní matice koherencí průměrných zdrojů v lokalitách atlasu ALL. Matice byla vytvořena parcelací zdrojů dobrovolníka č.2 metodou Abs v časovém intervalu Baseline. Vytvořeno v prostředí MATLAB, Fieldtrip.

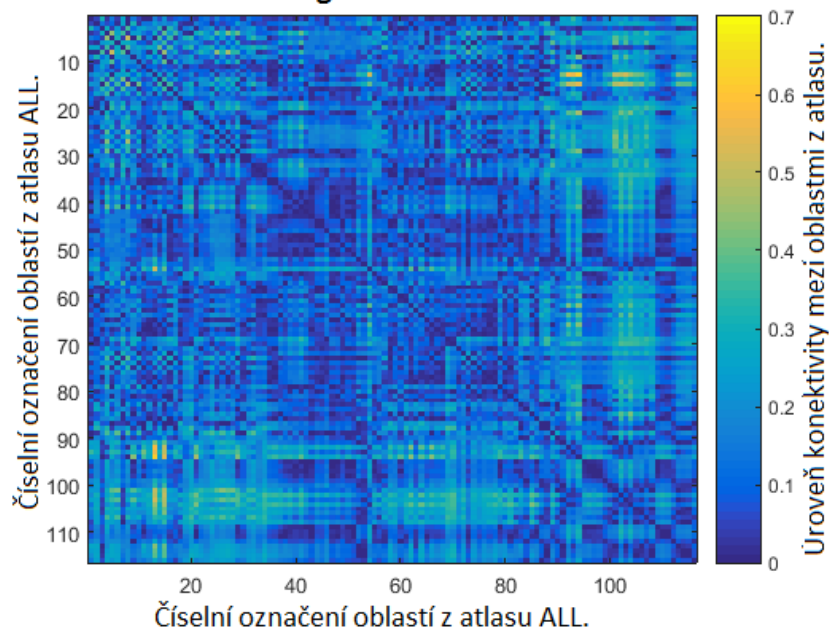

Konektivitní matice imaginárních hodnot korelací v Baseline

<span id="page-102-0"></span>Obrázek A.5: Parcelovaná konektivitní matice koherencí průměrných zdrojů v lokalitách atlasu ALL. Matice byla vytvořena parcelací zdrojů dobrovolníka č.2 metodou AbsImag v časovém intervalu Baseline. Vytvořeno v prostředí MATLAB, Fieldtrip.

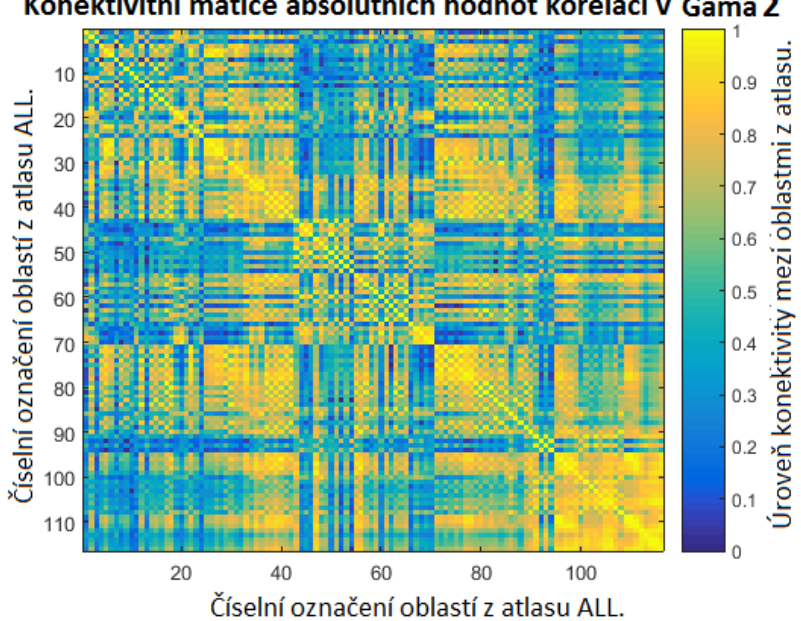

Konektivitní matice absolutních hodnot korelací v Gama 2

Obrázek A.6: Parcelovaná konektivitní matice koherencí průměrných zdrojů v lokalitách atlasu ALL. Matice byla vytvořena parcelací zdrojů dobrovolníka č.2 metodou Abs v časovém intervalu Gama 2. Vytvořeno v prostředí MATLAB, Fieldtrip.

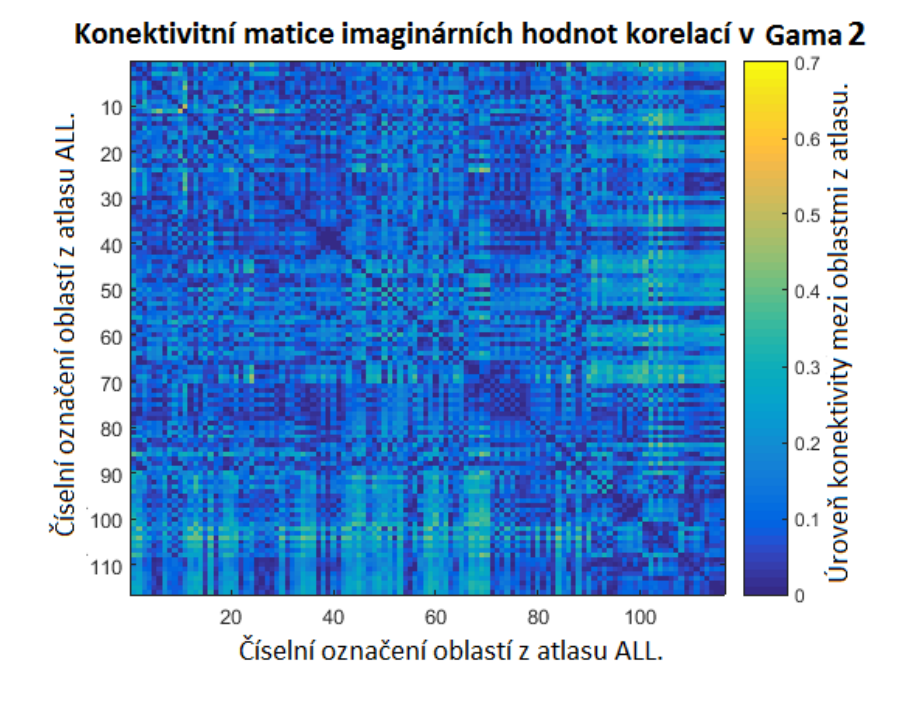

<span id="page-103-0"></span>Obrázek A.7: Parcelovaná konektivitní matice koherencí průměrných zdrojů v lokalitách atlasu ALL. Matice byla vytvořena parcelací zdrojů dobrovolníka č.2 metodou AbsImag v časovém intervalu Gama 2. Vytvořeno v prostředí MATLAB, Fieldtrip.

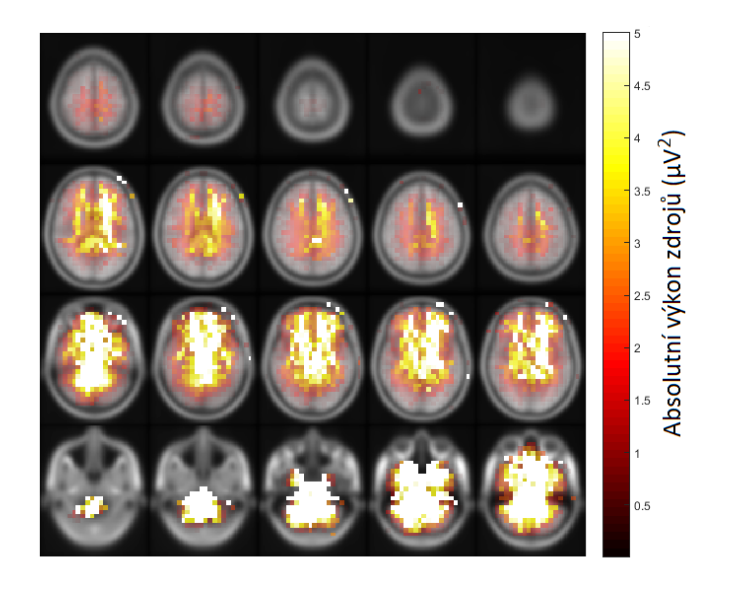

Obrázek A.8: Zobrazení individuálního výkonu lokalizovaných zdrojů EEG signálu subjektu 2 v časové oblasti Gama 1. Vypočtené hodnoty byly definovány v individuálním prostoru headmodelu. Zobrazení hodnot je vytvořeno v obecném MNI prostoru. Vytvořeno v prostředí MATLAB, Fieldtrip.

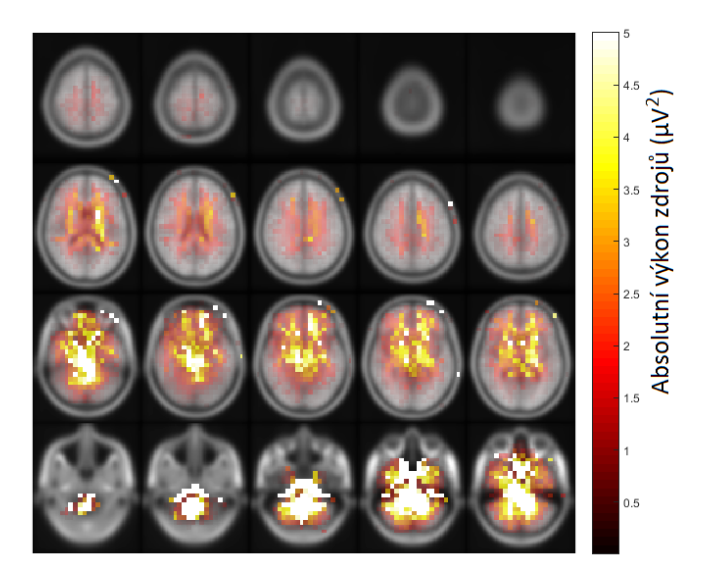

Obrázek A.9: Zobrazení individuálního výkonu lokalizovaných zdrojů EEG signálu subjektu 2 v časové oblasti Baseline. Vypočtené hodnoty byly definovány v individuálním prostoru headmodelu. Zobrazení hodnot je vytvořeno v obecném MNI prostoru. Vytvořeno v prostředí MATLAB, Fieldtrip.

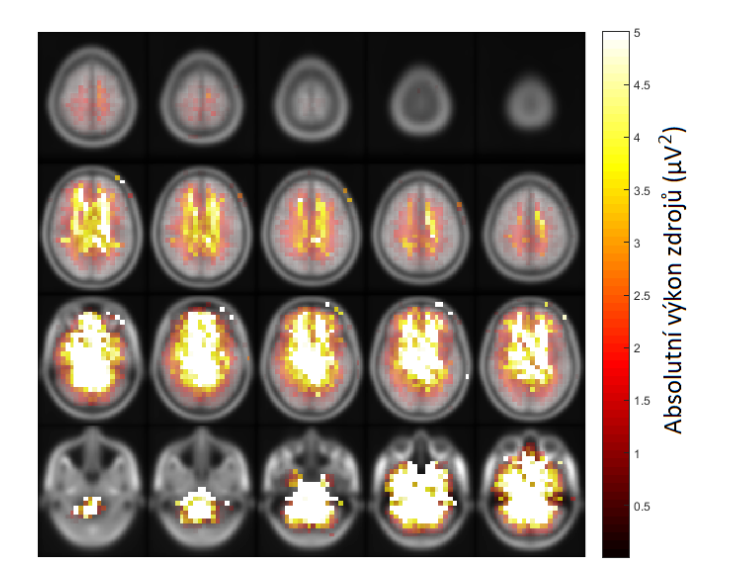

Obrázek A.10: Zobrazení individuálního výkonu lokalizovaných zdrojů EEG signálu subjektu 2 v časové oblasti Gama 2. Vypočtené hodnoty byly definovány v individuálním prostoru headmodelu. Zobrazení hodnot je vytvořeno v obecném MNI prostoru. Vytvořeno v prostředí MATLAB, Fieldtrip.

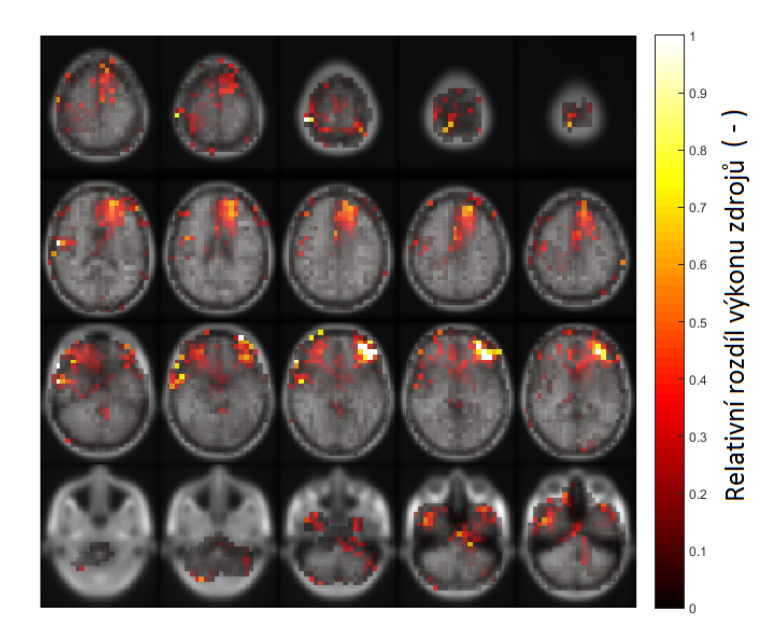

Obrázek A.11: Zobrazení výkonu zdrojů v časovém oknu Gama 1 na MRI řezech v obecném MRI prostoru. Vytvořeno v MATLAB, Fieldtrip.

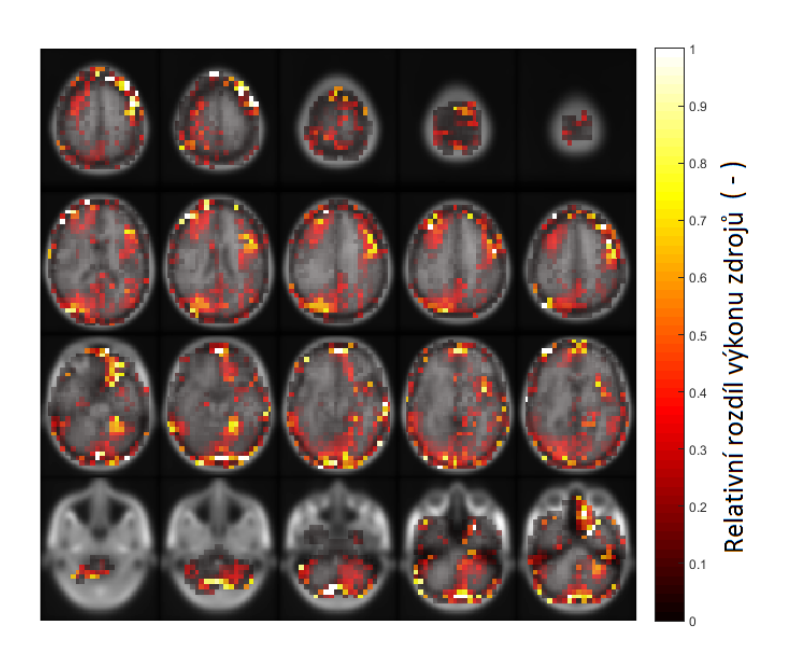

Obrázek A.12: Zobrazení výkonu zdrojů v časovém oknu Gama 2 na MRI řezech v obecném MRI prostoru. Vytvořeno v MATLAB, Fieldtrip.

## B Příloha - Tabulky

 $\check{C}$ . název funkce 1 Nacteni edf Načítání formátu EDF 2 Nacteni native Načítání nativního formátu 3 Nacteni raw Načítání formátu Raw 4 Program\_one Hlavní program pro analýzu EEG dat 5 Program\_Bear\_main Analýza EEG dat studie medvěd 6 Impedance Označení špatných kanálů dle impedance 7 Interpolace Oprava kanálů dle jejich sousedů 8 DataDivider Dělení dat na jednotlivé Bandy 9 Layout257 Tvorba Layoutu na základě názvu souboru 10 Layoutrecount Přepočet pozic pro vybrané elektrody 11 Layout 3D Přepočet Layoutu na 2D a 3D formát 12 Multitaper výpočet časově frekvenční analýzy 13 Multisubject\_GamaSingle\_plot Všechny subjekty v Gama 14 Whole\_data\_Topoploty Topoploty Topoploty pro data s celým časem 15 Wholedatafilter Filtrace dat v celém čase 16 Slucovadlo\_trialy Výroba kontinuálních dat 17 Slucovadlo\_data\_v01 Výroba kontinuálních dat 18 Autonomous Time dependent topoplots Topoploty pro cely čas a 257 elektrod 19 All Gama Pow Statistické zpracování v Gama 20 Selected electrodes Autonomouus Plots Graf pro gama vybraných elektrod 21 Simple elec timefreg C-F Analýza jednolivých vybraných elektrod 22 Time\_dependent\_topoplots Topoploty výkonu v definovaných časech 23 BaselinePow Výpočet pro statistiku hodnot v Baseline 24 GamaPow Výpočet pro statistiku hodnot Gama 25 Trialstatistic Statistika pro pozice v gama 26 Analyza EEG pro SL 27 Elec sorting Přepočet pozic elektrod na model hlavy 28 Liethfield Výpočet Liethfieldu pro SL 29 Lokalizace Lokalizace zdrojů EEG 30 MRI Anal´yza MRI a segmentace dat 31 SourceModel Výpočet sourcemodelu hlavy z MRI 32 Start Spouštěcí program 33 VybranaData Preprocessing EEG dat pro MRI 34 ZdrojData Načtení EEG dat pro MRI 35 Atlas Zobrazení typů atlasů lokalit 36 Parcelace Přepočet zdrojů z SL pro atlas 37 Headmodel Výpočet headmodelu hlavy z MRI 38 GrafMRI Zobrazení výkonu zdrojů v MNI

Tabulka B.1: Vytvořené programy v rámci diplomové práce a jejich funkce.
| Tabulka B.2: Jednotlive lokality definovane atlasem AAL. |                      |    |                                        |     |                             |
|----------------------------------------------------------|----------------------|----|----------------------------------------|-----|-----------------------------|
| Ċ.                                                       | oblast               | Č. | oblast                                 | Č.  | oblast                      |
| $\mathbf{1}$                                             | Precentral_L         | 40 | $\overline{\text{Par}}$ aHippocampal_R | 79  | Heschl_L                    |
| $\overline{2}$                                           | Precentral_R         | 41 | Amygdala_L                             | 80  | Heschl_R                    |
| $\boldsymbol{3}$                                         | Frontal_Sup_L        | 42 | Amygdala <sub>-R</sub>                 | 81  | Temporal_Sup_L              |
| $\overline{4}$                                           | Frontal_Sup_R        | 43 | Calcarine <sub>L</sub>                 | 82  | Temporal_Sup_R              |
| $\overline{5}$                                           | Frontal_Sup_Orb_L    | 44 | Calcarine <sub>-R</sub>                | 83  | Temporal_Pole_Sup_L         |
| 6                                                        | Frontal_Sup_Orb_R    | 45 | $Cuneus_L$                             | 84  | Temporal_Pole_Sup_R         |
| 7                                                        | Frontal_Mid_L        | 46 | $Cuneus_R$                             | 85  | Temporal_Mid_L              |
| 8                                                        | Frontal_Mid_R        | 47 | Lingual <sub>L</sub>                   | 86  | Temporal_Mid_R              |
| 9                                                        | Frontal_Mid_Orb_L    | 48 | Lingual <sub>-R</sub>                  | 87  | Temporal_Pole_Mid_L         |
| 10                                                       | Frontal_Mid_Orb_R    | 49 | Occipital_Sup_L                        | 88  | Temporal_Pole_Mid_R         |
| 11                                                       | Frontal_Inf_Oper_L   | 50 | Occipital_Sup_R                        | 89  | Temporal_Inf_L              |
| 12                                                       | Frontal_Inf_Oper_R   | 51 | Occipital_Mid_L                        | 90  | Temporal_Inf_R              |
| 13                                                       | Frontal_Inf_Tri_L    | 52 | Occipital_Mid_R                        | 91  | Cerebelum_Crus1_L           |
| 14                                                       | Frontal_Inf_Tri_R    | 53 | Occipital_Inf_L                        | 92  | $Cerebelum_Crus1_R$         |
| 15                                                       | Frontal_Inf_Orb_L    | 54 | Occipital_Inf_R                        | 93  | Cerebelum_Crus2_L           |
| 16                                                       | Frontal_Inf_Orb_R    | 55 | Fusiform_L                             | 94  | $Cerebelum_Crus2_R$         |
| 17                                                       | Rolandic_Oper_L      | 56 | Fusiform_R                             | 95  | Cerebelum <sub>-3</sub> L   |
| 18                                                       | Rolandic_Oper_R      | 57 | Postcentral_L                          | 96  | Cerebelum_3_R               |
| 19                                                       | Supp_Motor_Area_L    | 58 | Postcentral_R                          | 97  | Cerebelum <sub>-4-5-L</sub> |
| 20                                                       | Supp_Motor_Area_R    | 59 | Parietal_Sup_L                         | 98  | Cerebelum <sub>-4-5-R</sub> |
| 21                                                       | $Olfactory_L$        | 60 | Parietal_Sup_R                         | 99  | Cerebelum_6_L               |
| 22                                                       | $Olfactory_R$        | 61 | Parietal_Inf_L                         | 100 | Cerebelum_ $6_R$            |
| 23                                                       | Frontal_Sup_Medial_L | 62 | Parietal_Inf_R                         | 101 | Cerebelum_7b_L              |
| 24                                                       | Frontal_Sup_Medial_R | 63 | SupraMarginal_L                        | 102 | Cerebelum_7b_R              |
| 25                                                       | Frontal_Med_Orb_L    | 64 | SupraMarginal_R                        | 103 | Cerebelum_8_L               |
| 26                                                       | Frontal_Med_Orb_R    | 65 | Angular <sub>L</sub>                   | 104 | Cerebelum_8_R               |
| 27                                                       | Rectus_L             | 66 | Angular <sub>-R</sub>                  | 105 | Cerebelum <sub>-9-L</sub>   |
| 28                                                       | Rectus <sub>R</sub>  | 67 | $\operatorname{Precuneus\_L}$          | 106 | $Cerebelum_9_R$             |
| 29                                                       | Insula_L             | 68 | Precuneus <sub>-R</sub>                | 107 | Cerebelum <sub>-10-L</sub>  |
| 30                                                       | Insula_R             | 69 | Paracentral_Lobule_L                   | 108 | Cerebelum <sub>-10-R</sub>  |
| 31                                                       | $Cingulum\_Ant\_L$   | 70 | Paracentral_Lobule_R                   | 109 | $Vermis_1_2$                |
| 32                                                       | $Cingulum\_Ant_R$    | 71 | Caudate <sub>L</sub>                   | 110 | Vermis <sub>-3</sub>        |
| 33                                                       | Cingulum_Mid_L       | 72 | Caudate <sub>R</sub>                   | 111 | Vermis <sub>-4-5</sub>      |
| 34                                                       | $Cingulum_Mid_R$     | 73 | Putamen_L                              | 112 | Vermis <sub>-6</sub>        |
| 35                                                       | $Cingulum_Post_L$    | 74 | Putamen <sub>R</sub>                   | 113 | Vermis <sub>-7</sub>        |
| 36                                                       | $Cingulum_Post_R$    | 75 | Pallidum_L                             | 114 | Vermis_8                    |
| 37                                                       | Hippocampus_L        | 76 | Pallidum <sub>R</sub>                  | 115 | Vermis <sub>-9</sub>        |
| 38                                                       | $Hippocampus_R$      | 77 | Thalamus_L                             | 116 | Vermis <sub>-10</sub>       |
| 39                                                       | ParaHippocampal_L    | 78 | Thalamus <sub>-R</sub>                 |     |                             |

Tabulka B.2: Jednotliv´e lokality definovan´e atlasem AAL.

## C Příloha - Obsah CD

Přiložené CD obsahuje:

- $\bullet\,$ klíčová slova v ČJ
- $\bullet\,$ klíčová slova v AJ
- $\bullet~$ abstrakt práce v ČJ
- $\bullet\,$ abstrakt práce v AJ
- $\bullet~$ naskenované zadání diplomové práce
- $\bullet$  kompletní diplomová práce
- $\bullet$  vytvořená metodika analýzy dat
- $\bullet\,$ Výsledky všech osob